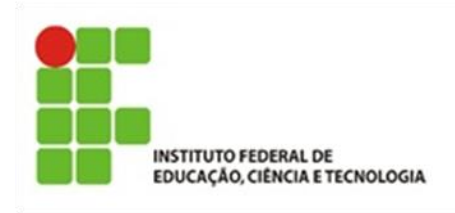

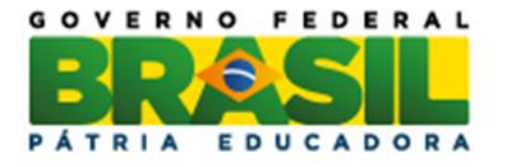

# **Desenho Geométrico na Educação Básica da Rede Pública**

Marcos Paulo Martins Ferreira

Trabalho de Conclusão do Curso Superior de Licenciatura em Matemática, orientado pela Profª. Ms. Elisabete Teresinha Guerato

> IFSP São Paulo 2015

Dados Internacionais de Catalogação na Publicação (CIP)

Ferreira, Marcos Paulo Martins. Desenho Geométrico na Educação Básica da Rede Pública / Marcos Paulo Martins Ferreira - São Paulo: IFSP, 2015. 94f Trabalho de Conclusão do Curso Superior de Licenciatura em Matemática - Instituto Federal de Educação, Ciência e Tecnologia de São Paulo Orientadora: Elisabete Teresinha Guerato

1. Desenho Geométrico. 2. Geometria. 3. Matemática. 4. Educação Básica. 5. Geometria Dinâmica. I. Desenho Geométrico na Educação Básica da Rede Pública.

# **FOLHA DE APROVAÇÃO**

**CONFECCIONADA PELA COORDENAÇÃO.**

*"Talvez não tenha conseguido fazer o melhor, mas lutei para que o melhor fosse feito. Não sou o que deveria ser, mas graças a Deus, não sou o que era antes". Marthin Luther King*

*À minha querida esposa Ivys Aline, ao meu filho Jose Mateus e à minha saudosa mãe Ester e aos familiares e amigos*

#### **AGRADECIMENTOS**

Agradeço primeiramente a Deus, pois se Ele não permitisse nada disso teria acontecido.

Agradeço especialmente a professora mestre Elisabete Teresinha Guerato pela orientação, dedicação, paciência e colaboração sempre gentil, pois foi fundamental para a conclusão desse trabalho.

Agradeço aos professores José Maria Carlini e Samuel Francisco que aceitaram o convite para compor a banca no dia da apresentação da defesa desse trabalho.

Agradeço aos demais professores que contribuíram e participaram da minha formação.

Agradeço aos meus colegas de curso que me ajudaram direta e indiretamente com suas colaborações

Agradeço ao pessoal do Centro de Referência em Educação Mario Covas (CRE-Mario Covas), em especial a Dona Naná, que sempre me receberam e atenderam com muita educação, cordialidade e urbanidade.

Agradeço à minha família que durante esse período me incentivou e apoiou sempre com muita paciência, principalmente a minha esposa e meu filho que suportaram minha ausência em ocasiões importantes por causa dos momentos de estudos.

Quero deixar um agradecimento especial para a minha mãe, que em abril desde ano nos deixou e não pôde contemplar esse momento, pelas orações que sempre apresentou a Deus, para que Ele me ajudasse nos estudos e me guardasse nos caminhos dessa minha jornada.

#### **RESUMO**

Este trabalho teve como objetivo verificar os fatos ocorridos, isto é, alterações nos quadros/matrizes curriculares, mudanças nas legislações que tratam do assunto entre outros fatos, com a disciplina de Desenho Geométrico na Educação Básica da rede pública, com seu foco voltado para as séries finais do Ensino Fundamental. Para isso analisamos as legislações e documentos oficiais de origem federal e estadual. Como referencial teórico, analisamos as teorias do casal Van Hiele, de Bernard Parsyzs, de Nicolas Balacheff e de Michael De Villiers que estudaram o ensino e a aprendizagem da Geometria. Analisamos, também, alguns *softwares* de Geometria Dinâmica, que tem como objetivo ser uma alternativa pedagógica para o ensino da Geometria e do Desenho Geométrico, com o intuito de tentar ajudar os professores, os alunos e a gestão escolar a resgatar a importância da disciplina Desenho Geométrico.

**Palavras chave:** Desenho Geométrico, Geometria, Matemática, Educação Básica, Geometria Dinâmica, *software*.

#### **ABSTRACT**

This study had as objective check events that occurred, this é, changes on the arrays/tables curriculum, changes in legislation dealing with the subject amongs other facts, with Geometric Design discipline in the public Basic Education, with its focus on the final grades of secondary school. For that we analyzed the legislation and official documents of federal and state origin. As a theoretical framework we analyzed the theories of the couple Van Hiele, of Bernard Parsyzs, Nicolas Balacheff and Michael De Villiers who studied the teaching and learning of geometry. We also analyzed some dynamic geometry software, which intends to be an educational alternative to the teaching of Geometry and Geometric Drawing, in order to help the teachers, the students and the school management rescue the importance of Geometric **Design** Design **Design Constanting Constanting Constanting Constanting Constanting Constanting Constanting Constanting Constanting Constanting Constanting Constanting Constanting Constanting Constanting Consta** 

**Keywords:** Geometric Design, Geometry, Mathematics, Basic Education, Dynamic Geometry, Software.

## **Lista de Figuras**

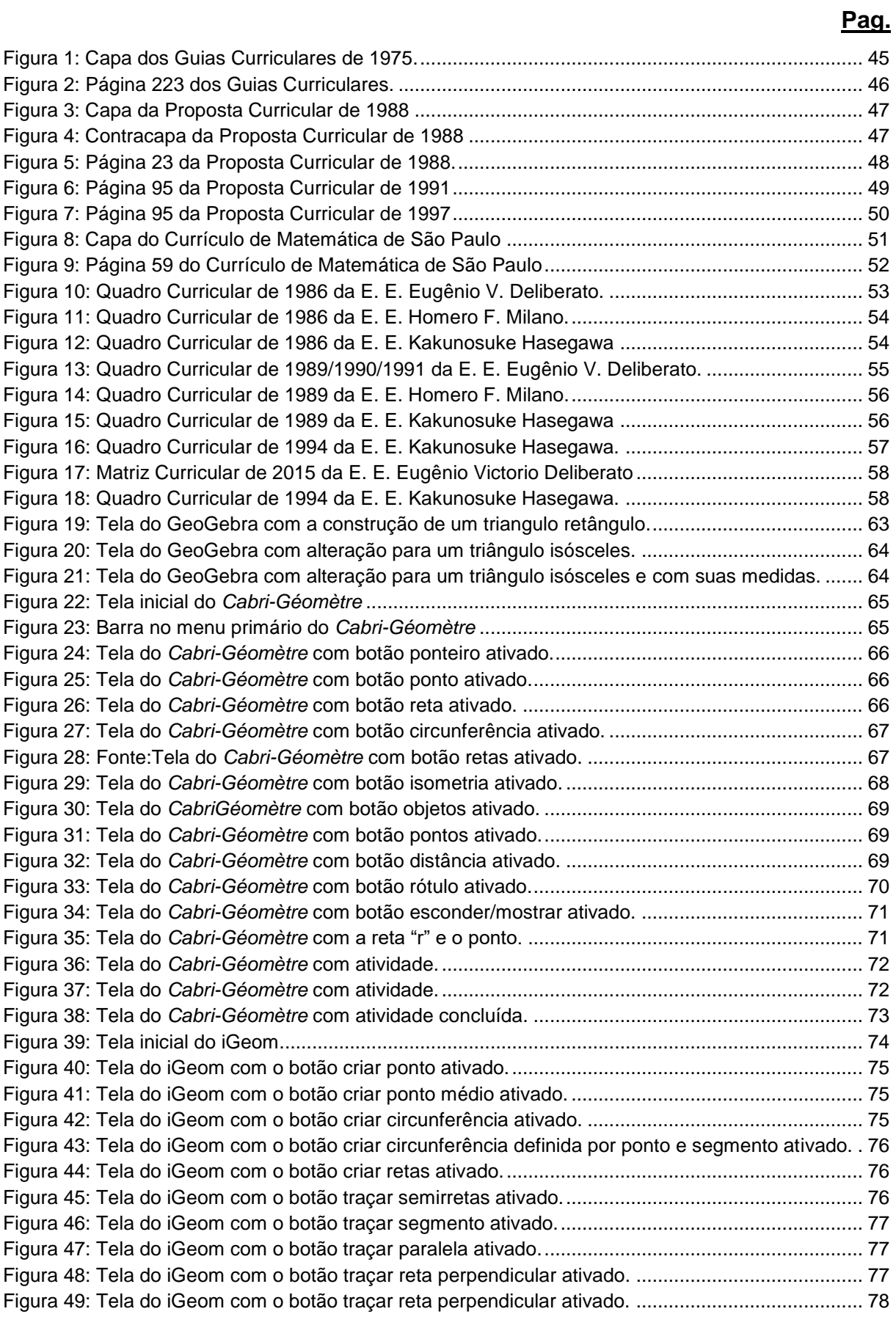

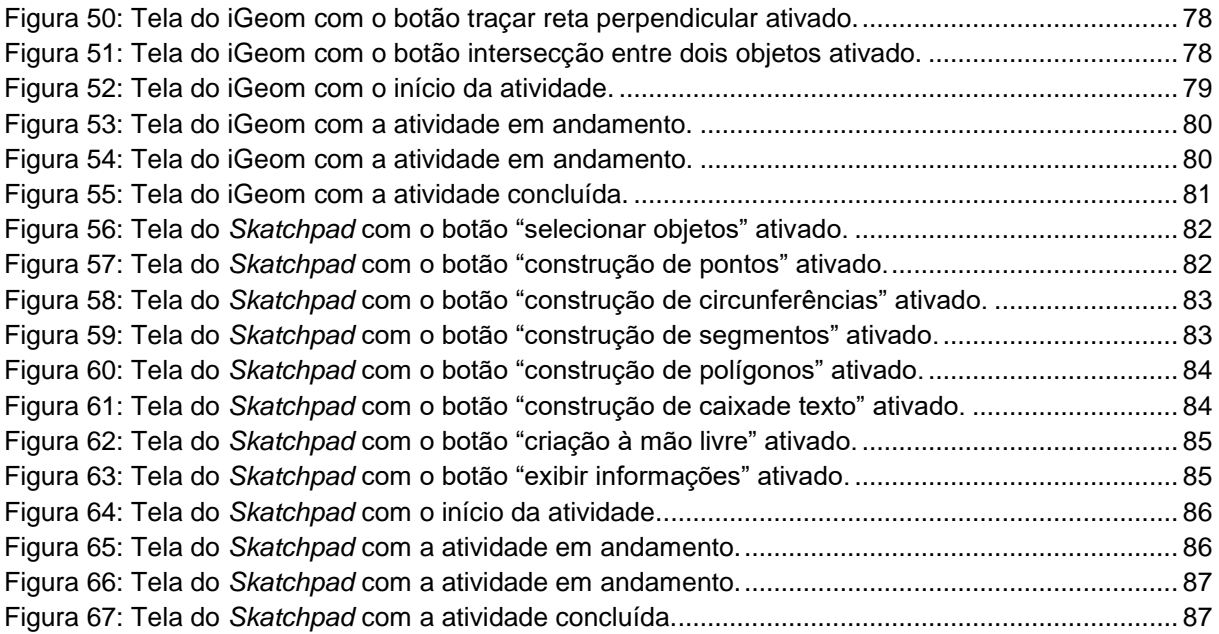

## **Lista de Tabela**

# **Pag.** [Tabela 1: Níveis de aprendizagem da Geometria segundo Parzysz \(2003\).........................](#page-33-0) 34

## **Sumário**

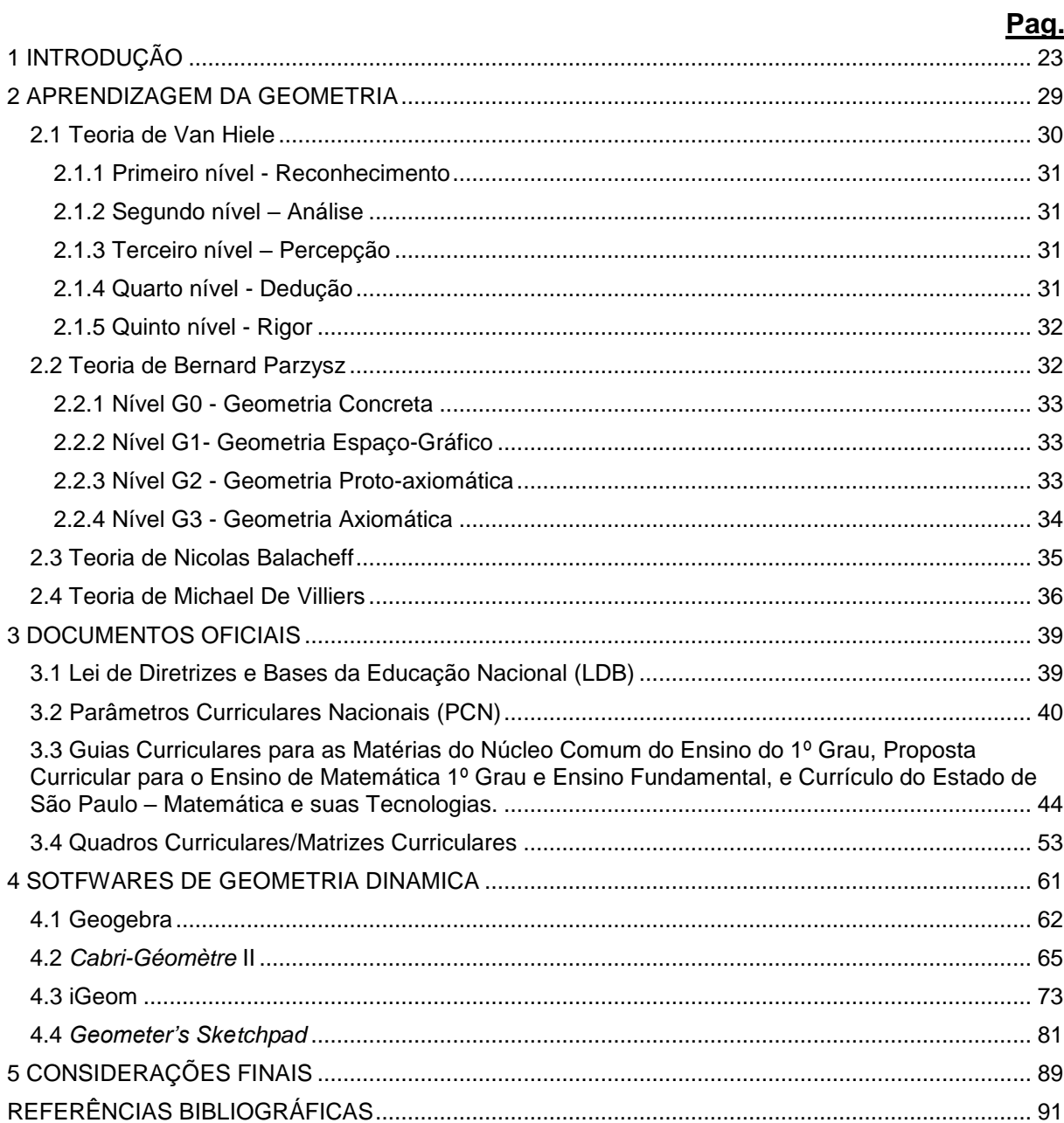

### **Apresentação**

O início da minha trajetória no curso Licenciatura em Matemática no Instituto Federal de Ciência e Tecnologia de São Paulo (IFSP) ocorreu no segundo semestre de 2010, ocasião em que estava longe do ambiente escolar há mais de dez anos na condição de aluno, pois desde julho de 2007 tenho trabalho na secretaria de uma escola, inicialmente como Secretário de Escola e depois, em 2011, na função de Gerente de Organização Escolar, assim, desde 2007 tenho participado da educação pública administrativamente, mas em 2010 voltei a ser aluno e a participar da educação também como tal.

Por estar frequentando o ambiente escolar, por ter certa afinidade com a Matemática e pela necessidade de ter uma formação superior para ter a possibilidade de ascensão profissional, me interessei em cursar Licenciatura em Matemática. Então um professor amigo ao saber do meu interesse me indicou o IFSP, logo me inscrevi no vestibular e com a aprovação fui chamado para a realização da matrícula e iniciar o curso.

Durante esse curso muitas disciplinas me chamaram a atenção, mas foi no segundo semestre do curso que a disciplina Desenho Geométrico apareceu me remetendo à época em que estava no Ensino Fundamental e me fazendo lembrar o quanto e gostava dessa disciplina. O tempo foi passando e chegou o momento em foi necessário definir o tema do meu Trabalho de Conclusão de Curso foi nesse momento que me veio o desejo de realizar essa pesquisa.

## <span id="page-22-0"></span>**1 INTRODUÇÃO**

Até o final da década de oitenta e começo da década de noventa do século XX, Desenho Geométrico estava inserido como componente da matriz curricular das séries finais do Ensino Fundamental com professor habilitado e específico para ministrar as aulas dessa disciplina. Entretanto, no decorrer dos anos, o Desenho Geométrico foi efetivamente excluído da grade curricular, constando apenas como conteúdo da disciplina de Matemática. A verificação das causas e consequências dessa exclusão nos guiou nesta pesquisa bibliográfica e documental.

Nosso objetivo é, então, investigar e conhecer os fatos ocorridos com a disciplina Desenho Geométrico na Educação Básica da rede pública do Estado de São Paulo, mais especificamente o Ciclo II do Ensino Fundamental. Nossa meta é conhecer os motivos da não ocorrência da disciplina de Desenho Geométrico no Ensino Fundamental da rede pública, buscando descobrir os prejuízos causados aos alunos por essa alteração. Tentaremos também resgatar a importância dessa disciplina junto a professores, alunos e interessados em geral.

Os documentos consultados neste trabalho são: de nível federal, como a Lei de Diretrizes e Base (LDB) e os Parâmetros Curriculares Nacionais (PCN), de nível estadual, como Guias Curriculares, Proposta Curricular para o Ensino de Matemática entre outros, que tratam das disciplinas obrigatórias do currículo da rede pública de ensino.

Pavanello (1989) observou na sua pesquisa que já em meados da década de 70 do século XX os alunos demonstravam, cada vez mais, menos conhecimento dos conceitos geométricos elementares, apesar de se apropriarem de algumas definições e ou enunciados de alguns teoremas como o de Pitágoras, por exemplo, não conseguiam utilizá-los na resolução de problemas porque, para eles, tais definições e teoremas não tinham qualquer relação com o mundo real, evidenciando, assim a incapacidade de realizar construções geométricas. Segundo a autora, participante de um projeto de capacitação oferecido pela Secretaria Estadual de Educação de São Paulo em 1980, constatou que os professores não incluíam esse tema na programação de suas aulas, ou quando o incluíam colocavam sempre no final do 4º bimestre, como sugeriam os livros didáticos, dando a ideia de que esse é o cronograma ideal, e com isso o tema em questão sempre ficava para o final do ano letivo e com o argumento da falta de tempo não era abordado.

No ano de 1971, quando foi promulgada a Lei nº 5.692 de 11 de agosto (Lei de Diretrizes e Base para Educação Nacional) que revogou alguns artigos da Lei nº 4.024 de 20 de dezembro de 1961 (Lei de Diretrizes e Base para Educação Nacional), o Ensino Fundamental, que a partir dessa lei passou se chamar 1º grau, sofreu grandes alterações. Segundo Zuin (2002), uma das alterações foi tornar a disciplina de Desenho Geométrico optativa da parte diversificada deixando a cargo das instituições de ensino a implantação ou não da disciplina, e em decorrência disso muitas escolas optaram por não a incluir na matriz curricular, e o que já vinha mal, piorou, pois tornou ainda mais omisso o ensino de Geometria e consequentemente o ensino do Desenho Geométrico, como afirma Pavanello (1993),

> [...] possibilitou que muitos professores de matemática, sentindo-se inseguros para trabalhar com a geometria, deixassem de incluí-la em sua programação. Por outro lado, mesmo dentre aqueles que continuaram a ensiná-la, muitos reservaram o final do ano letivo para sua abordagem em sala de aula – talvez numa tentativa, ainda que inconsciente, de utilizar a falta de tempo como desculpa pela não realização do trabalho programado com o tópico em questão (PAVANELLO, 1993, p.7).

Para Nascimento (2000) essa disciplina foi excluída da rede escolar, mas afirma Zuin (2002) que várias escolas incluíram o Desenho Geométrico nas aulas de Educação Artística, desse modo, por algum tempo Desenho Geométrico esboçou uma revalorização, o que não permaneceu por muito tempo. Em contrapartida, com a publicação dos Parâmetros Curriculares Nacionais de Matemática para os 3º e 4º Ciclos, do então chamado Ensino Fundamental II e antigo 1º Grau, em 1998 foi observada uma real preocupação com o ensino da disciplina Desenho Geométrico nesse nível de ensino no entendimento de Zuin (2000). Kopke (1994), em seu estudo, afirma que não só o Desenho Geométrico, mas principalmente a Geometria foram expulsos da sala de aula, o que, segundo a autora, também foi verificado por outros pesquisadores. Kopke (1994) procurou responder a algumas questões que já se faziam pertinentes no tocante a esses assuntos, como: "Por que o ensino do Desenho Geométrico foi retirado das escolas? Por que não se cobra de quem o ensina? Como retornar com o desenho para as escolas de 1º e 2º graus?...". Para Kopke (2007), o problema vai além da sala de aula das escolas de Educação Básica, a falta do Desenho Geométrico e também da Geometria atinge também as

salas de aula do nível superior, na formação do professor de Matemática que, como profissional da educação, fica impossibilitado de ensinar o que não aprendeu e essa ausência contribuiu e determinou para que essas disciplinas desaparecessem e isso, para a autora, tornou-se um circulo vicioso, o aluno não aprende na Educação Básica e, na graduação e consequentemente fica sem condições de ensinar quando volta para a sala de aula na condição de professor.

Essa ideia é reforçada por Pavanello (1989), que por ocasião da participação no já citado projeto de capacitação da Secretaria de Estado da Educação de São Paulo (SEE-SP), recolheu depoimentos de professores participantes do projeto que diziam não estar preparados para ministrarem aulas sobre esse assunto por não terem uma formação adequada ou pelo menos satisfatória. Não diferente das conclusões anteriores, Lorenzato (1995) também observou que os professores não tiveram formação satisfatória nessa área da Matemática para que pudessem ensiná-la, em consequência disso restaram duas alternativas para eles: ensinar a Geometria e ou o Desenho Geométrico de forma não satisfatória ou então não os ensinar.

Não obstante do despreparo dos professores em relação à Geometria, é a demasiada importância dada, por eles, aos livros didáticos e isso faz com que deixem de lado recursos materiais muito relevantes e fundamentais ao ensino da Geometria, tais como: sólidos geométricos, régua, compasso, transferidor, esquadro, geoplanos, dobraduras, dentre outros, pois assim argumentam Silva e Martins (2000),

> [...] os materiais manipuláveis são fundamentais se pensarmos em ajudar a criança na passagem do concreto para o abstrato, na medida em que eles apelam a vários sentidos e são usados pelas crianças como uma espécie de suporte físico numa situação de aprendizagem (SILVA e MARTINS, 2000, p.4).

Corroborando com a idéia de Silva e Martins (2000), Lorenzato (2006) afirma que as palavras ditas pelos professores na sala de aula na explicação do conteúdo não conseguem ilustrar de forma significativa como os recursos materiais, que saem da abstração e mostram o concreto. Tendo em vista a relevância destes recursos, cabem duas perguntas: Como os livros didáticos abordam a Geometria? Eles estimulam o uso destes materiais? . Na perspectiva de Lorenzato, na maioria dos livros didáticos:

[...] a Geometria é apresentada como um conjunto de definições, propriedades, nomes e fórmulas, desligado de quaisquer aplicações ou explicações de natureza histórica ou lógica; noutros a Geometria é reduzida a meia dúzia de fórmulas banais do mundo físico. Como se não bastasse, a Geometria quase sempre é apresentada na última parte do livro, aumentando a probabilidade dela não vir a ser estudada por falta de tempo letivo. (LORENZATO, 1995, p.4).

Zuin (2002) ao analisar os Parâmetros Curriculares Nacionais (PCN) de Matemática coloca que os currículos sofreram grandes alterações, a mudança do Desenho Geométrico para a Educação Artística, extinguindo com o ensino dos conceitos geométricos abordados na disciplina de Desenho Geométrico o que contribuiu ainda mais para o abandono da Geometria. Pavanello (1993) e Zuin (2002) consideram que esse abandono não foi total, uma vez que algumas escolas particulares continuaram a ensinar Geometria.

Zuin ainda afirma que na década de 1980 houve um movimento que reivindicou o retorno do Desenho Geométrico à Educação Básica, com isso algumas editoras publicaram livros de Desenho Geométrico, mas ainda assim nem todas as escolas voltaram a abordar as construções geométricas. Da análise dos Parâmetros Curriculares Nacionais (PCN) de Matemática para os 3º e 4º ciclos do Ensino Fundamental (6º e 7º, e 8º e 9º anos, respectivamente, do Ensino Fundamental de nove anos), Zuin (2002) pôde concluir que houve uma preocupação com o ensino da Geometria e mais especificamente com as construções geométricas, em virtude disso alguns livros didáticos trouxeram capítulos dedicados exclusivamente a esse tópico, mas:

> Entendemos, entretanto, que as recomendações dos PCN e os novos tópicos dedicados aos traçados geométricos nos textos didáticos, não são suficientes para mudar os conteúdos abordados em sala de aula, *lócus* comandado pelo professor. Este é quem determina tópicos, atividades e metodologias a serem seguidas (ZUIN, 2002, p.14).

Entendemos que a formação dos professores é muito importante para o ensino da Geometria e, também, do contexto colocado em questão pelos autores pesquisados, mais especificamente por Pavanello (1989) e Zuin (2002), compreendemos a problemática do ensino da Geometria e das construções geométricas no Brasil, quadro ainda presente nas escolas públicas. Muito embora, os autores não mencionem o Ensino Médio, podemos acreditar que a problemática do Ensino Fundamental se estenda também ao Ensino Médio, entretanto o foco e os esforços da nossa pesquisa estão voltados somente para o Ensino Fundamental.

Iremos fazer uma breve pesquisa sobre o ensino da Geometria por meio de *softwares* de Geometria Dinâmica, em razão da afirmação de Alves e Soares (2003):

> De todos os tópicos presentes nos currículos da matemática escolar, a geometria é o que tem experimentado as maiores e mais profundas transformações com a utilização da tecnologia informática; devido, principalmente, ao desenvolvimento de softwares específicos voltados para o seu processo de ensino-aprendizagem (ALVES e SOARES, 2003, P. 3)

Este trabalho foi organizado em mais quatro capítulos, além deste e das referências bibliográficas.

No segundo capítulo desta pesquisa abordamos o tema "Aprendizagem da Geometria" sob o ponto de vista, o pensamento e o que afirmam o casal Van Hiele (2011), Parzysz (2006), Balacheff (2005) e DeVilliers (2001), comentando e comparando as ideias e convicções de cada teórico para fundamentação teórica desta pesquisa.

No terceiro capítulo analisamos documentos oficias e legislações que versam sobre o tema em questão para conhecermos as ocorrências e alterações nos conteúdos da grade curricular da Educação Básica dos 3º e 4º ciclos, denominado atualmente como ciclo II do Ensino Fundamental.

No quarto capítulo apresentamos alguns *softwares* que são utilizados para o ensino da Geometria e do Desenho Geométrico, que recebem a nomenclatura de Geometria Dinâmica, comentando os aspectos positivos da sua utilização e as limitações apresentadas no processo de ensino aprendizagem dos tópicos em questão. Entendemos que é relevante essa abordagem, tendo em vista que cada vez mais se utilizam *softwares* de Geometria Dinâmica para se realizar as construções geométricas e se observar as propriedades dos objetos geométricos. Desta forma, pesquisaremos alguns *softwares* que podem ser utilizados para o ensino do Desenho Geométrico, suas características e analisaremos a validade do seu uso como ferramenta para este objetivo.

E, finalmente, o quinto capítulo que aborda nossas discussões e considerações finais às vistas das conclusões das pesquisas realizadas do tema em questão.

#### <span id="page-28-0"></span>**2 APRENDIZAGEM DA GEOMETRIA**

O alto grau de conhecimento da Geometria das antigas civilizações egípcias é comprovado por documentos, mas é ainda mais evidenciado por suas construções como, por exemplo, as pirâmides que, sabidamente, demandam muito conhecimento para a edificação, além de servir como ferramenta para observar e prever os movimentos dos astros, e isso nos mostra como, desde muito tempo, essa ciência é desenvolvida.

A palavra Geometria tem origem grega dos termos *geo* que significa terra e *metria* que significa medida, assim uma tradução mais comum é "medida de terra" e surgiu da necessidade da divisão do território para a prática da agricultura. Há cerca de cinco mil anos os egípcios já eram capazes de marcar o território e suas áreas, o que era uma importante tarefa, pois através dessas áreas se determinava quanto de imposto cada proprietário deveria pagar.

O estudo da Geometria, segundo Guerato (2008), tem entre outros aspectos positivos auxiliar o aluno no desenvolvimento da criatividade que, com o estimulo do professor, busca novos caminhos para a solução de problemas, além de criar subsídios para que os alunos comuniquem suas ideias aprimorando a capacidade de comunicação.

Guerato (2008) ainda afirma a importância de o professor, no processo de ensino e aprendizagem, preocupar-se com a apresentação de exemplos e que estes também sejam fornecidos pelos alunos para que se evitem os erros de generalização e também se importe em não usar os exemplos com modelos únicos para que o discente não seja induzido a pensar que tal definição valha somente naquela situação específica. Exemplos que por vezes ocorrem são sobre o quadrado e o retângulo, pois nem sempre é dito ao aluno que todo quadrado também é um retângulo, mas nem todo retângulo também é um quadrado, outro exemplo para evitar erro de generalização é ao apresentar aos alunos o conceito de triângulo, o professor deve usar exemplos de triângulos diferentes entre si quanto aos lados e aos ângulos.

Mesmo verificando que o ensino da Matemática e da Geometria é muito positivo tendo em vista as habilidades e competências estimuladas nos alunos, nota-se um exagerado preconceito em relação à Matemática por parte dos mesmos que a veem como um gigante a ser vencido no processo de sua formação escolar e, de modo geral, maior preconceito ainda se registra em relação à Geometria, pois é o que afirma Guerato (2008) *"A Geometria, em geral é deixada para segundo plano no ensino da Matemática devido ao mito de que é a parte mais complicada"*, esse preconceito, segundo Guerato (2008), também se dá em virtude de que muitos alunos não obtêm o rendimento esperado alegando o rigor aplicado a essa disciplina pelos educadores, e Guerato (2008), na tentativa de mudar essa situação, em sua pesquisa procurou verificar novas possibilidades para ensinar a Geometria de forma que esta tenha significado e sirva de instrumento para que o aluno entenda os aspectos do mundo real que dependam do conhecimento da Geometria.

#### <span id="page-29-0"></span>**2.1 Teoria de Van Hiele**

Na teoria dos Van Hiele a progressão do processo de aprendizagem da Geometria é proposta por cinco níveis de compreensão dos conceitos geométricos. Essa teoria, segundo Pires, Curi e Campos (2000), foi criada por Pierre Van Hiele e sua esposa Dina Van Hiele Geldof pensando nas dificuldades apresentadas por seus alunos do curso secundário na Holanda.

Este modelo é composto por cinco níveis de aprendizagem em Geometria nesse modelo os alunos avançam ao próximo nível tendo em vista a experiência obtida nos níveis anteriores através de atividades adequadas que, para os autores, dependem mais de uma apropriada aprendizagem do que da maturação geométrica do aluno. De forma que cada nível de aprendizagem é definido por conexões entre os objetos de estudo e linguagem própria. Assim, asseguram os Van Hiele que, se for apresentado ao aluno uma proposta de aprendizagem em um nível mais elevado que não o imediatamente superior do que o já atingido por ele, não conseguirá compreender a proposta em questão.

Os cinco níveis propostos pelo modelo dos Van Hiele são hierárquicos entre si, então o aluno somente atingirá determinado nível de raciocínio se tiver compreendido as propostas dos níveis anteriores, que para Pires, Curi e Campos (2000) responde o porquê do impedimento da aprendizagem da Geometria:

> Esta pode ser uma explicação para as dificuldades apresentadas pelos alunos quando engajados num curso de Geometria (nível 3), sem a necessária vivência prévia das experiências nos níveis anteriores. (PIRES, CURI & CAMPOS, 2000, p. 33).

A seguir apresentamos os níveis de aprendizagem, suas características e exemplo de atividade de cada nível no modelo dos Van Hiele;

## <span id="page-30-0"></span>**2.1.1 Primeiro nível - Reconhecimento**

É caracterizado pela ciência do objeto geométrico, pela comparação e nomenclatura das figuras geométricas por suas aparências físicas. Como exemplo de atividade têm a classificação de recortes de quadriláteros em grupos de quadrados, retângulos, paralelogramos, losangos e trapézios.

### <span id="page-30-1"></span>**2.1.2 Segundo nível – Análise**

É caracterizado pela capacidade do aluno em observar as figuras em termos de seus componentes, pelo reconhecimento de suas propriedades e pela apropriação dessas propriedades para a resolução de problemas. Como exemplo de atividade nesse nível de aprendizagem é a descrição de um quadrado por meio de suas propriedades: quatro lados congruentes, quatro ângulos retos, lados opostos congruentes e paralelos.

## <span id="page-30-2"></span>**2.1.3 Terceiro nível – Percepção**

Nível no qual o aluno já tem a ciência da necessidade de uma definição precisa, e de que uma propriedade pode decorrer de outra, por meio de argumentação informal e ordenação de classes de figuras geométricas. Como exemplo de atividade, podemos apresentar a descrição de um quadrado através de suas propriedades mínimas: quatro lados congruentes, quatro ângulos retos e o reconhecimento de que o quadrado também é um retângulo.

## <span id="page-30-3"></span>**2.1.4 Quarto nível - Dedução**

Caracterizado pelo domínio do processo dedutivo e das demonstrações, e o reconhecimento de condições necessárias e suficientes. Pode-se trabalhar, como atividade, a demonstração de propriedades dos triângulos e quadriláteros usando a congruência de triângulos.

## <span id="page-31-0"></span>**2.1.5 Quinto nível - Rigor**

Caracterizado pela capacidade e compreensão das demonstrações formais e estabelecimento formal de teoremas em diversos sistemas com competência para compará-los. Um exemplo de atividade é o estabelecimento e demonstração de teoremas geométricos a partir de um sistema de axiomas.

Preconiza ainda a teoria dos Van Hiele que a evolução do pensamento geométrico acontece de forma lenta desde os primeiros rudimentos até as formas dedutivas finais onde se articulam o intuitivo e o dedutivo.

Silva e Candido (s/d) sustentam que no modelo dos Van Hiele as características dos níveis de raciocínio são de suma importância para que haja um bom entendimento. As características são:

- Sequencialidade: em cada tema proposto o aluno deve passar por todos os níveis;
- Linguagem: para compreensão do raciocínio matemático o uso de termos adequados em cada nível auxilia os alunos na interpretação do tema proposto;
- Localidade dos níveis: o aluno pode estar em diferentes níveis com relação a tópicos diferentes da Geometria e;
- Continuidade dos níveis: os estudos de cada tema devem atingir o último nível passando por todos os níveis inferiores hierárquica e continuamente.

### <span id="page-31-1"></span>**2.2 Teoria de Bernard Parzysz**

Luis (2005) afirma que Parzysz apoiado na teoria dos Van Hiele propôs um modelo com quatro níveis no desenvolvimento do ensino da Geometria e assim como o modelo dos Van Hiele os níveis também são hierárquicos, porém separados em duas etapas: Geometria Não-Axiomática e Geometria Axiomática. A Geometria Não-Axiomática corresponde a uma Geometria onde os objetos geométricos são materializados e recebe o nome de Geometria Concreta que é apresentada nos

níveis G0 e G1; e a Geometria Axiomática chamada de Teórica onde os objetos de estudos são conceituais, é exposta nos níveis G2 e G3, Luis (2005) afirma, ainda, que o modelo de Parzysz está apoiado em dois pilares, um da natureza físicas dos objetos em questão onde a física e a teoria são confrontadas e outro nos modos de validação onde a percepção e a lógica dedutiva se confrontam.

Apresentamos, a seguir, cada um dos quatro níveis do desenvolvimento geométrico e da aprendizagem da Geometria, segundo Parzysz, também destacados por Luis (2005) em sua pesquisa:

#### <span id="page-32-0"></span>**2.2.1 Nível G0 - Geometria Concreta**

O estudo neste nível é considerado a realidade física, o concreto, onde os objetos são representações materiais dos entes geométricos e se privilegia o toque, o manuseio e o olhar nos objetos em questão proporcionando ao aluno condições para fazer as validações. Podemos propor como atividade, nesse nível, o reconhecimento, por uma criança, das formas geométricas contidas em objetos do cotidiano, tais como caixas diversas e outros objetos que podem ser até seus brinquedos.

#### <span id="page-32-1"></span>**2.2.2 Nível G1- Geometria Espaço-Gráfico**

Neste nível a aprendizagem, diferentemente no nível G0, os objetos não são concretos, mas representações construídas no papel ou na tela de um computador, onde as percepções das propriedades dos objetos geométricos são verificadas por meio do olhar, neste nível a utilização de instrumentos como régua, compasso, transferidor e esquadro pode se relacionar às técnicas usadas para a resolução de exercícios. Um exemplo de atividade nesse nível seriam as construções realizadas nas aulas de Desenho Geométrico quer com régua e compasso, quer com o uso de um *software* de Geometria Dinâmica (estes *softwares* estão mais detalhados no capítulo 4 deste trabalho).

#### <span id="page-32-2"></span>**2.2.3 Nível G2 - Geometria Proto-axiomática**

Neste nível, o estudo se apoia nas representações em papel ou na tela de um computador, assim como no nível G1, e as demonstrações dos teoremas são realizadas a partir das afirmações que os alunos aceitam de modo intuitivo, os objetos e as validações das afirmações são feitas da mesma forma que a Geometria axiomática, contudo, sem a necessidade de se explicar um sistema de axiomas. Essa técnica utilizada refere-se às figuras geométricas cuja existência é assegurada pelas definições, axiomas e propriedades que já são aceitas pelos alunos. Estão neste nível alunos que conseguem explicar o porquê da validade de algumas propriedades geométricas, apoiados pela teoria relacionada com o assunto estudado.

## <span id="page-33-1"></span>**2.2.4 Nível G3 - Geometria Axiomática**

Neste nível o estudo está baseado na Geometria formal, onde os axiomas são completamente explicados e o aluno, nesse ponto, já está apto a conhecer e se localizar em diferentes sistemas de axiomas, bem como compará-los. Podemos relacionar a este nível de aprendizagem as demonstrações formais que geralmente são realizadas em cursos de Geometria nos cursos superiores.

Luis (2005) ainda afirma que a diferença, na teoria de Parzysz, do nível G2 em relação aos níveis G1 e G3 é que no nível G2 o estudo está voltado para a modelação do espaço físico de G1, e no nível G3 o estudo não faz nenhuma referência ao mundo real, físico ou concreto, isso quer dizer que no nível G2 a Geometria é trabalhada por meio de axiomas parcialmente implícitos e no nível G3 é uma Geometria formal.

Parzysz (2003, *apud* Campelo et al 2003, p. 3) introduziu em sua pesquisa uma tabela resumo com as etapas do desenvolvimento do pensamento geométrico segundo a teoria de Parzysz, como segue:

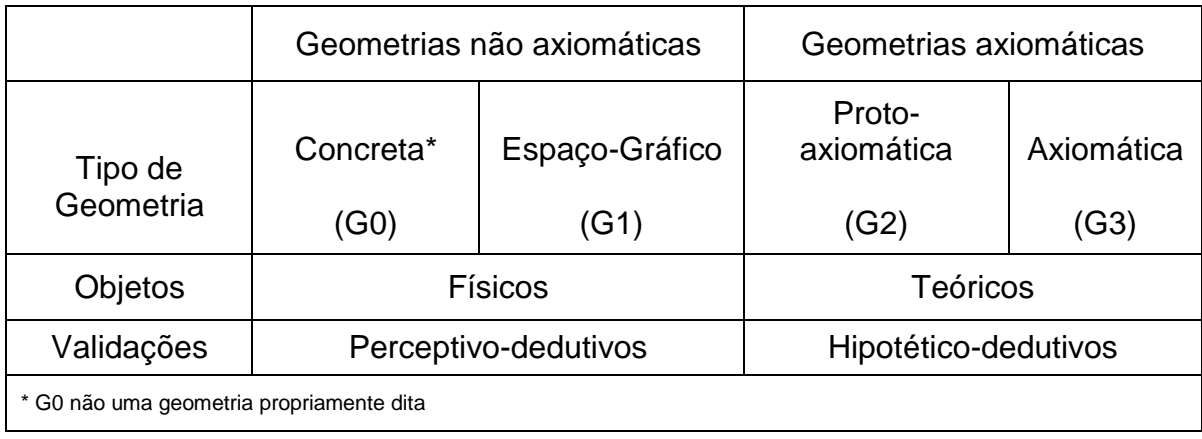

<span id="page-33-0"></span>Tabela 1: Níveis de aprendizagem da Geometria segundo Parzysz (2003)

Neste quadro fica evidente como estão classificados os níveis de aprendizagem da Geometria G0, G1, G2 e G3, Concreta, Espaço-Gráfico, Proto-axiomática e Axiomática respectivamente, quanto ao tipo de Geometria, não-axiomática e axiomática e a natureza das suas validações, Peceptivo-dedutivos e Hipotéticodedutivos, e também quanto à natureza dos objetos, Físicos e Teóricos.

#### <span id="page-34-0"></span>**2.3 Teoria de Nicolas Balacheff**

Segundo Luis (2005) Balacheff afirma que explicação, prova e demonstração se diferenciam entre si, para ele a explicação torna uma afirmação compreensível por meio de uma exposição oral, a prova é uma argumentação que oferece razões para tornar uma afirmação verdadeira e é aceita por um grupo de pessoas com interesse comum em um dado momento, e demonstração é uma prova aceita pela comunidade matemática. Atualmente prova é sinônimo de demonstração para a comunidade dos matemáticos, o que, segundo Deus (s/d), para Balacheff tratá-los assim pode oferecer problemas para o estudo do tema demonstração e por isso ele os diferencia.

A teoria de Balacheff, segundo Luis (2005), está dividida em quatro etapas de desenvolvimento das provas matemáticas, separadas em dois tipos, provas pragmáticas e prova intelectual, sendo que as três primeiras etapas estão inseridas nas provas pragmáticas e a quarta etapa na prova intelectual. Luis (2005) ainda afirma que para Balacheff a aprendizagem da prova matemática só pode ser alcançada mediante o percurso hierárquico destas quatro etapas, e Deus (s/d) em sua pesquisa afirma que para Balacheff os alunos, para compreenderem o significado e serem capazes de empreender uma demonstração, devem passar por esses dois tipos de provas, e também busca delimitar bem o que se trata de prova e o que se trata de demonstração.

Deus (s/d) assegura que Balacheff apresenta a prova como opção da possibilidade de, mesmo que após um longo processo, tratar o assunto demonstração.

As provas pragmáticas se fundamentam no que o aluno tem de conhecimento prático, isto é, nas ações que já foram realizadas por ele próprio como desenhos e habilidades na observação de objetos geométricos, e as provas intelectuais se apoiam nas formulações e conhecimentos das propriedades em questão. A evolução das provas pragmáticas para as provas intelectuais é indicada pelo aprimoramento dos meios de linguagem.

Na teoria de Balacheff que defende a aprendizagem da prova, sustenta Luis (2005) que as quatro etapas estão assim classificadas:

- 1. Empirismo ingênuo: nesta etapa o aluno consegue chegar à conclusão que a afirmação é verdadeira observando alguns casos.
- 2. Experiência crucial: é aquela em que o aluno se utiliza de um exemplo com certas características para investigar sua validade para um caso específico e ocorrendo a comprovação da validade conclui-se seu caráter geral.
- 3. Exemplo genérico: é aquele em que o aluno faz a validação de uma afirmação realizando operações e transformações de um objeto, representante expressivo de uma categoria, com propriedades que lhe são características e uma estrutura significativa, de forma que a veracidade do problema em questão se torne visível.
- 4. Experiência mental: nesta etapa o aluno faz a validação de uma afirmação com uma linguagem mais difícil e uma construção cognitiva mais complexa, sem a utilização de casos particulares.

## <span id="page-35-0"></span>**2.4 Teoria de Michael De Villiers**

De Villiers (2001) comenta em sua pesquisa sobre a dificuldade que os alunos têm para compreender a necessidade de demonstração que, segundo ele, é verificada em toda pesquisa em educação, se apresentando como um grande problema no ensino da demonstração. Freudenthal (1958, *apud* De Villiers 2001, p. 31) diz que o problema dos alunos em relação à demonstração não deve ser atribuído apenas ao fato de os alunos terem um desenvolvimento cognitivo lento, mas também ao fato de eles não entenderem a função da demonstração, pois pesquisas recentes mostram que crianças mesmo sendo muito novas são capazes de realizar raciocínios lógicos
em situações reais e com significado para elas. Mas, sobretudo, o problema maior está na motivação que a função da demonstração exerce sobre os alunos.

Para De Villiers uma questão se faz necessária, "Que funções têm a demonstração na própria Matemática que podem ser utilizadas na sala de aula para torna-la mais significativa para os alunos?". Diante desta questão ele discute as funções da demonstração, que usualmente foi vista somente como ferramenta para verificação da validade das afirmações matemáticas e com a ideia principal de remover dúvida pessoal ou de pessoas céticas (desconfiadas).

Kline (1973, *apud* De Villiers 2001, p. 31) afirma que uma demonstração só tem significado para o aluno quando responde às suas dúvidas e prova o que não é óbvio, e para Hanna (1989, *apud* De Villiers 2001, p. 31) afirma que "Uma demonstração é um argumento necessário para validar uma afirmação...", e também sustenta Volmink (1990, *apud* De Villiers 2001, p. 31) que a demonstração tem a função de convencer pessoas, incluindo nós mesmos, podendo encará-la como argumento suficiente para o convencimento.

Além das funções de validar e convencer, Freudenthal (1973, *apud* De Villiers 2001, p. 32) registra que a demonstração ainda tem a função de duvidar do rigor dedutivo sob o ponto de vista da demonstração como processo de verificação.

Diante da discussão sobre as funções da demonstração De Villiers (2001) apresenta sua teoria, observando que não defende nem como única, nem como completa, caracterizada pelas etapas a seguir, considerando-a útil relativo à função da demonstração, salientando que a ordem apresentada não significa ordem de importância:

- A função da demonstração como processo de **verificação**: é o convencimento da validade de uma conjectura, a convicção é um pré requisito para a demonstração, pois sem a confiança dessa validade dificilmente teríamos coragem para empreender a demonstração, segundo Polya (1954, *apud* De Villiers 2001, p. 32).
- A função da demonstração como processo de **explicação**: é a confirmação, pelo aluno, da validação da conjectura por meio do método de verificações quase-empíricas como construções, medições rigorosas, substituição numérica entre outras.
- A função da demonstração como processo de **sistematização**: é a demonstração empreendida pelo aluno por meio de um sistema dedutivo de axiomas, definições e teoremas obtendo um conjunto de resultados conhecidos com o objetivo principal de organizar as afirmações, que já sabidamente verdadeiras e que não são logicamente relacionadas, e não verificar se são realmente verdadeiras.
- A função da demonstração como processo de **descoberta**: nessa o aluno faz a descoberta dos teoremas por meio da intuição e de métodos quaseempíricos antes de serem verificados através de demonstrações.
- A função da demonstração como meio de **comunicação**: é aquela em que o aluno interage com o professor e com outros alunos através das demonstrações matemáticas.
- A função da demonstração como **desafio intelectual**: é a demonstração para se testar diante de um desafio. Nessa função o aluno cria um campo de teste para a energia intelectual e engenho matemático.

Observamos que nestas teorias a questão da evolução do conhecimento matemático registra-se em etapas ou níveis hierárquicos entre si, com exceção do modelo de De Villiers, que defendem que a passagem pelos níveis ou etapas anteriores deve ser seguida para que se atinja a maturação do conhecimento matemático. Notamos também que as teorias de Van Hiele e Parzysz estão voltadas para o ensino da Geometria enquanto que as de Balacheff e De Villiers para o ensino da Matemática de modo geral.

No capítulo a seguir analisaremos os documentos oficiais e a legislação que regem e normatizam os sistemas de educação sempre com o foco no Ensino Fundamental.

## **3 DOCUMENTOS OFICIAIS**

Neste capítulo faremos uma análise dos documentos oficiais que regem e norteiam as ações e as atividades na educação básica iniciando pela Lei de Diretrizes e Bases (LDB) nas suas três versões e os Parâmetros Curriculares Nacionais (PCN) no tocante ao ensino da Matemática passando pelos documentos da Secretaria de Estado da Educação de São Paulo como, guias curriculares, proposta curricular e matrizes curriculares.

### **3.1 Lei de Diretrizes e Bases da Educação Nacional (LDB)**

A primeira Lei de Diretrizes e Bases foi publicada em 20 de dezembro de 1961 pelo presidente João Goulart, com 120 artigos, depois de o projeto ter sido enviado pelo Poder Executivo ao Poder Legislativo no ano de 1948, isto é, treze anos depois, com essa demora na promulgação a referida lei se apresentou um tanto quanto desatualizada, mas cumprindo seu papel regulador da educação brasileira. A Lei de Diretrizes e Bases foi criada para definir e regular o sistema de educação brasileiro com base nos princípios presentes na Constituição e também colocar diretrizes para a educação a fim de formar cidadãos que compreendessem seus direitos e deveres, que respeitassem a dignidade humana entre outras finalidades, classificou os níveis de ensino em Ensino Primário determinado pelas quatro séries iniciais, em Ensino Secundário que era composto por dois ciclos: o Ginasial com quatro séries em continuação ao primário, e o Colegial com as três últimas séries. Trouxe como principais mudanças a possibilidade de acesso ao nível superior para os alunos formados no ensino técnico e a criação do Conselho Federal de Educação e dos Conselhos Estaduais de Educação para controlar o sistema brasileiro de educação, e ainda atribuir ao Estado a obrigação de assegurar a educação a todos, também tornou obrigatório o ensino primário a partir dos sete anos de idade.

A segunda Lei de Diretrizes e Bases foi publicada em 11 de agosto de 1971, com 88 artigos, com a finalidade de atualizar a anterior revogando alguns artigos e trazendo algumas alterações. Já no início identificamos a alteração da classificação do Ensino Primário e Ensino Secundário para 1º e 2º Grau, ficando o 1º Grau com o Ensino Primário e com o Ginasial, isto é, com as oito primeiras séries e o 2º Grau com o Colegial, isto é, as três últimas séries, e definiu o currículo comum nacional incluindo as disciplinas obrigatórias, como a Educação Moral e Cívica, a Educação Física e Programa de Saúde, escolhidas pelo Conselho Federal de Educação, ocasião que, segundo Zuin (2002) a disciplina Desenho Geométrico tornou-se optativa da parte diversificada.

A terceira e vigente Lei de Diretrizes e Bases foi publicada em 20 de dezembro de 1996, com 92 artigos, reafirmando o direito à educação, garantido na Constituição, com a finalidade de reestruturar o sistema brasileiro de educação com regulamentações para a formação de professores, gestão escolar e composição do currículo, trazendo uma profunda mudança no sentido de uma maior participação da sociedade civil nos mecanismos de controle do sistema de ensino em detrimento às articulações entre Senado e MEC que não havia participação popular, com a finalidade de implantar nas escolas públicas a gestão democrática. Mais uma vez foram modificadas as denominações dos níveis de ensino de 1º e 2º Grau para Educação Básica que passou a abranger também a Educação Infantil além do Ensino Fundamental e do Ensino Médio, outra alteração trazida por esta lei foi a ampliação para 200 dias anuais de efetivo trabalho escolar que nas versões anteriores era somente 180 dias.

Destacamos que as publicações dessas leis tiveram como influência o contexto histórico, social e econômico que apresentava a necessidade de adequação à realidade vivida em cada época. Notamos que nas três versões a educação é encarada como formação para o trabalho e está fortemente presente. Notamos, também, que desde a segunda versão a lei contempla o Ensino Técnico.

## **3.2 Parâmetros Curriculares Nacionais (PCN)**

Iremos analisar os Parâmetros Curriculares Nacionais com o objetivo de verificar como se apresenta a expectativa de aprendizagem do aluno em relação à disciplina de Matemática, particularmente em Geometria e Desenho Geométrico. Essa análise será realizada sempre com o foco nas disciplinas em questão.

Diante de muitas discussões em relação à Educação Matemática que aconteceu no Brasil e em outros países tornou-se inevitável a adequação do trabalho escolar a uma nova realidade, a presença da Matemática em diversos ramos de atividade da sociedade, de forma que o currículo de Matemática no Ensino Fundamental passou por análises e revisões com a finalidade de se adequar a essa nova realidade.

Assim, para atingir estes objetivos procurou se aproximar a Matemática trabalhada na sala de aula à Matemática sob o ponto de vista de estudiosos e pesquisadores. Mas, mesmo diante das discussões sobre o assunto as reformas propostas não contemplaram o que viria a ser um grande problema: os alunos não tinham condições de alcançar o que era proposto, mais especificamente aqueles das séries iniciais do Ensino Fundamental, pois o ensino se ateve mais nas formalizações do que nas questões práticas. A linguagem da teoria dos conjuntos, por exemplo, prioriza o uso de símbolos e a sua terminologia complexa dificulta o aprendizado do cálculo aritmético, da Geometria e suas medidas e tópicos a estes relacionados.

O movimento Matemática Moderna que foi difundido entre as comunidades escolares, principalmente através dos livros didáticos, exerceu grande influência sobre a Educação Matemática durante muito tempo no Brasil, somente depois de verificada as inadequações de alguns princípios básicos e das distorções e exageros apresentados veio perder essa influência.

Em 1980, o *National Council of Teachers of Mathematics* (NCTM) dos Estados Unidos da América propôs sugestões para o ensino de Matemática no documento "Agenda para Ação". Nesse documento o ensino da Matemática tinha como destaque o foco na resolução de problemas, nele também continha a percepção da relevância de aspectos sociais, antropológicos, linguísticos, além dos cognitivos, na aprendizagem da Matemática que deu novos rumos para as discussões do currículo. Desde então ocorreram reformas nos currículos em todo o mundo, influenciadas por essas ideias. As propostas de reformas no período de 1980 a 1995, em diferentes países, apontaram pontos de concordância, como:

- Encaminhamento do ensino da Matemática para a conquista de competências básicas que o cidadão necessita e não apenas direcionada ao preparo para prosseguimento dos estudos;
- Importância de o aluno ser protagonista na construção do seu conhecimento;
- Exploração da Matemática como o foco na resolução de problemas, partindo de problemas da realidade do cotidiano encontrados também em outras disciplinas;
- Importância de se trabalhar com uma maior gama de conteúdos já no ensino fundamental, por exemplo, elementos de estatísticas, probabilidade e combinatória, para atender a demanda social que sugere a necessidade de abordar esses assuntos;

 Necessidade de fazer com os alunos entendam a importância da utilização das tecnologias e acompanhar sua permanente atualização.

A discussão dessas ideias no Brasil fez com que algumas fossem introduzidas nas propostas curriculares das Secretarias de Estado e Secretarias Municipais de Educação, ocorrendo experiências bem sucedidas que comprovam sua produtividade. Contudo, ainda se percebe a insistência do trabalho com a linguagem da teoria dos conjuntos nas séries iniciais, a formalização precoce de conceitos e o predomínio absoluto da Álgebra nas séries finais e pouca aplicação prática da Matemática no Ensino Fundamental.

O ensino da Matemática no Brasil tem enfrentado muitos obstáculos, entre eles estão: a falta de formação profissional qualificada, as péssimas condições de trabalho, a ausência de políticas educacionais efetivas e as interpretações equivocadas de concepções pedagógicas.

Porém, existem muitos trabalhos empreendidos para que essa situação seja revertida, alguns com bastante sucesso como, por exemplo, escolas que têm elaborado seus projetos contemplando as necessidades e interesses da comunidade, além de professores que têm a iniciativa de buscar novos conhecimentos assumindo uma atitude de permanente reflexão para desenvolvimento de novas práticas pedagógicas, mais eficazes, para ensinar a Matemática.

Concomitante a esses trabalhos, algumas universidades, secretarias de educação e outras instituições têm trabalhado na confecção de materiais de apoio à prática do professor, embora essas iniciativas sejam de grande valia para o ensino da Matemática, elas não atingiram a grande maioria dos professores e por isso não conseguiram alterar o quadro desfavorável caracterizado no Brasil.

Outro problema que compromete a qualidades das aulas de Matemática é a interpretação equivocada de concepções pedagógicas que distorcem as ideias inovadoras que aparecem em diferentes propostas. Por exemplo, o uso do método com foco na resolução de problemas, na maioria dessas novas propostas, tendo sido usado de modo equivocado em forma de listas de problemas cuja resolução depende exclusivamente da escolha de técnicas ou de formas de resolução memorizadas pelos alunos, em paralelo ao ensino tradicional.

42

Outro aspecto que prejudica o ensino da Matemática é a concepção linear, que faz com que, ao se definir qual será o ponto de partida para o ensino de um conteúdo se considere os chamados fundamentos, o que nem sempre é a melhor opção, como no caso da Geometria que geralmente se inicia com as noções de "ponto, reta e plano", noções estas que demandam muita abstração, além de dificilmente se ligarem aos conhecimentos anteriores da vida do aluno.

O que também é observado pelos Parâmetros Curriculares Nacionais em termos escolares é que, por vezes, os conteúdos matemáticos são tratados isoladamente e apresentados em um único momento, e quando ocorre de serem retomados é apenas para dar suporte para o ensino de um novo conteúdo. As recomendações feitas aos professores é que os conteúdos sejam selecionados de forma que a cada novo conteúdo seja retomado o que já foi trabalhado anteriormente, sendo desenvolvidos por etapas ao decorrer do curso sempre se fundamentando e atrelando às experiências vividas pelo aluno para que se construa significado para ele.

Outra questão verificada é a distorção no entendimento do conceito de contextualização, pois ao se trabalhar apenas com situações que se julgue fazer parte do cotidiano do aluno buscando dar significado aos conteúdos estudados deve-se lembrar de que esses significados também podem ser explorados em outros conteúdos dentro da própria Matemática, caso contrário conteúdos importantes serão descartados por serem julgados sem interesse para os alunos ou por que não fazem parte de sua realidade.

Desse modo verificamos que no ensino de Matemática existem problemas novos e antigos a serem solucionados, trabalho que requer muita dedicação e fazer com que as intenções anunciadas nas diretrizes curriculares sejam efetivamente colocadas em prática e que, na necessidade, se incluam novos elementos na pauta de discussões que este documento procura contemplar.

Também é discutida nos Parâmetros Curriculares Nacionais a seleção do conteúdo de forma a contemplar o desempenho das funções básicas do cidadão brasileiro.

Atualmente existe consenso no que diz respeito à composição dos currículos de Matemática para o Ensino Fundamental que devem contemplar o estudo dos números e das operações, no campo da Aritmética e da Álgebra, o estudo do espaço e das formas, no campo da Geometria, e o estudo das grandezas e das

medidas que permite a interligação entre os campos da Aritmética, da Álgebra e da Geometria. Diante da necessidade cotidiana da sociedade de tratar as informações que recebe como os dados estatísticos, as tabelas e os gráficos, se verifica que a inclusão dos conteúdos relativos à probabilidade e à combinatória ao currículo é imprescindível.

O estudo do espaço e da forma é muito importante e necessário, pois se trabalha só conceitos geométricos que constituem parte importante do currículo de Matemática do Ensino Fundamental, desenvolvendo no aluno um tipo de pensamento que lhe permite compreender, descrever e representar, de forma organizada, o mundo em vive.

A Geometria é um assunto que propicia o trabalho com situações-problema, que costuma despertar, naturalmente, o interesse do aluno, esse trabalho com noções geométricas ajuda na aprendizagem do conteúdo de números e medidas, estimulando no aluno a observação e a percepção de semelhanças e diferenças. Nesse trabalho com espaço e forma entende-se que o professor de Matemática utilize em suas aulas situações em que necessite das construções geométricas

com régua e compasso, buscando verificar as propriedades das figuras por meio da visualização, além de outras relações.

O estudo de temas geométricos possibilita ainda a exploração de interessantes aspectos históricos uma vez que sabemos que a Geometria é um dos ramos mais antigos da Matemática e que se desenvolveu em função das necessidades humanas.

## **3.3 Guias Curriculares para as Matérias do Núcleo Comum do Ensino do 1º Grau, Proposta Curricular para o Ensino de Matemática 1º Grau e Ensino Fundamental, e Currículo do Estado de São Paulo – Matemática e suas Tecnologias.**

A análise desses documentos tem a finalidade de verificar como se apresenta e em que fase do ensino é proposta a disciplina de Desenho Geométrico no Ensino Fundamental. Inicialmente analisamos os Guias Curriculares para as Matérias no Núcleo Comum do Ensino do 1º Grau, em seguida analisamos a Proposta Curricular para o Ensino de Matemática, que passou a ser por disciplina nas

edições de 1988, de 1991 e a de 1997 que foi última desse documento, e por último o Currículo do Estado de São Paulo – Matemática e suas Tecnologias.

**Guias Curriculares do ano de 1975** foi o primeiro documento que analisamos e constatamos que o Desenho Geométrico era tópico integrante a ser abordado na 6ª série do 1º Grau dentro da área de Geometria.

Abaixo a capa e a página dos Guias Curriculares citando Desenho Geométrico (Construções Geométricas) como assunto a ser abordado na 6ª série.

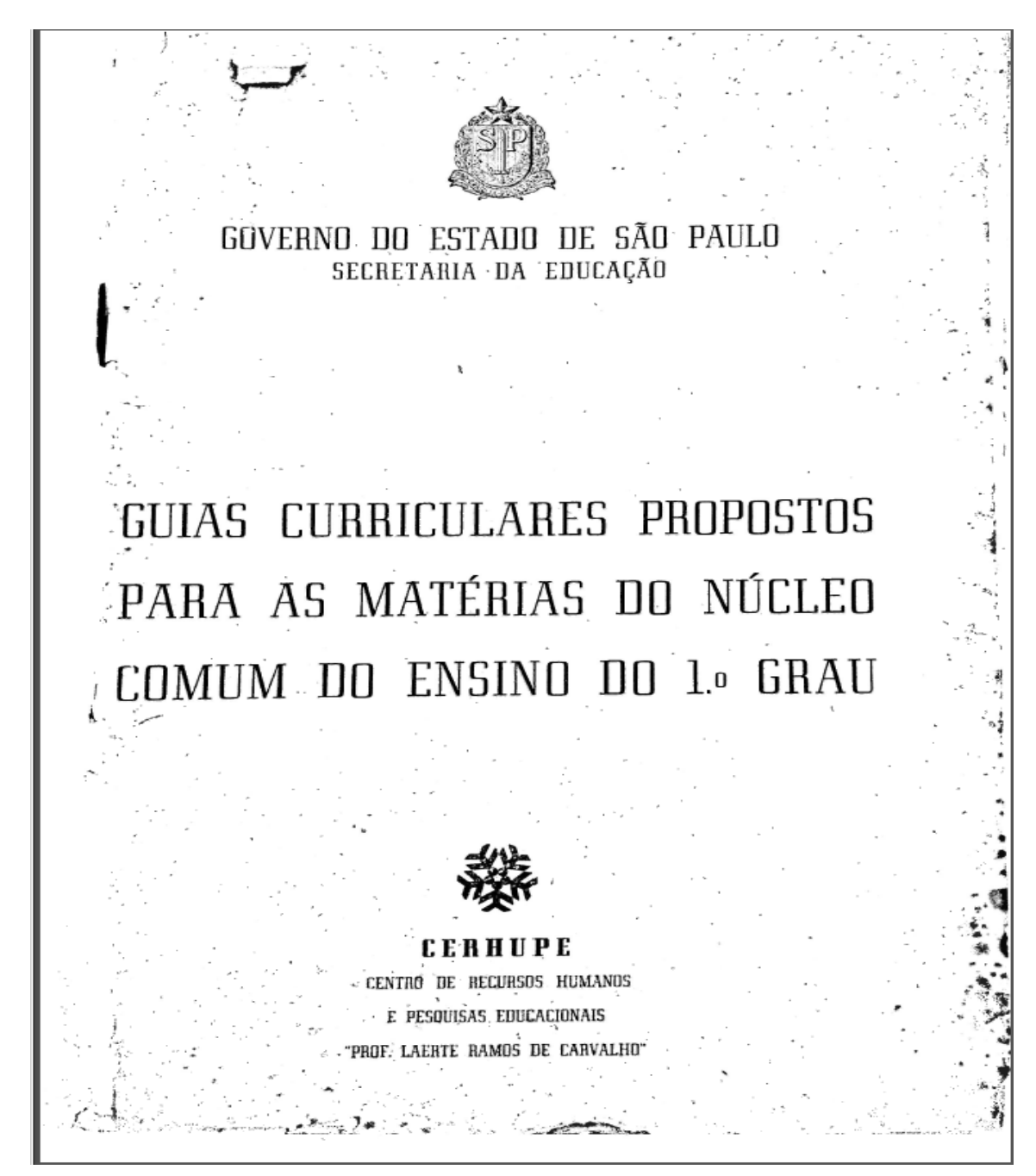

#### **SÉRIE** A

GEOMETRIA INTUITIVA E CONSTRUÇÕES GEOMETRICAS.

**OBJETIVOS:** 

- . Estabelecer intuitivamente alguns resultados geométricos com base na experiência e obser-<br>reção.<br>- retroiteces de construir
- 
- Les de la experiencia e obserte.<br>Estabelecer a relação de congruência de segmentos de reta e de congruência de ângulos. - Relacionar ângulos des congruencia de segmentos de reta e de congr<br>- Relacionar ângulos determinados por duas paralelas e uma transversal.<br>- Adquirir habilidades no uso de estadounidades e uma transversal.
- , ne souvent en guido determinados por duas paralelas e uma transversal.<br>Badquirir habilidades no uso do compasso, régua, esquadro e transferidor.

| <b>CONTEUDO</b>                                | <b>OBJETIVOS</b>                                                                                          | <b>OBSERVACÕES</b> |
|------------------------------------------------|----------------------------------------------------------------------------------------------------|--------------------|
| 1. NOCÃO DE TFANS-<br>FDRMACAO.                | . Relacionar a idéia de função à de<br>transformação do plano nele mesmo.                                 |                    |
|                                                | . Saber que a isometria é un tipo de<br>transformação que conserva as dis-<br>tâncias.                    |                    |
|                                                | . Reconhecer figuras congruentes como<br>figuras que se corresponderr por uma<br>Isometria.               |                    |
| 2. CONGRUENCIA DE<br>SEGMENTOS DE<br>RETA.     | . Construir segmentos corgruentes.                                                                        |                    |
|                                                | . Identificar a congruência de segmen-<br>tos como uma relação de equivalência.                           |                    |
| <b>3. CONGRUENCIA</b><br>DE<br>ANGULOS.        | . Construir angulos congruentes.                                                                          |                    |
|                                                | . Reconhecer a congruência de ângulos<br>como uma relação de equivalência.                                |                    |
| 4. RETAS<br><b>PERPENDI-</b><br><b>CULARES</b> | . Recomhecer retas perpendiculares co-<br>mo retas secantes que determinam<br>qualro ângulos congruentes. |                    |
|                                                | . Associar a nocão de ângulo reto com<br>a de retas perpendiculares.                                      |                    |
| 5. MEDIDA DE AV-<br>GULO.                      | . Saber o que é o grau, o minuto e o<br>seaunda.                                                          |                    |
|                                                | . Efetuar cálculos simples, ervolvendo<br>estas unidades.                                                 |                    |
|                                                | . Empregar um transferidor para medir<br>angulos.                                                         |                    |
|                                                | Reconhecer a representar ânguloa re-<br>tos, agudos e obtusos.                                            |                    |
| 6. ANGULOS<br><b>ESPE-</b><br>CLAIS            | . Reconhecer representar e relacionar:                                                                    |                    |
|                                                | - angulas suplementares;                                                                                  |                    |
|                                                | - Angulos complementares;                                                                                 |                    |
|                                                | - angulos adjacentes;                                                                                     |                    |
|                                                | -- ângulos consecutivos;                                                                                  |                    |
|                                                | - Angulos coostos pelos vértices.                                                                         |                    |
|                                                |                                                                                                    | 223                |
|                                                |                                                                                                    |                    |
|                                                |                                                                                                    |                    |
|                                                |                                                                                                    |                    |
|                                                |                                                                                                    |                    |

Figura 2: Página 223 dos Guias Curriculares.

Da análise da **Proposta Curricular para o Ensino de Matemática de 1988 (3ª edição)** pudemos verificar, primeiramente, que as propostas já estavam separadas por disciplinas, diferentemente dos Guias Curriculares que as propostas para todas as disciplinas constavam em um único documento, verificamos ainda que as construções geométricas também estavam propostas na 6ª série do 1º Grau dentro da área de Geometria, apresentamos a seguir a figura da capa do referido documento, a figura da contracapa onde consta o ano da emissão, e também a figura da página que consta a propositura das construções geométricas na 6ª série.

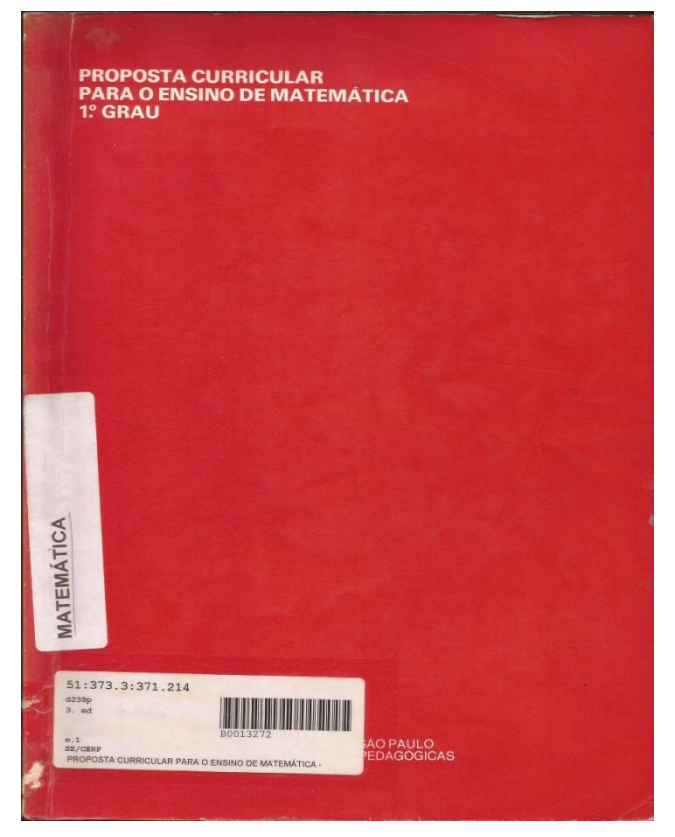

Figura 3: Capa da Proposta Curricular de 1988

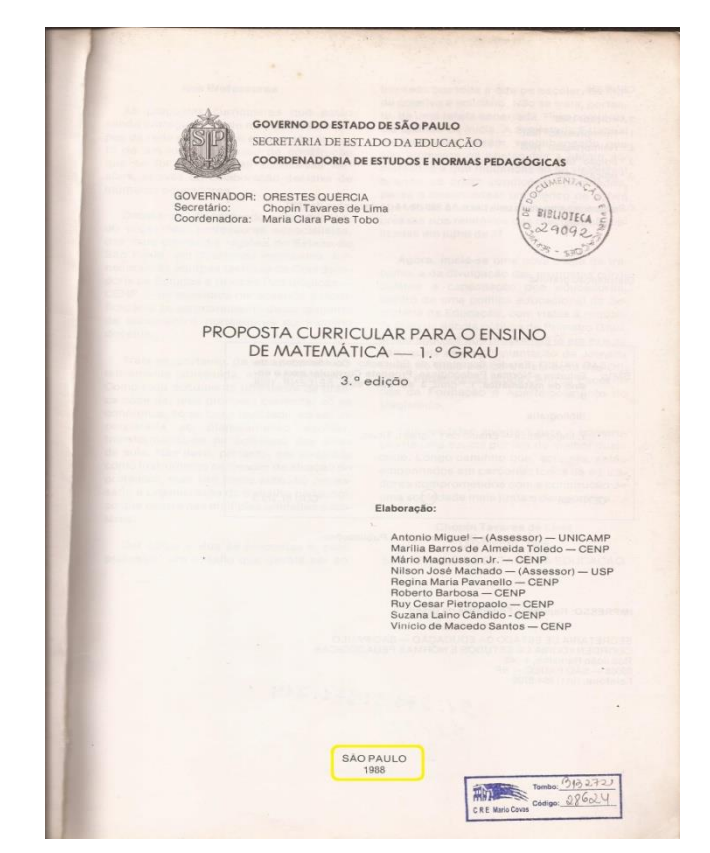

Figura 4: Contracapa da Proposta Curricular de 1988

|                                                                                                    |                                                                                                    | 6.ª SÉRIE      |                                                                         |                                                                                                    |
|----------------------------------------------------------------------------------------------------|----------------------------------------------------------------------------------------------------|----------------|-------------------------------------------------------------------------|----------------------------------------------------------------------------------------------------|
|                                                                                                    | NÚMEROS                                                                                                    |                |                                                                         |                                                                                                    |
|                                                                                                    |                                                                                                    |                | <b>MEDIDA</b>                                                           | <b>GEOMETRIA</b>                                                                                                    |
|                                                                                                    |                                                                                                    |                | <b>DOORF FAIL MOD US</b>                                                | Circunferência e ângulo:                                                                                                    |
| onion mu ab sienopero<br>500<br>coers eau aubroempois                                                                                                    |                                                                                                    |                | n-of autre et solidabla par                                             | Conceito de ângulo.<br>Classificação dos ângu-<br>los quanto à medida.<br>Classificação dos triân-<br>gulos quanto à medida                                                                                                    |
| stocle and ma so zien<br>RUIXS Ségepitney-cm<br>1810960<br>linero de diamonais da                                                                                                    |                                                                                                    | SHEDOON, SELD- | Medidas de ângulos.<br>O grau e seus submúlti-<br>plos.                 | de seus ângulos inter-<br>nos.<br>Perpendicularismo entre<br>retas e entre segmentos                                                                                                    |
| robal it ab anopilpa mu                                                                                                    | OSDESHEMEPela<br><b>Alustic cissant</b>                                                                                          |                |                                                                         | de reta.<br>Perpendicularismo entre<br>retas e planos.<br>Bissetriz de um ângulo.<br>Angulos adjacentes e                                                                                                    |
| <b>IGENEL ON ANY</b>                                                                                                    | Lotio tolas mu ob aste                                                                                                    |                | Comprimento de uma<br>circunferência e de ar-<br>cos de circunferência. | opostos pelo vértice.<br>Angulos formados por                                                                                                    |
|                                                                                                    |                                                                                                    |                |                                                                         | retas coplanares corta-<br>das por uma transversal.<br>Verificação experimental                                                                                                    |
|                                                                                                    |                                                                                                    |                |                                                                         | e demonstração do teo-<br>rema da soma das medi-<br>das dos ângulos infernos<br>de um triângulo.                                                                                                    |
|                                                                                                    |                                                                                                    |                |                                                                         | Soma das medidas dos                                                                                                    |
| Números inteiros:                                                                                                    |                                                                                                    |                |                                                                         | ângulos internos de um<br>poligono convexo.                                                                                                    |
| A noção de número inteiro; soma algébrica.<br>Operações com números inteiros.<br>Números racionais:                                                                                                    | Comparação, ordenação e representação geométrica dos números inteiros.                                                           |                |                                                                         | Poligono regular:<br>Noção de poligono regu-<br>lar<br>Construção de polígo-                                                                                                    |
| A noção de número racional relativo.<br>Propriedades das operações.<br>Cálculo literal:<br>Noções de cálculo literal.<br>Soma algébrica e expressões algébricas.<br>Multiplicações de expressões algébricas.<br>Divisão de monômios.<br>Divisão de polinômios por monômios. | Comparação. ordem e representação geométrica.<br>Operações, adição, subtração, multiplicação, divisão, potenciação e radiciação. | A.,            |                                                                         | nos, com auxilio de ré-<br>gua e transferidor.<br>Construção de polígonos<br>regulares com régua e<br>transferidor (usando a<br>medida do ângulo inter-<br>no) ou com régua, com-<br>passo e transferidor (u-<br>sando a circunferência<br>circunscrita a ele). |
|                                                                                                    |                                                                                                    |                |                                                                         |                                                                                                    |
|                                                                                                    |                                                                                                    |                |                                                                         |                                                                                                    |
|                                                                                                    |                                                                                                    |                |                                                                         |                                                                                                    |

Figura 5: Página 23 da Proposta Curricular de 1988.

Analisamos também a 4ª edição publicada no ano de 1991 deste documento e constatamos que não houve alteração em relação ao conteúdo das construções geométricas, conforme mostra a figura da página 95 da referida edição.

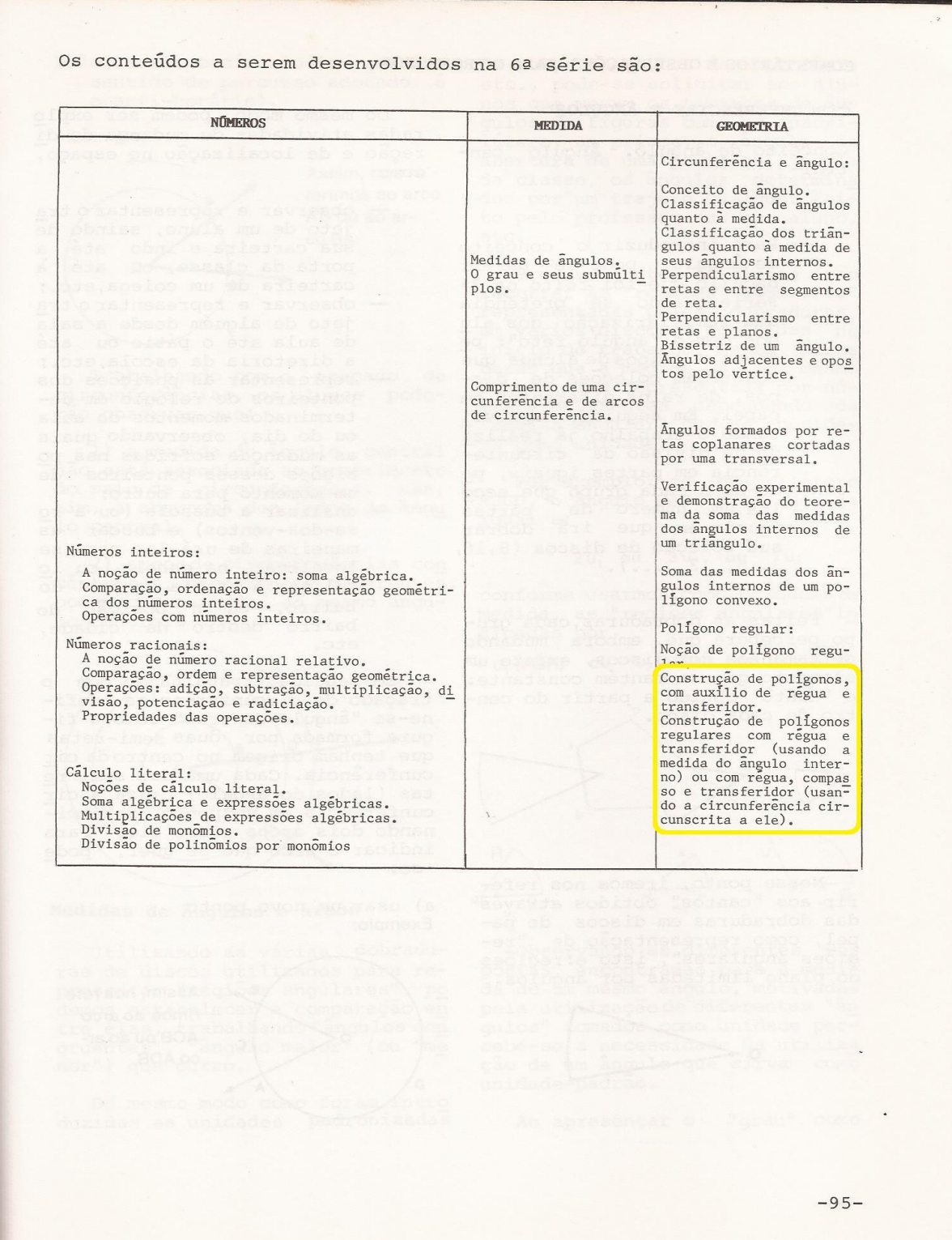

Figura 6: Página 95 da Proposta Curricular de 1991

Na 5ª edição, que saiu em 1997 após a promulgação da terceira versão da Lei de Diretrizes e Base (LDB), também não houve mudança em relação ao conteúdo em questão (Desenho Geométrico/construções geométricas), apesar da alteração da denominação do sistema de ensino de 1º e 2º Grau para Ensino Fundamental e Médio, respectivamente, a proposta manteve-se inalterada, conforme consta na figura abaixo, da página 95 da edição citada acima.

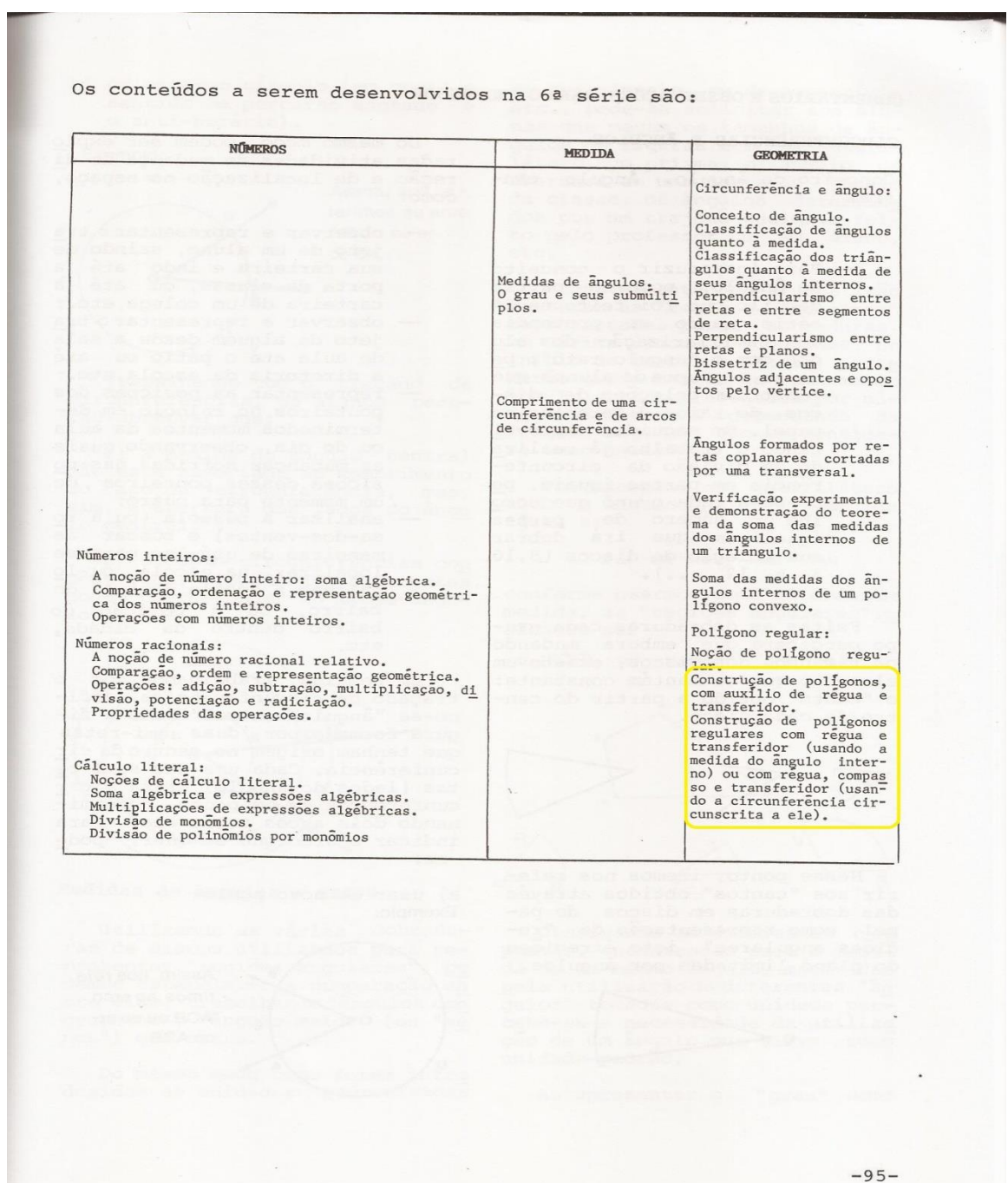

Figura 7: Página 95 da Proposta Curricular de 1997

Finalizando a pesquisa sobre o currículo de Matemática, analisamos o documento denominado Currículo do Estado de São Paulo – Matemática e suas Tecnologias, lançado em 2010 e que está vigente, que também propõe a abordagem das construções geométricas na 6ª série do Ensino Fundamental. A seguir apresentamos a figura da capa e a figura da página 59 desse documento onde consta a propositura do tópico em questão, com uma diferença em relação aos documentos anteriores, pois esse documento especifica em que fase do ano letivo se deve abordar esse conteúdo, no caso, o 2º bimestre.

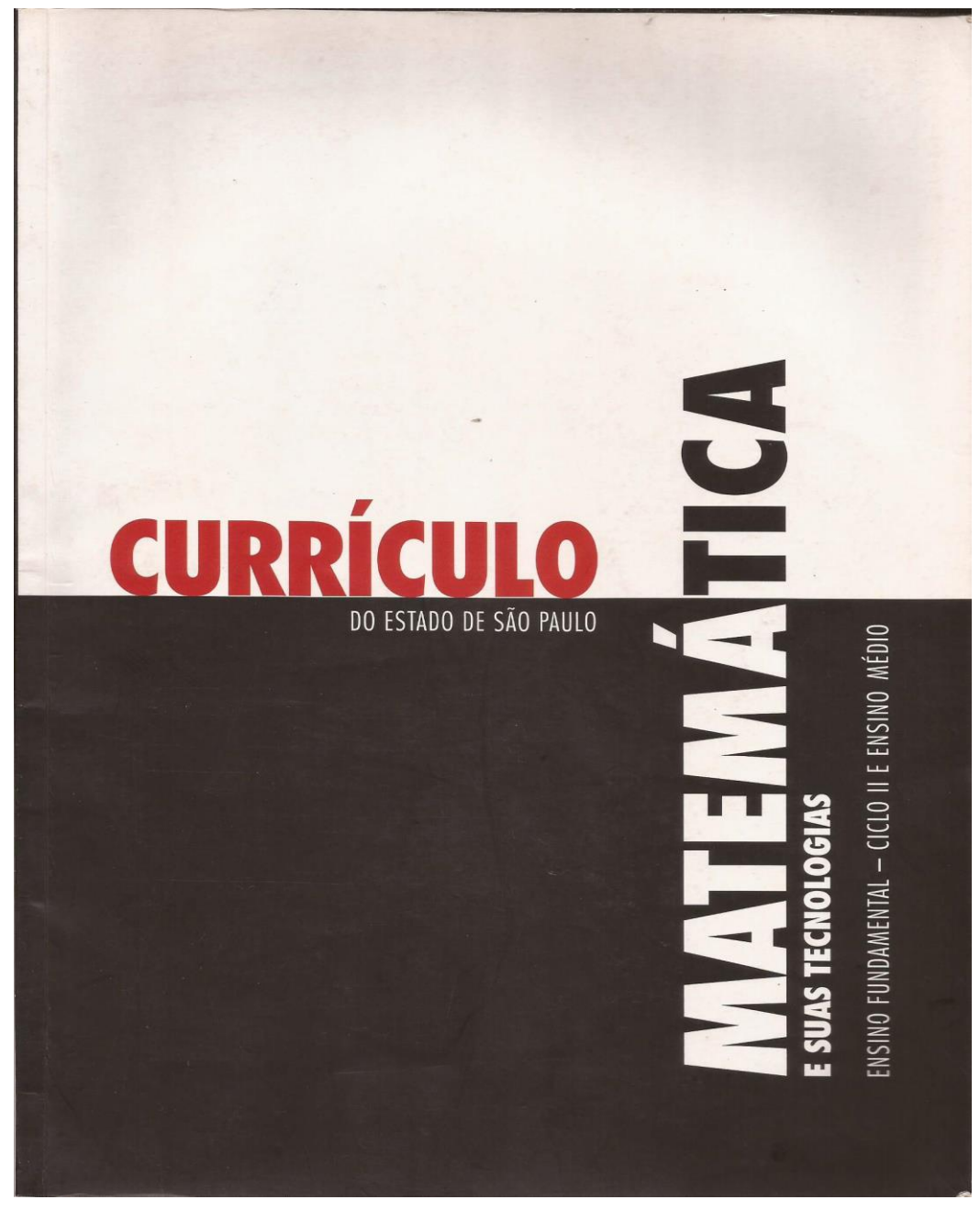

Figura 8: Capa do Currículo de Matemática de São Paulo

Currículo do Estado de São Paulo

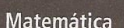

59

|                         | Conteúdos                                                                                                    | <b>Habilidades</b>                                                                                                    |
|-------------------------|----------------------------------------------------------------------------------------------------|----------------------------------------------------------------------------------------------------|
| 1º Bimestre             | <b>Números</b><br>Sistemas de numeração<br>· Sistemas de numeração na<br>Antiguidade<br>O sistema posicional decimal<br>$\bullet$<br>Números negativos<br>· Representação<br>· Operações<br>Números racionais<br>Representação fracionária e decimal<br>$\bullet$<br>· Operações com decimais e frações<br>(complementos) | · Compreender o funcionamento de sistemas<br>decimais e não decimais de numeração e<br>realizar cálculos simples com potências<br>· Compreender a relação entre uma fração<br>e a representação decimal de um número,<br>sabendo realizar de modo significativo as<br>operações de adição, subtração, multiplicação<br>e divisão com decimais<br>· Saber realizar operações de adição,<br>subtração, multiplicação e divisão de<br>frações, compreendendo o significado das<br>operações realizadas<br>Compreender o significado dos números<br>negativos em situações concretas, bem<br>como das operações com negativos<br>Saber realizar de modo significativo as<br>operações de adição, subtração,                                                                                                 |
| 2 <sup>9</sup> Bimestre | Geometria<br>Geometria<br>Angulos<br>$\bullet$<br>Polígonos<br>$\bullet$<br>Circunferência<br>$\bullet$<br>Simetrias<br>$\bullet$<br>· Construções geométricas<br>· Poliedros                                                                                                    | multiplicação e divisão de números negativos<br>Compreender a ideia de medida de um<br>ângulo (em grau), sabendo operar com<br>medidas de ângulos e usar instrumentos<br>geométricos para construir e medir ângulos<br>Compreender e identificar simetria axial e<br>0<br>de rotação nas figuras geométricas e nos<br>objetos do dia a dia<br>Saber calcular a soma das medidas dos<br>ângulos internos de um triângulo e estender<br>tal cálculo para polígonos de n lados<br>· Saber aplicar os conhecimentos sobre a<br>soma das medidas dos ângulos de um<br>triângulo e de um polígono em situações<br>práticas<br>· Saber identificar elementos de poliedros<br>e classificar os poliedros segundo diversos<br>pontos de vista<br>Saber planificar e representar (em vistas)<br>figuras espaciais |

Figura 9: Página 59 do Currículo de Matemática de São Paulo

Desta análise depreende-se que o conteúdo de Desenho Geométrico está presente em todas as versões das Propostas Curriculares na 6ª série do Ensino Fundamental com a devida correspondência enquanto denominação dos sistemas de ensino.

## **3.4 Quadros Curriculares/Matrizes Curriculares**

Para que pudéssemos realizar essa análise buscamos documentos em algumas escolas estaduais da cidade de Itaquaquecetuba, que está situada na Grande São Paulo, mas por se tratarem de documentos muito antigos conseguimos somente que três escolas nos fornecesse, as demais escolas que solicitamos não nos concedeu com o argumento de não tê-los mais em seus arquivos. As escolas que nos forneceram as matrizes curriculares são: a E. E. Eugênio Victorio Deliberato, a E. E. Homero Fernando Milano e a E. E. Kakunosuke Hasegawa.

Dessa forma iniciamos por analisar as matrizes das três escolas no ano 1986 onde ainda consta a disciplina de Desenho Geométrico como componente do quadro curricular na parte diversificada com duas aulas nas 7ª séries e duas aulas nas 8ª séries do 1º Grau como se verifica nas figuras dos documentos abaixo.

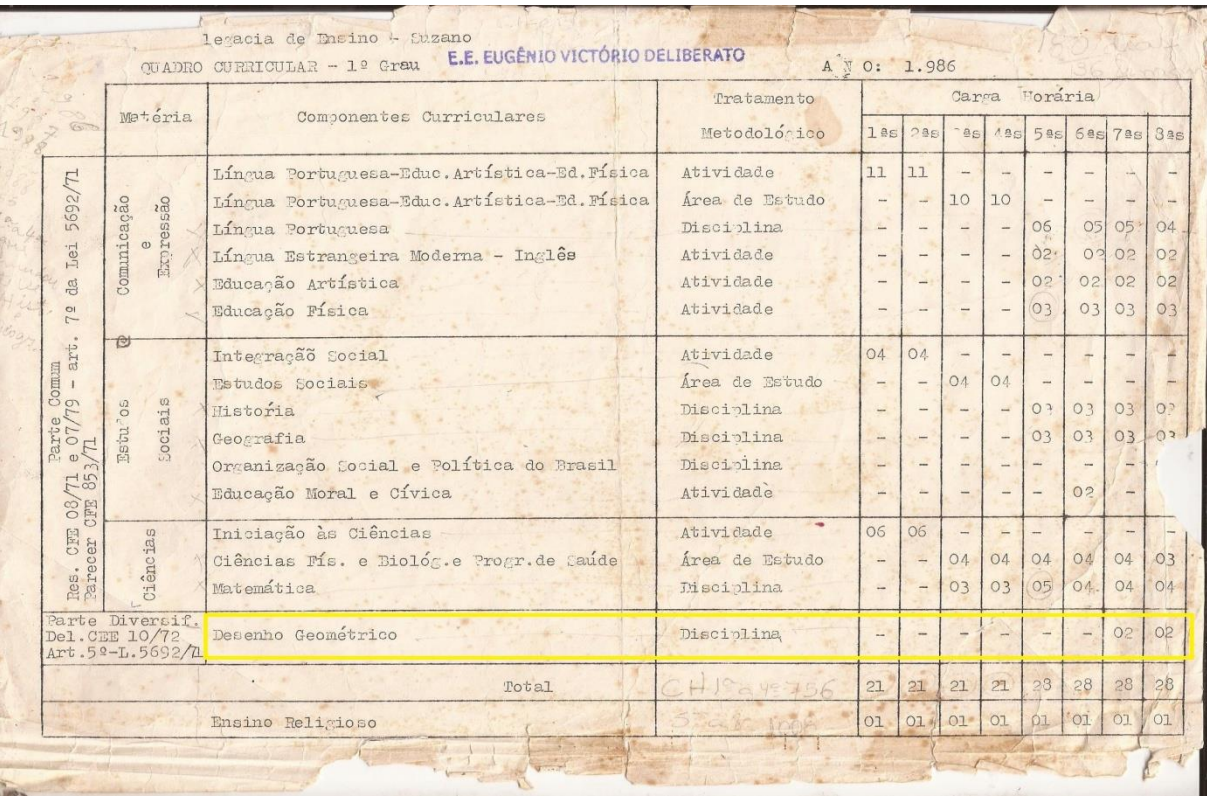

#### Da Escola Estadual Eugênio Victorio Deliberato:

Figura 10: Quadro Curricular de 1986 da E. E. Eugênio V. Deliberato.

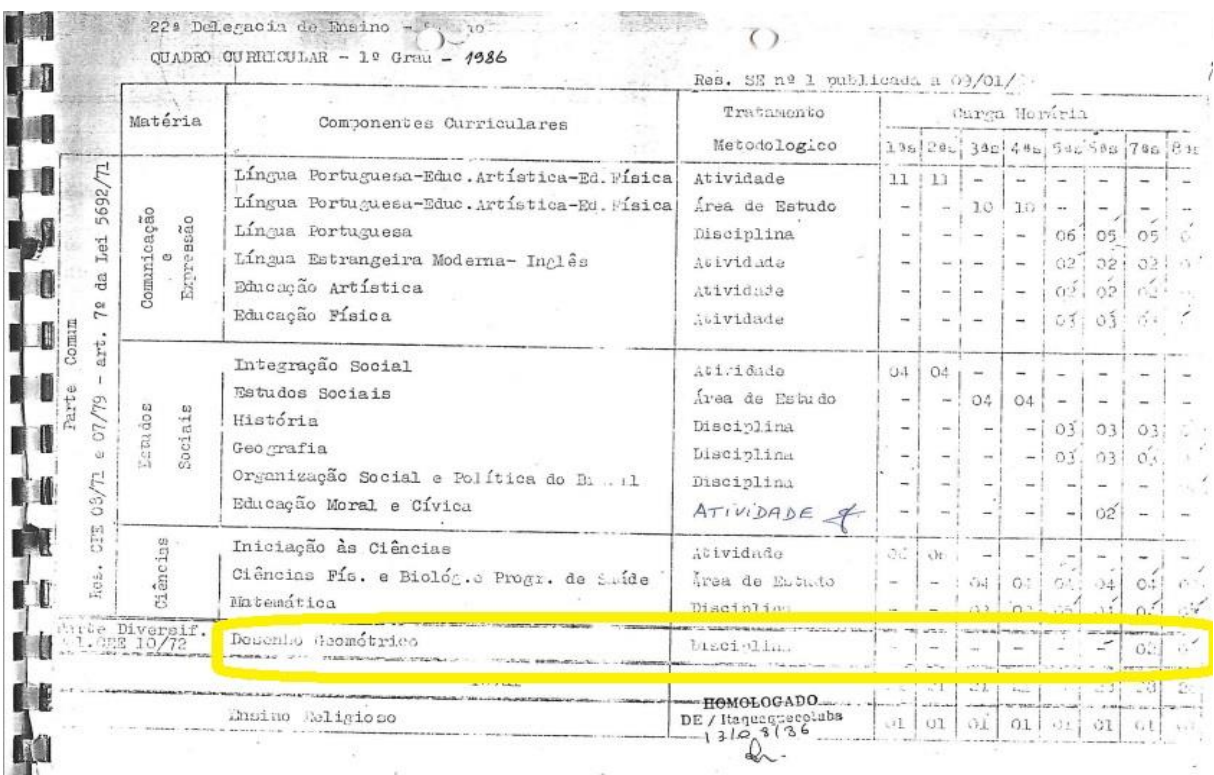

### Da Escola Estadual Homero Fernando Milano:

Figura 11: Quadro Curricular de 1986 da E. E. Homero F. Milano.

# Da Escola Estadual Kakunosuke Hasegawa:

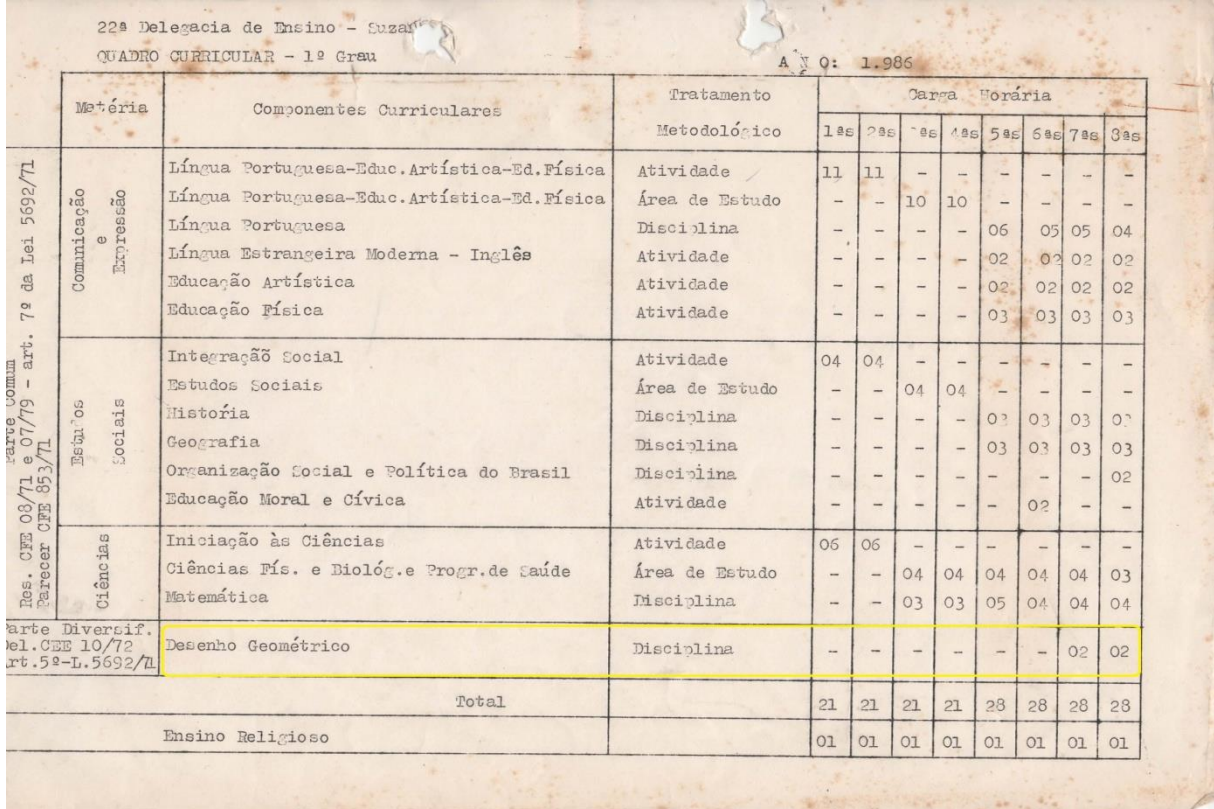

Esses documentos segundo informação que constam nos registros dessas escolas estiveram vigentes no período de 1986 a 1988.

A partir do ano de 1989 passou a constar nos Quadros Curriculares somente a nomenclatura Desenho como atividade não mais como disciplina, ocasião em que essas aulas passaram a ser ministradas pelos professores de Educação Artística o que trouxe a perda do foco nos conceitos geométricos que eram trabalhados anteriormente nas referidas aulas. Essa alteração nos Quadros Curriculares pode ser vista logo na sequência nas figuras abaixo. (Esses Quadros Curriculares tiveram vigência de 1989 a 1991).

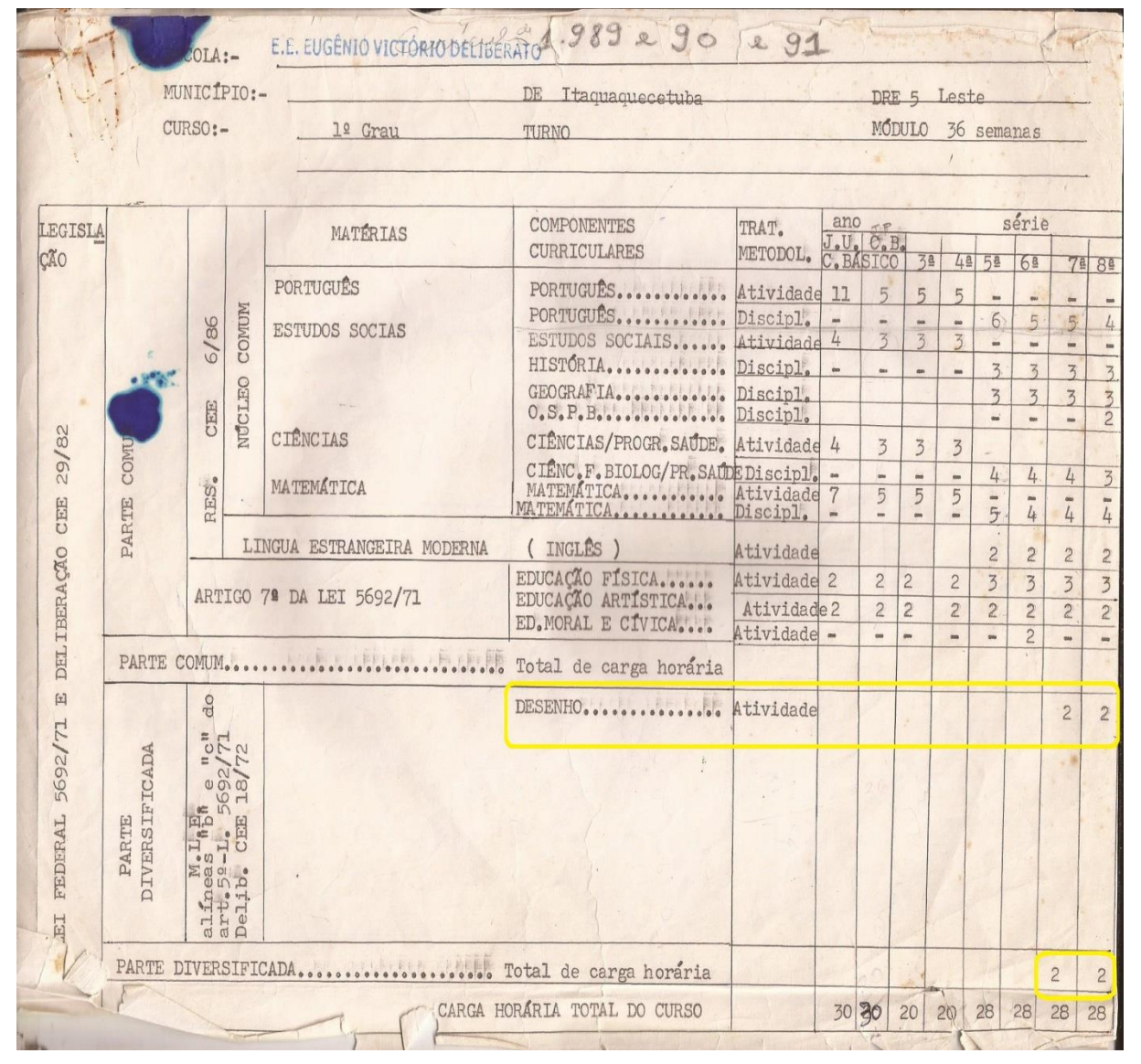

#### Da Escola Estadual Eugênio Victorio Deliberato:

Figura 13: Quadro Curricular de 1989/1990/1991 da E. E. Eugênio V. Deliberato.

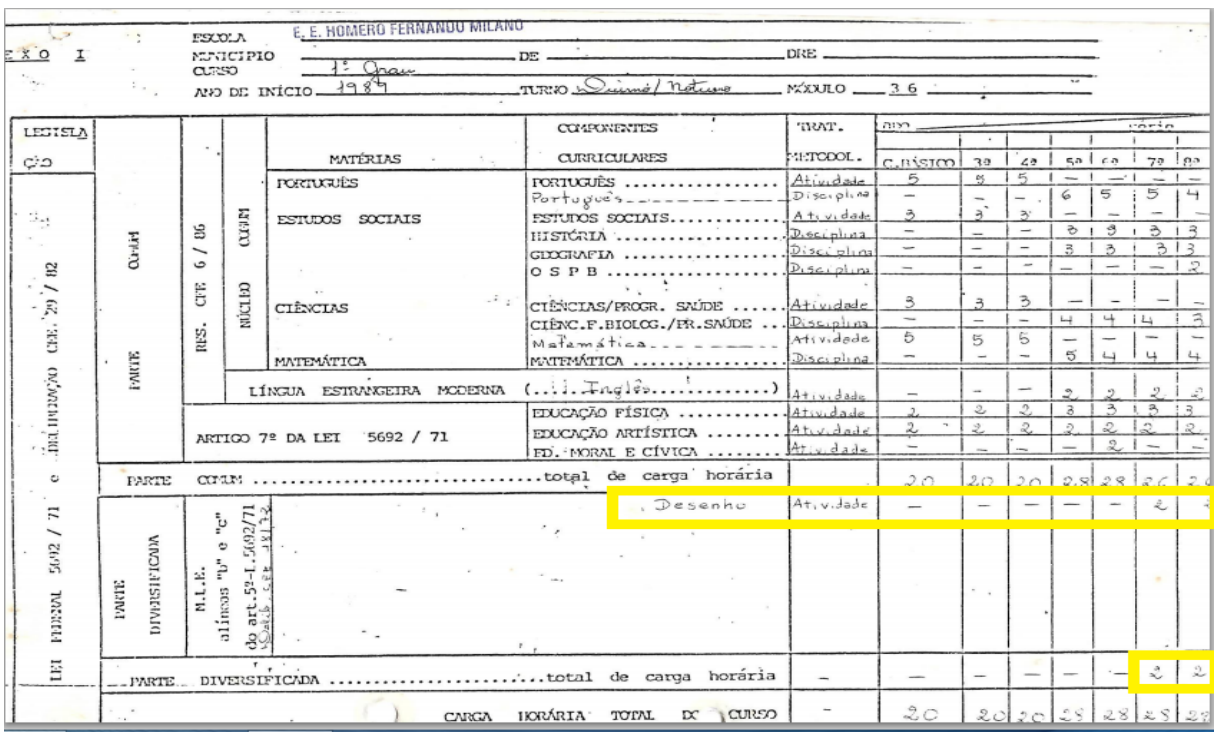

#### Da Escola Estadual Homero Fernando Milano:

Figura 14: Quadro Curricular de 1989 da E. E. Homero F. Milano.

#### Da Escola Estadual Kakunoseuke Hasegawa:

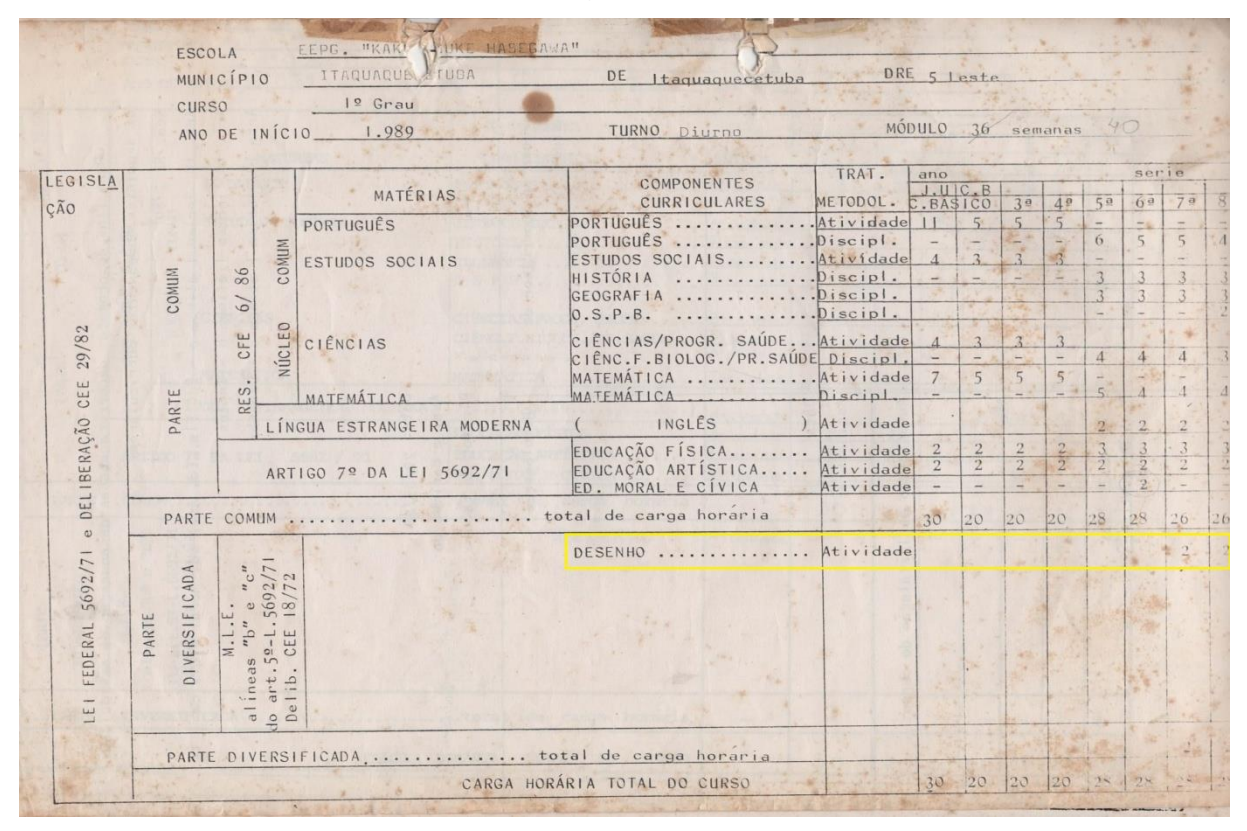

Figura 15: Quadro Curricular de 1989 da E. E. Kakunosuke Hasegawa

O Desenho permaneceu, ainda como atividade, como componente do Quadro Curricular até o ano de 1993, pois em 1994 desapareceu de vez do currículo do ensino de 1º Grau, onde passou a constar a Língua Estrangeira como atividade, como mostra, a seguir, o Quadro Curricular de 1994 da Escola Estadual Kakunosuke Hasegawa. Salientamos que a Língua Estrangeira Moderna saiu da parte comum e passou a integrar a parte diversificada tendo suas duas aulas dividas entre Língua Portuguesa e Matemática.

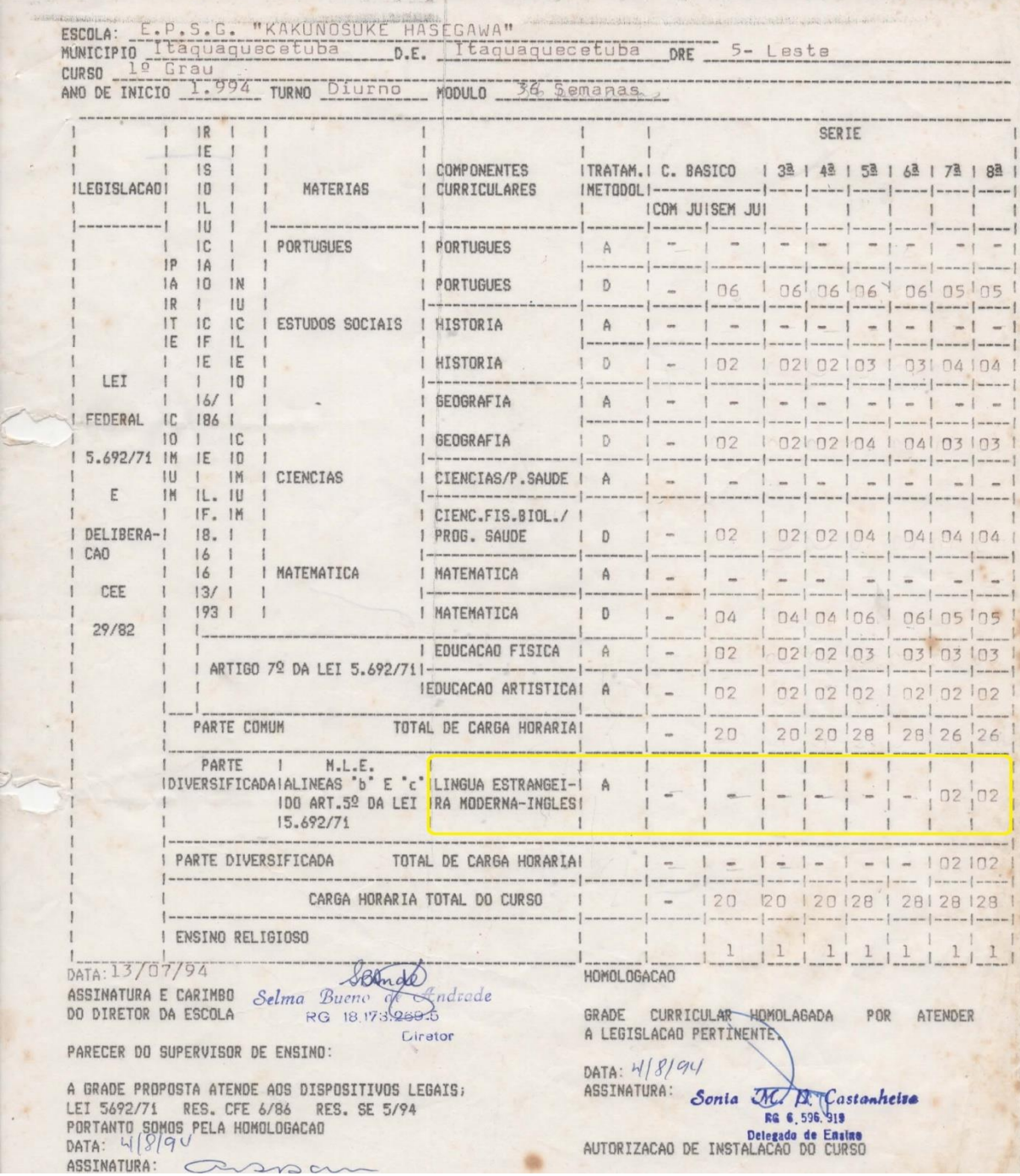

Figura 16: Quadro Curricular de 1994 da E. E. Kakunosuke Hasegawa.

Hoje, os Quadros Curriculares se chamam Matrizes Curriculares e desde 1994 não houve mais Desenho Geométrico nem Desenho em sua composição, e abaixo se verifica as Matrizes Curriculares vigentes das escolas:

#### **E. E. Eugênio Victorio Deliberato**

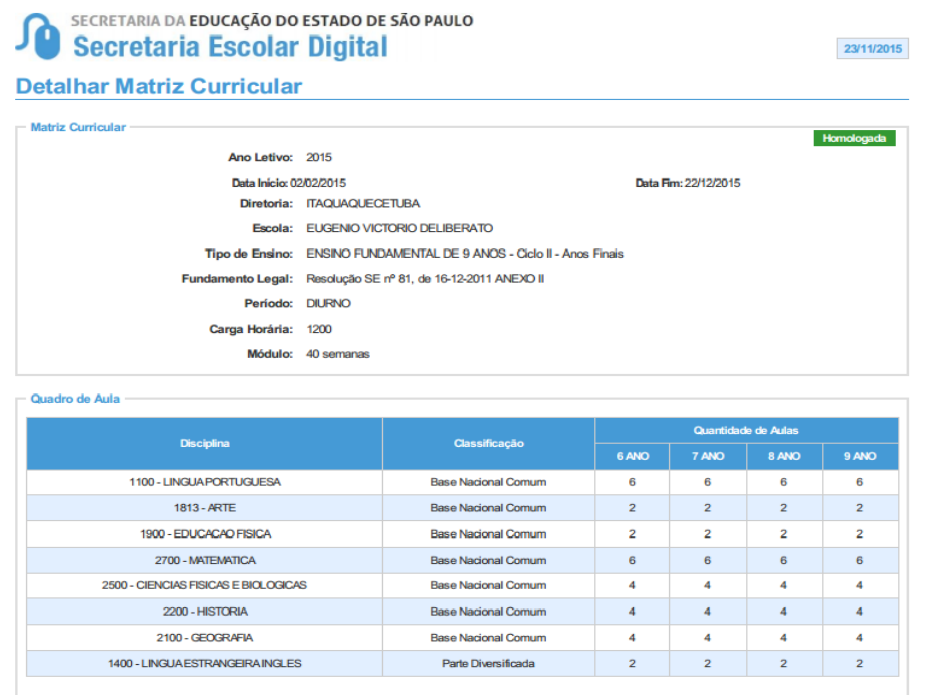

Figura 17: Matriz Curricular de 2015 da E. E. Eugênio Victorio Deliberato

### **E. E. Kakunosuke Hasegawa**

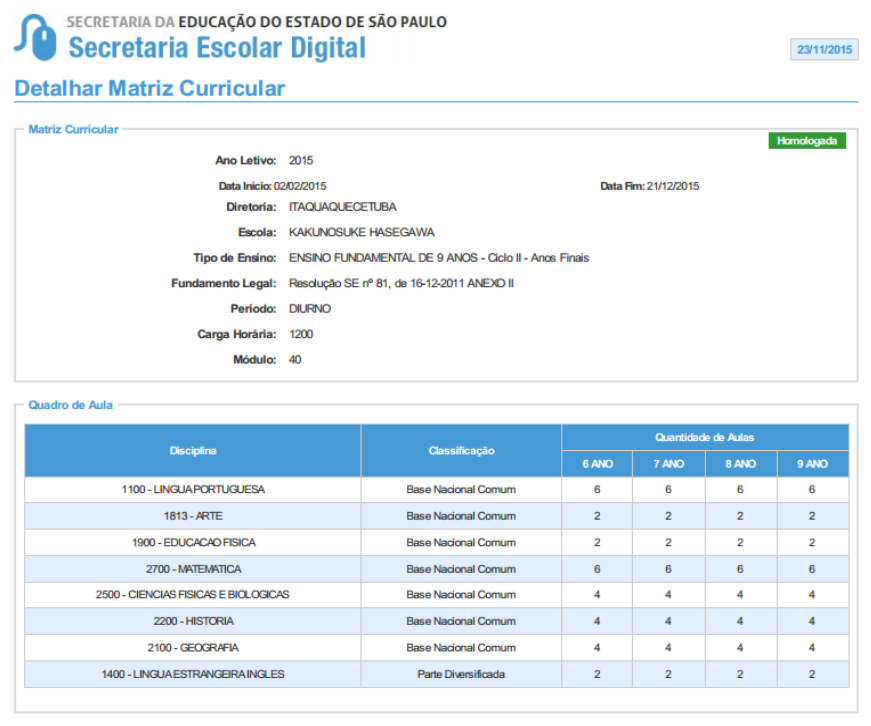

Figura 18: Quadro Curricular de 1994 da E. E. Kakunosuke Hasegawa.

Diante desta análise observa-se que gradualmente o Desenho Geométrico foi perdendo sua importância e lugar na educação brasileira, pois, primeiramente essa disciplina passou, em 1971 com a publicação da segunda Lei de Diretrizes e Bases (LDB), a ser optativa da parte diversificada, como observou Zuin (2002), depois em 1989 ainda na parte diversificada passou a ser denominada somente como Desenho e as aulas passaram a ser ministradas por professores de Educação Artística perdendo seu enfoque geométrico até chegar em 1994 quando não constou nos Quadros Curriculares para que pudesse constar outra disciplina, no caso, Língua Estrangeira Moderna que cedeu suas duas aulas para Língua Portuguesa e Matemática.

No capítulo cinco, que vem na sequência, trataremos dos *softwares* de Geometria Dinâmica que são utilizados como recurso pedagógico para o ensino da Geometria e do Desenho Geométrico, apresentando quatro deles e mostrando suas ferramentas e funcionalidades através de exemplos.

### **4 SOTFWARES DE GEOMETRIA DINAMICA**

Nesta pesquisa sobre os *softwares* de Geometria Dinâmica que segundo Isotani e Brandão (2003) recebem esse nome por que especifica a implantação da Geometria nos ambientes computacionais e permite a construção de objetos geométricos e sua manipulação pelo "arrastar" do *mouse* sem alteração das propriedades fundamentais deste objeto, essa nomenclatura, segundo os autores, poder ser mais bem entendida sob o ponto de vista do antagonismo à Geometria tradicional da régua e compasso, que é "estática", pois caso o aluno queira analisar o objeto geométrico em outra perspectiva terá que construir um novo desenho.

Neste trabalho pudemos verificar o uso destes *softwares* para o processo de ensino e aprendizagem da Geometria e do Desenho Geométrico, não só na Educação Básica, nas escolas que ainda abordam esses tópicos, mas também no nível superior, na formação dos professores de Matemática o que nos parece um avanço para a valorização do estudo dos tópicos em questão.

Segundo afirmam Penteado e Pinto (2010) existe forte recomendação dos órgãos governamentais competentes para o uso das Tecnologias da Informação e Comunicação (TIC) nas salas de aula, prova disso é o Programa Nacional de Informática Educacional (Proinfo), que objetiva a introdução dessas tecnologias nas salas de aula das escolas da rede pública, este programa leva para as escolas públicas computadores, recursos digitais e conteúdos educacionais e fica a cargo dos Estados, Distrito Federal e Municípios o dever de fornecer a estrutura necessária para a instalação dos laboratórios de informática e capacitar os professores para o uso dessas tecnologias, o que justifica a pesquisa em questão e que talvez nos sirva como subsídio para o resgate da importância dessa disciplina e sua consequente valorização na Educação Básica. Porém, pesquisas mostram que apenas equipar as escolas com laboratórios de informática não é suficiente para que o potencial dessa tecnologia seja aproveitado para a educação, pois novamente nos deparamos com a formação do professor que não atende essa demanda e não dispõe de condições necessárias para que a implantação das Tecnologias da Informação e Comunicação (TIC) no processo de ensino e de aprendizagem seja feita de forma satisfatória.

O recurso "arrastar" do mouse, citado anteriormente, que está presente em todos os *softwares* de Geometria Dinâmica permite a movimentação e a transformação em

tempo real do objeto geométrico, sem mudar suas propriedades, o que proporciona o estudo das propriedades geométricas de forma mais concreta e eficiente, pois o aluno pode ver o que acontece com a figura na tela do computador, *tablet* ou *smartphones* (alguns *softwares* estão disponíveis também para *tablets* e mais recentemente também *smartphones*), o que não é possível com a régua, o compasso e o transferidor, de modo que, caso se queira movimentar ou transformar o objeto no papel o aluno terá que fazer outro ou até mesmo outros desenhos. Os softwares mais conhecidos são, o GeoGebra, o Cabri-Geomètre, o Igeom e o *G. Sketchpad* que iremos apresentar adiante, além dos, Tabulae, Geometricks, Cinderella entre outros.

#### **4.1 Geogebra**

O GeoGebra é um software livre que combina os conceitos da Geometria e da Álgebra, como sugere o nome, **Geo** de **geo**metria e **Gebra** de ál**gebra** e foi elaborado por Markus Hohenwarter, e desenvolvido para ser utilizado no ensino da Matemática na Educação Básica e também no nível superior. O GeoGebra, além da Geometria e da Álgebra, ainda detém outros recursos como tabelas, gráficos, probabilidade, estatística e cálculos simbólicos em um único ambiente. Desta forma, este *software* tem os ganhos didáticos de propor, ao mesmo tempo, diferentes representações do mesmo objeto geométrico que se relacionam entre si. Além das vantagens didáticas o GeoGebra é uma ótima ferramenta para a criação de ilustrações profissionais para serem usadas em outros programas.

Penteado e Pinto (2010) destacam as potencialidades deste *software* como vantagem didática, que são o *design* e a dinâmica da aula, o destaque dado ao *design* ocorre em virtude de ser um *software* que é de fácil manipulação e que comparado às construções com régua e compasso são extremamente precisas, além de permitir o acesso ao histórico de construção da figura passo a passo. Outra vantagem destacada pelos autores é a possibilidade do arrastar das figuras pela tela do computador sem alteração das propriedades iniciais do objeto e a atualização dos ângulos e medidas dos segmentos a cada movimento realizado tornando possível a exploração de propriedades e teoremas da Geometria. No que diz respeito ao destaque dado à dinâmica da aula é o fato de o aluno ter a possibilidade de tomar iniciativa e explorar uma situação problema o que propicia a obtenção de um ambiente onde o processo de ensino e de aprendizagem não seja centralizado na figura do professor. Partindo dessas vantagens o aluno tem o estimulo à autonomia para aprender e explorar as atividades proporcionando maior motivação para os estudos.

Os autores Penteado e Pinto (2010) ainda afirmam que além das potencialidades existem os limites como desvantagem do uso de *softwares* para o ensino da Geometria e do Desenho Geométrico, que surgem na trajetória a ser traçada na implantação das Tecnologias da Informação e Comunicação (TIC) nas escolas de rede pública, esses limites destacados pelos autores estão ligados ao conhecimento matemático e à prática na manipulação dos computadores, às ferramentas do *software*, à formação do professor e às condições técnicas dos laboratórios de informática das escolas, pois para que o uso de *softwares* no processo de ensino e de aprendizagem da Geometria e do Desenho Geométrico possa ter o retorno esperado é necessário que os alunos tenham um mínimo de conhecimento dele e do assunto que está sendo abordado.

Apresentamos a seguir um simples exemplo, de como pode ser útil este *software* para dinamizar as aulas de Geometria ou Desenho Geométrico, a criação de um triângulo retângulo. Como segue, basta colocarmos os três pontos do triângulo no plano cartesiano, selecionarmos os pontos e o próprio GeoGebra criará o triângulo e automaticamente dará os nomes das aresta e dos vértices que no nosso caso são A(2,1), B(5,5) e C(2,5) e também dos ângulos acionando o comando correto, como ilustra a figura 1.

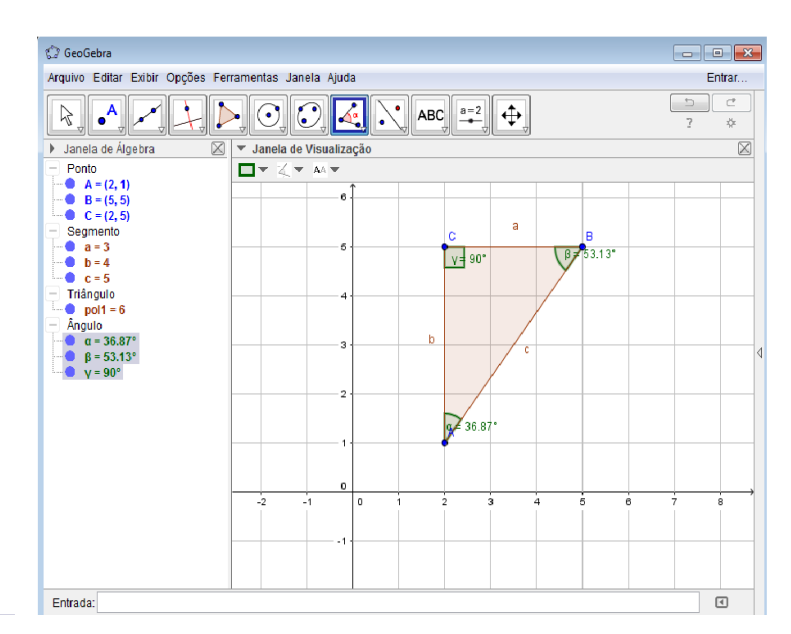

Figura 19: Tela do GeoGebra com a construção de um triangulo retângulo.

Na sequência da atividade, se for solicitado ao aluno que mova o ponto B para outra coordenada, por exemplo, (6,3). Qual figura terá? Como já terá sido apresentada ao aluno a definição de triângulo, ele visualizará na tela do computador que os dois ângulos da base são iguais e poderá concluir que se trata de um triângulo isósceles. Como vemos na figura 2. E se caso o aluno ainda não consiga saber qual é a figura ele poderá observar o quadro algébrico do lado esquerdo e verá as medidas dos ângulos e dos lados, em destaque na figura 21, e concluirá com certeza.

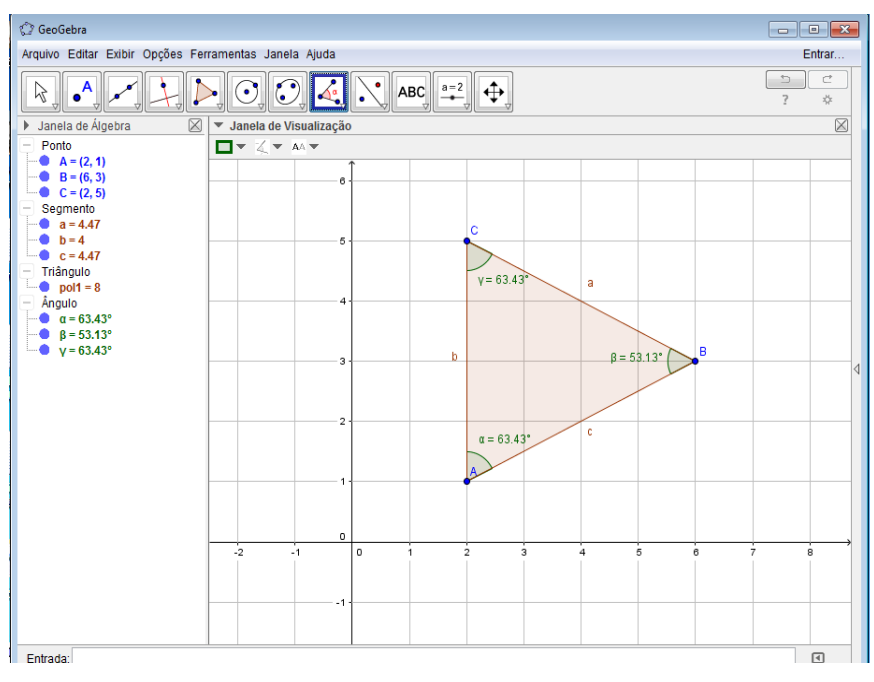

Figura 20**:** Tela do GeoGebra com alteração para um triângulo isósceles.

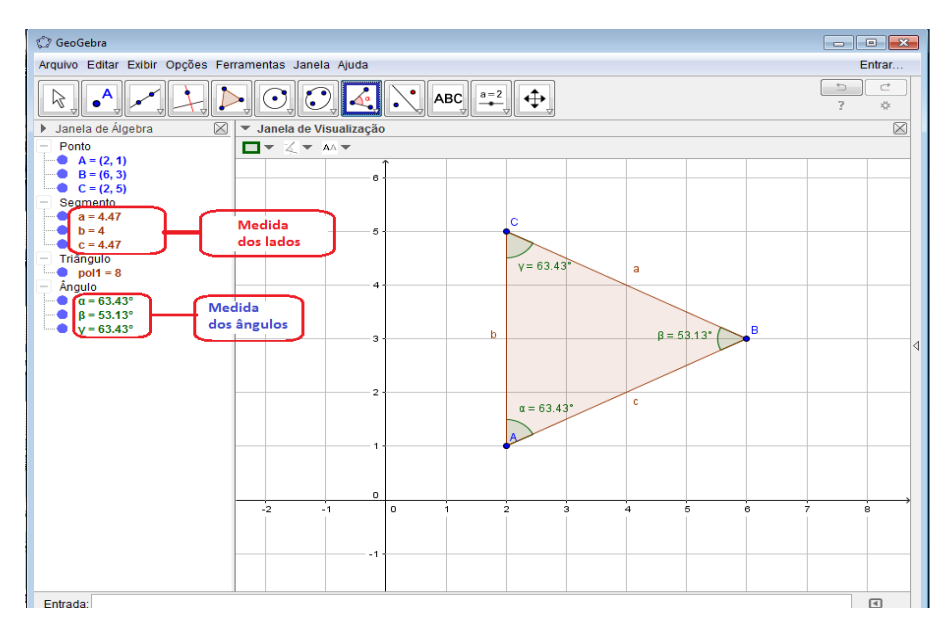

Figura 21: Tela do GeoGebra com alteração para um triângulo isósceles e com suas medidas.

## **4.2** *Cabri-Géomètre* **II**

O*Cabri-Géomètre II* ou somente *Cabri*, que é uma sigla composta de *CAhier BRouillon Interatif* (uma tradução livre é: caderno de rascunhos interativos), é um *software* pago elaborado para exploração e reflexão das relações geométricas, criado por Jean-Marie Laborde e Frank Bellemainno *"Institut d'Informatique et MathématiquesAppliquées de Grenoble (IMAG)"*, na França. A ideia inicial data de 1985 e a primeira apresentação do programa foi em 1987, idealizado inicialmente para computadores *Macintosh*, mas em 1989 surgiu a versão para MS-DOS e sete anos depois surgiu a versão para o *Windows*.

Segundo Silveira (2002) o *Cabri-Géomètre* foi criado a partir de objetos iniciais e com recurso de uma série de construções previamente definidas, trabalha-se com este *software* da mesma forma que trabalhamos utilizando apenas a régua e o compasso. A tela inicial do *Cabri-Géomètre* pode ser visualizada a seguir.

| Cabri Géomètre II - [Figura #1]       |    |
|---------------------------------------|----|
| Arquivo Editar Opções Janela<br>Ajuda | 16 |
| 3                                     |    |
|                                       |    |
|                                       |    |
|                                       |    |
|                                       |    |
|                                       |    |
|                                       |    |
|                                       |    |
|                                       |    |
|                                       |    |
|                                       |    |
|                                       |    |
|                                       |    |
|                                       |    |
|                                       |    |
|                                       |    |
|                                       | ▸  |
| Ponteiro                              |    |

Figura 22: Tela inicial do *Cabri-Géomètre*

Apresenta uma área de desenho, um menu e uma barra de ferramentas que permite o acesso à maior parte dos comandos do Cabri, como podemos verificar na figura 23.

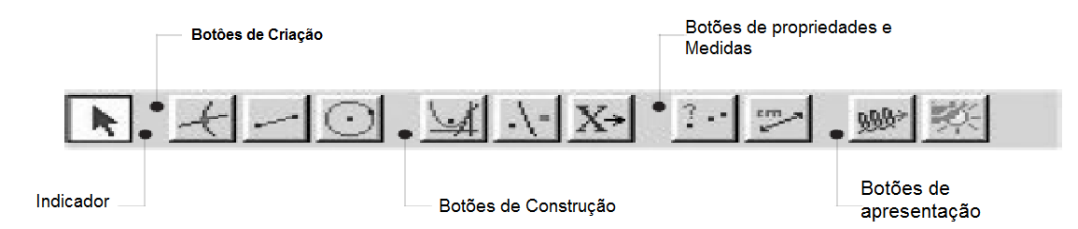

Figura 23: Barra no menu primário do *Cabri-Géomètre* Fonte: Revista Educação e Matemática (2002)

Hermesmeyer (2005) ilustrou em sua pesquisa o conjunto de ferramentas e as funcionalidades do *Cabri*, como segue:

| ② Cabri Géomètre II - [Figura #1]        |  |
|------------------------------------------|--|
| Arquivo Editar Opções<br>Janela<br>Ajuda |  |
| v-l<br>$A\mathbb{P}$<br>$2 - 1$ and $-1$ |  |
| Ponteiro                                 |  |
| Giro                                     |  |
| Semelhança                               |  |
| Giro e Semelhança                        |  |

Figura 24: Tela do *Cabri-Géomètre* com botão ponteiro ativado.

**Ponteiro**: Seleciona, move e manipula objetos; **Giro**: Gira um objeto ao redor de um ponto selecionado ou de seu centro geométrico; **Semelhança**: Amplia ou reduz um objeto tendo como referência um ponto ou seu centro geométrico; e, **Giro e Semelhança**: Gira e simultaneamente cria um objeto semelhante ao selecionado.

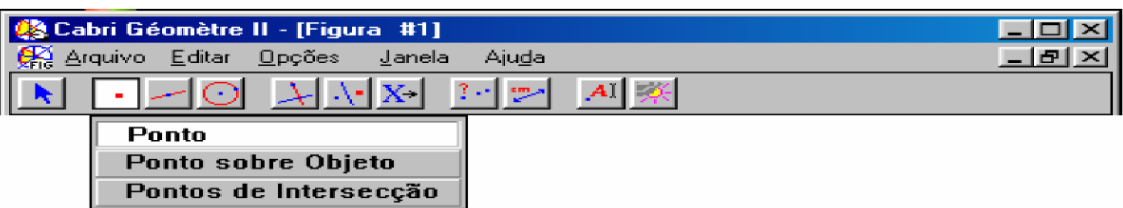

Figura 25: Tela do *Cabri-Géomètre* com botão ponto ativado.

**Ponto**: Cria um ponto em um espaço livre, em um objeto ou em uma intersecção; **Ponto sobre Objeto**: Cria um ponto sobre um objeto; e, **Pontos de Intersecção**: Cria um ponto na intersecção de dois objetos.

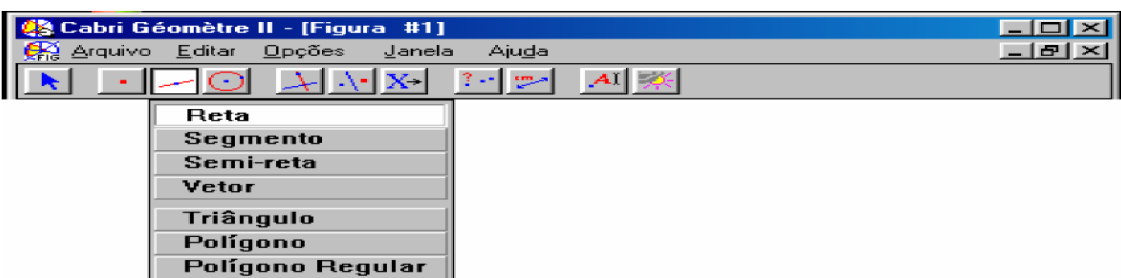

Figura 26: Tela do *Cabri-Géomètre* com botão reta ativado.

**Reta**: Constrói a reta que passa por dois pontos ou a reta por um ponto com uma direção dada; **Segmento**: Constrói um segmento de reta através das suas extremidades; **Semirreta**: Constrói uma semirreta, definida por um ponto e uma direção; **Vetor**: Constrói um vetor com módulo e direção definida por dois pontos extremos; **Triângulo**: Constrói um triângulo, definido por três pontos (vértices); **Polígono**: Constrói um polígono de n lados. (O último ponto deve coincidir com o ponto inicial); e, **Polígono Regular**: Constrói um polígono regular de até 30 lados. Deve-se indicar o centro, um vértice e um ponto que fixe o número de vértices. (O polígono será convexo se o desenvolvimento for feito no sentido horário).

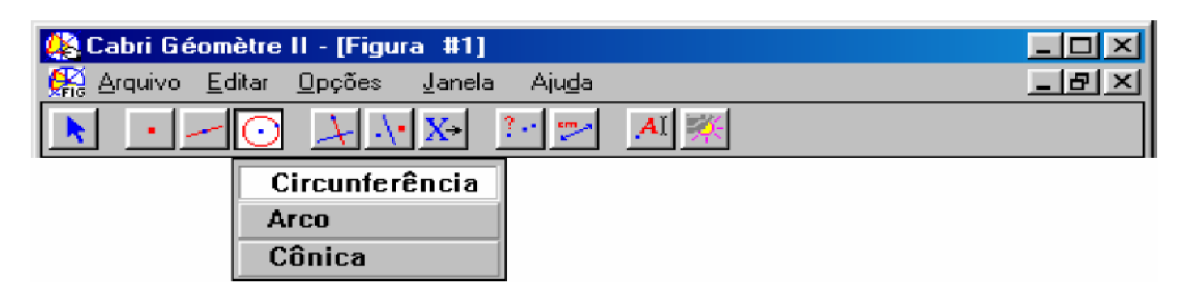

Figura 27: Tela do *Cabri-Géomètre* com botão circunferência ativado.

**Circunferência**: Constrói uma circunferência definida por um ponto (centro) e o raio; **Arco**: Constrói um arco, definido por um ponto inicial, um ponto que determina a curvatura e um ponto final; e, **Cônica**: Constrói uma cônica (elipse, parábola e hipérbole) definida por cinco pontos.

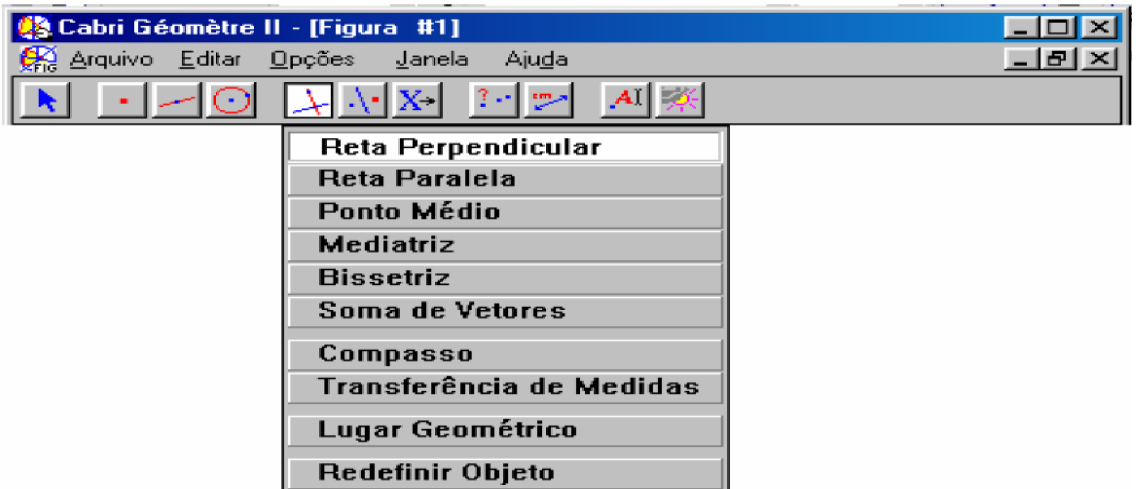

Figura 28: Fonte:Tela do *Cabri-Géomètre* com botão retas ativado.

**Reta Perpendicular**: Por um ponto, constrói a reta perpendicular a uma reta, semirreta, segmento, vetor, eixo ou lado de um polígono; **Reta Paralela**: Por um ponto, constrói a reta paralela a uma reta, semirreta, segmento, vetor, eixo ou lado de um polígono; **Ponto Médio**: Constrói o ponto médio de um segmento, do lado de um polígono ou entre dois pontos; **Mediatriz**: Constrói a perpendicular pelo ponto médio de um segmento, do lado de um polígono ou entre dois pontos; **Bissetriz**: Constrói a bissetriz de um ângulo definido por três pontos; **Soma de Vetores**: Constrói a soma de dois vetores a partir de um ponto definido como origem do vetor resultante; **Compasso**: Constrói uma circunferência a partir de seu centro (ponto), com raio definido pelo comprimento de um segmento ou pela distância entre dois pontos; **Transferência de Medidas**: Copia um comprimento, indicado por um número, em uma semirreta, eixo, vetor ou circunferência (neste último caso, deve-se selecionar uma circunferência e um ponto sobre ela); **Lugar Geométrico**: Constrói automaticamente o lugar geométrico descrito pelo movimento de um objeto ao longo de uma trajetória; e, **Redefinir Objeto**: Redefine as características de dependência de um objeto definido previamente.

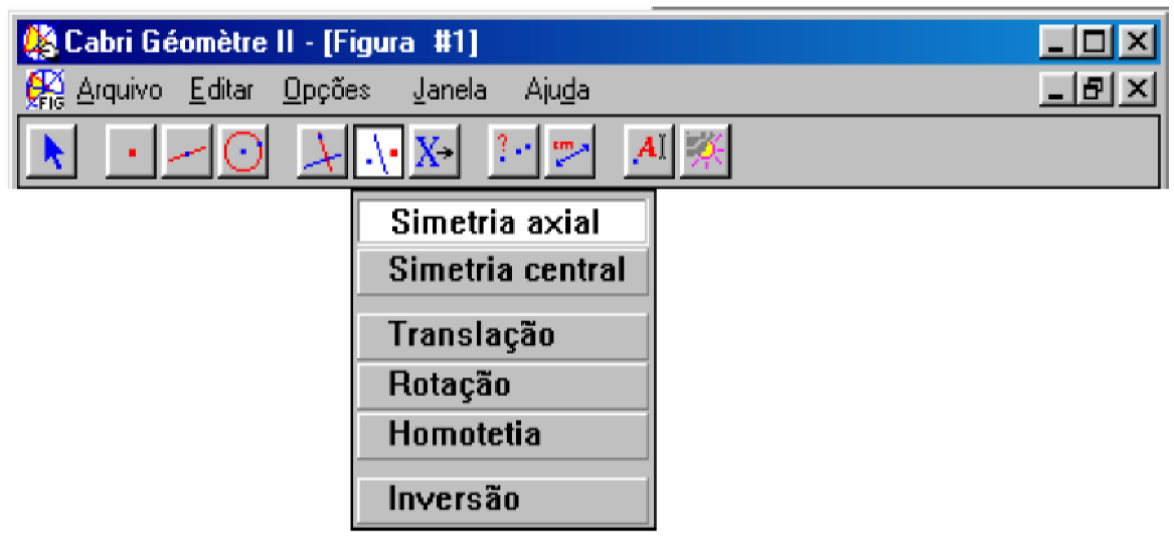

Figura 29: Tela do *Cabri-Géomètre* com botão isometria ativado.

**Simetria axial**: Constrói a imagem simétrica de um objeto em relação a uma reta, semirreta, segmento, eixo ou lado de um polígono; **Simetria central**: Constrói a imagem de um objeto através de uma rotação de 180 graus em torno de um ponto; **Translação**: Constrói a imagem de um objeto transladada por um dado vetor; **Rotação**: Constrói a imagem girada ao redor de um ponto por um dado ângulo; **Homotetia**: Constrói a imagem dilatada de um objeto desde um ponto por um fator especificado; e, **Inversão**: Constrói um ponto inverso, definido por um ponto e uma circunferência.

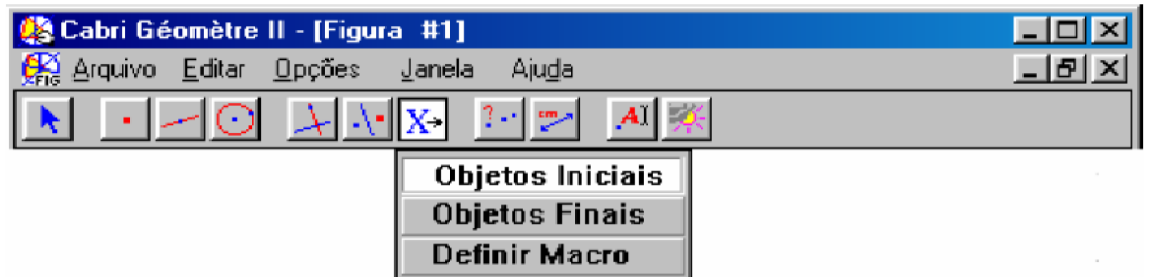

Figura 30: Tela do *CabriGéomètre* com botão objetos ativado.

**Objetos Iniciais**: Especifica o(s) objeto(s) que define(m) o(s) objeto(s) final(is); **Objetos Finais**: Especifica o(s) objeto(s) final(is) resultante(s) da definição do(s) objeto(s) inicial(is); e, **Definir Macro**: Abre a caixa de diálogo para nomear e salvar uma macro construção.

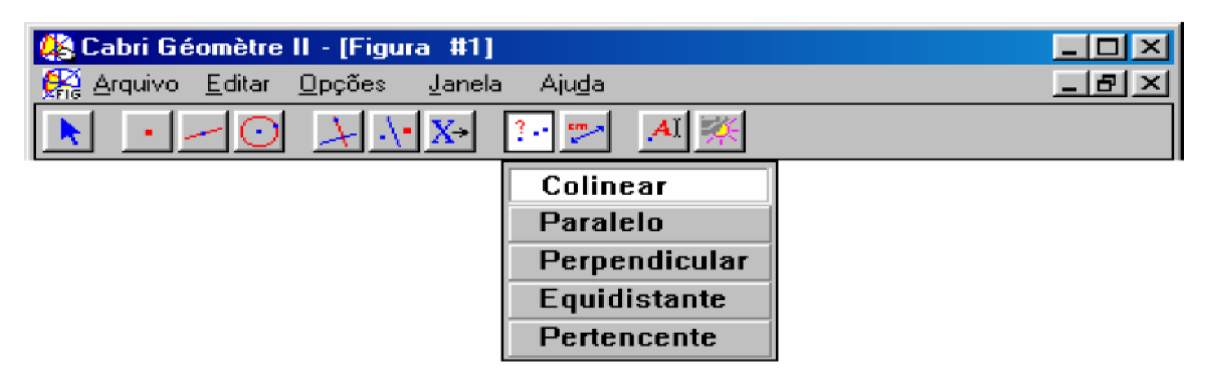

Figura 31: Tela do *Cabri-Géomètre* com botão pontos ativado.

**Colinear**: Verifica se três pontos pertencem ou não a uma reta; **Paralelo**: Verifica se duas retas, semirretas, segmentos, vetores ou lados de um polígono são paralelos ou não; **Perpendicular**: Verifica se duas retas, semirretas, segmentos, vetores ou lados de um polígono são perpendiculares ou não; **Equidistante**: Verifica se um ponto é equidistante de outros dois ou não; e, **Pertencente**: Verifica se um ponto está sobre um objeto.

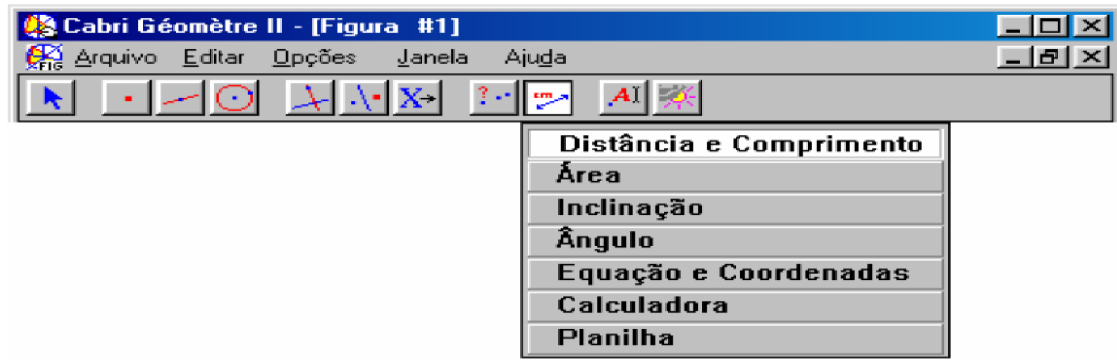

Figura 32: Tela do *Cabri-Géomètre* com botão distância ativado.

**Distância e Comprimento**: Mostra a distância, comprimento, perímetro, comprimento da circunferência ou de um arco de um objeto correspondente; **Área**: Mede a área de polígonos, círculos e elipses; **Inclinação**: Mede a inclinação de uma reta, semirreta, segmento ou vetor; **Ângulo**: Mede um ângulo definido por três pontos, sendo o segundo ponto o seu vértice; **Equação e Coordenadas**: Gera as coordenadas de um ponto ou a equação de uma reta, circunferência ou cônica; **Calculadora**: Gera o resultado de uma expressão matemática; pode conter valores numéricos e/ou medidas; e, **Planilha**: Cria uma tabela para valores numéricos, medidas, cálculos, ou coordenadas de um ponto.

| (Cabri Géomètre II - [Figura #1]                                   |                   |  |
|--------------------------------------------------------------------|-------------------|--|
| Algarivo Editar Opções<br>Janela<br>Ajuda                          |                   |  |
| $\odot$ $\downarrow$ $\downarrow$ $\uparrow$ $\uparrow$<br>- 10 50 |                   |  |
|                                                                    | Rótulo            |  |
|                                                                    | Comentários       |  |
|                                                                    | Edição Numérica   |  |
|                                                                    | Marca de Ângulo   |  |
|                                                                    | Fixo / Livre      |  |
|                                                                    | Rasto On/Off      |  |
|                                                                    | Animação          |  |
|                                                                    | Múltipla Animação |  |

Figura 33: Tela do *Cabri-Géomètre* com botão rótulo ativado.

**Rótulo**: Anexa um rótulo criado pelo usuário a um ponto, a uma reta ou circunferência; **Comentários**: Coloca um comentário em uma posição selecionada no desenho; **Edição Numérica**: Cria e edita valores numéricos; o valor, precisão, unidades e cor podem ser modificados; **Marca de Ângulo**: Coloca uma marca em um ângulo definido por três pontos; o segundo ponto é o vértice; **Fixo/Livre**: Fixa a localização de um ponto. Libera um ponto fixo; **Rasto On/Off**: Desenha a trajetória de um objeto à medida que ele se move. Comuta entre ativado e desativado; **Animação**: Automaticamente translada, gira ou amplia um objeto selecionado na direção especificada, puxando a mola de animação na direção oposta; e, **Múltipla animação**: Anima múltiplos objetos ao longo de múltiplas trajetórias.

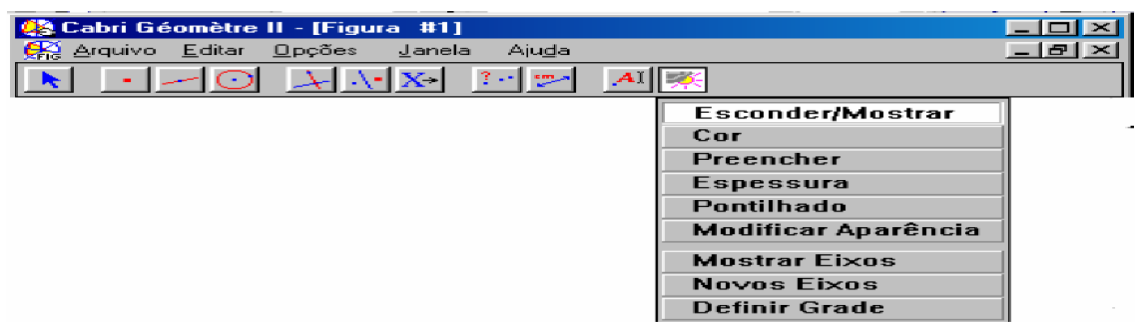

Figura 34: Tela do *Cabri-Géomètre* com botão esconder/mostrar ativado.

**Esconder/Mostrar**: Esconde objetos da tela de desenho. Mostra objetos escondidos; **Cor:** Muda a cor de um objeto; **Preencher**: Preenche o interior de uma tabela, de um campo de textos, polígono ou circunferência com uma cor escolhida; **Espessura**: Muda a espessura da linha de um objeto; **Pontilhado**: Muda o padrão da linha de um objeto; **Modificar Aparência**: Muda a aparência de um objeto a partir da paleta de atributos; **Mostrar Eixos/Esconder Eixos**: Mostrar eixos na tela de desenho. Esconder eixos na tela de desenho; **Novos Eixos**: Cria um sistema de eixos definido por três pontos; o primeiro ponto determina a origem, o segundo o eixo x, e o terceiro o eixo y; e, **Definir Grade**: Coloca uma grade em um sistema de coordenadas selecionado.

A seguir apresentamos um exemplo de atividade usando este *software*:

*"Construir uma reta "t" perpendicular à reta "r" passando pelo ponto "A", dados".*

Criamos, então, a reta "*r":* para isso acionamos o botão "retas" (3º botão) na opção reta, em seguida clicamos na área de desenho e "arrastamos" o *mouse* dando um novo clique e fixamos uma reta, já contendo um ponto nomeado de "A", para nomear a reta e o ponto acionamos o botão rótulo (9º botão) na opção rótulo, na sequência selecionamos a reta na área de desenho e a nomeamos e fazendo o mesmo processo para nomear o ponto.

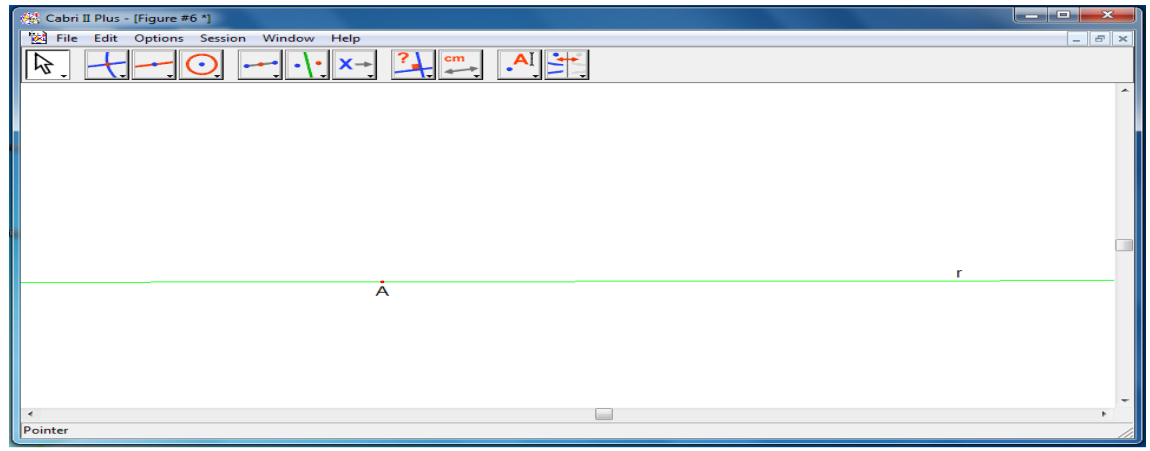

Figura 35: Tela do *Cabri-Géomètre* com a reta "r" e o ponto.

Continuando, acionamos o botão "circunferências" na opção circunferência e criamos uma, de raio qualquer, que nomeamos de "Z", na criação desta surgiram duas intersecçôes com a reta "*r*" onde criamos os pontos de intersecção que nomeamos de "B" e "C", para criarmos esses pontos acionamos o botão "ponto" (2º botão) na opção ponto de intersecção e selecionamos as intersecções, procedimentos com resultado ilustrado na figura abaixo:

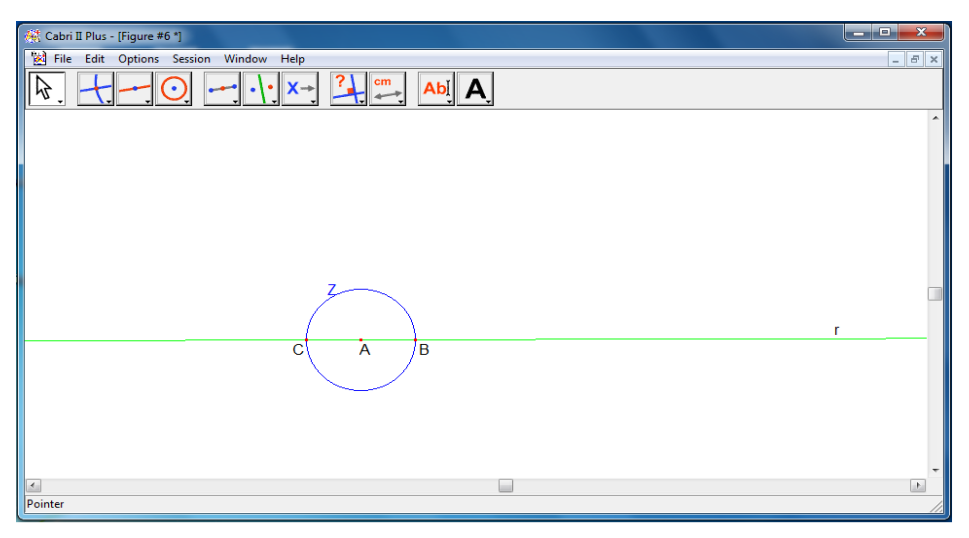

Figura 36: Tela do *Cabri-Géomètre* com atividade.

Na sequência da atividade criamos duas circunferências uma com centro no ponto "B" e raio  $\overline{BC}$  que nomeamos de "W" e outra de centro "C" e raio  $\overline{CB}$  que nomeamos de "Y", usamos os raios  $\overline{BC}$  e  $\overline{CB}$  por que esses devem ser maiores do que o raio da circunferência "Z" que no caso é o dobro, em seguida criamos os pontos de intersecção entre as circunferências "W" e "Y" que nomeamos de "D" e "E", respectivamente, conforme mostra a figura abaixo:

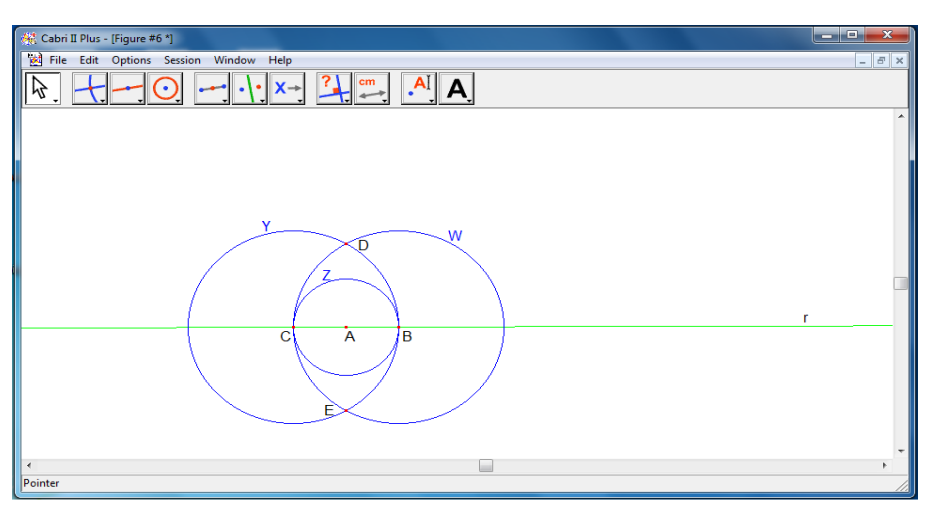

Figura 37: Tela do *Cabri-Géomètre* com atividade.
Em seguida, criamos uma reta passando pelo ponto "A" e pelo ponto "D" (que necessariamente também passou pelo ponto "E"), para isso acionamos o botão "retas" na opção reta e na sequência selecionamos o ponto "A" e o ponto "D" e então surgiu uma reta que devemos nomeá-la de *"t"*. Com isso concluímos a atividade de construção da reta perpendicular.

Queremos salientar que esse *software* é dotado de um recurso que nos mostra se os objetos construídos são de fato perpendiculares. Para sabermos se a nossa construção está correta, acionarmos o oitavo botão na opção perpendicular e depois selecionarmos as duas retas e a mensagem "*Objetos são perpendiculares"* surgiu na área de desenho confirmando que nossa atividade está correta, fato ilustrado pela figura que apresentamos a seguir. Destacamos que este é um recurso que não está presente em todos os *softwares*.

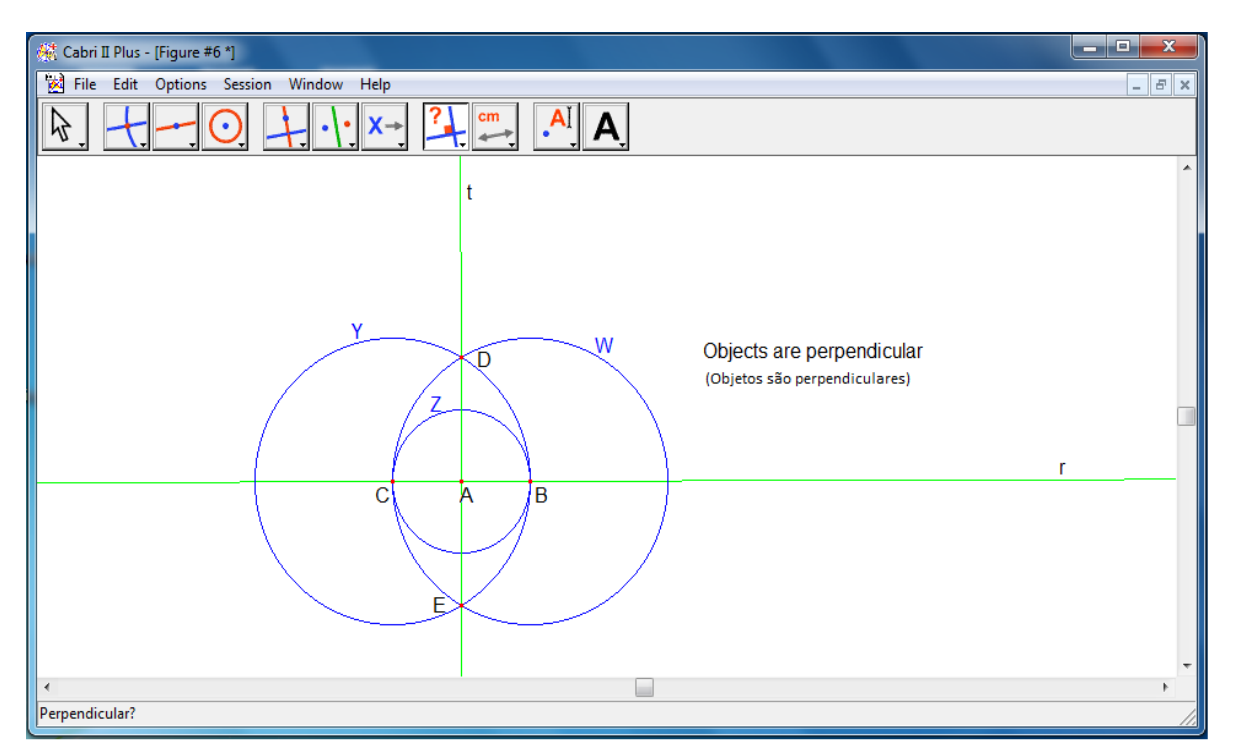

Figura 38: Tela do *Cabri-Géomètre* com atividade concluída.

## **4.3 iGeom**

O **iGeom** é um *software* gratuito desenvolvido no Brasil, no Instituto de Matemática e Estatística da Universidade de São Paulo (IME-USP) com o intuito de facilitar o processo de ensino aprendizagem da Geometria e ajudar, tanto o professor na tarefa de elaboração do material didático e validação das respostas dos exercícios, quanto o aluno na obtenção rápida da resposta para cada exercício realizado facilitando ainda, ao aluno, a obtenção de conhecimentos geométricos. Segundo Isotani (2005) o projeto deste *software* foi iniciado em meados do ano 2000 sob a coordenação do professor doutor Leônidas de Oliveira Brandão do Instituto de Matemática e Estatística da Universidade de São Paulo (IME-USP) com a construção de Seiji Isotani e Ricardo Hideo Sehara, que na ocasião participavam de um projeto de iniciação científica, e em 2001, no primeiro semestre, Brandão e o professor Eduardo de Toledo dos Santos da Escola Politécnica da Universidade de São Paulo (POLI-USP) formaram uma parceria ocorrendo, assim, o ingresso, no referido projeto, de Fabiana Piesigilli e Renata Teixeira Carneiro também em razão de um trabalho de iniciação científica. Segundo afirmam Isotani e Brandão (2003) este *software* estava, em 2003, sendo usado como ferramenta em uma disciplina obrigatória no curso de licenciatura no Instituto de Matemática e Estatística (IME) da Universidade de São Paulo (USP).

Apresentamos a seguir a tela inicial do iGeom mostrando os menus e as suas ferramentas:

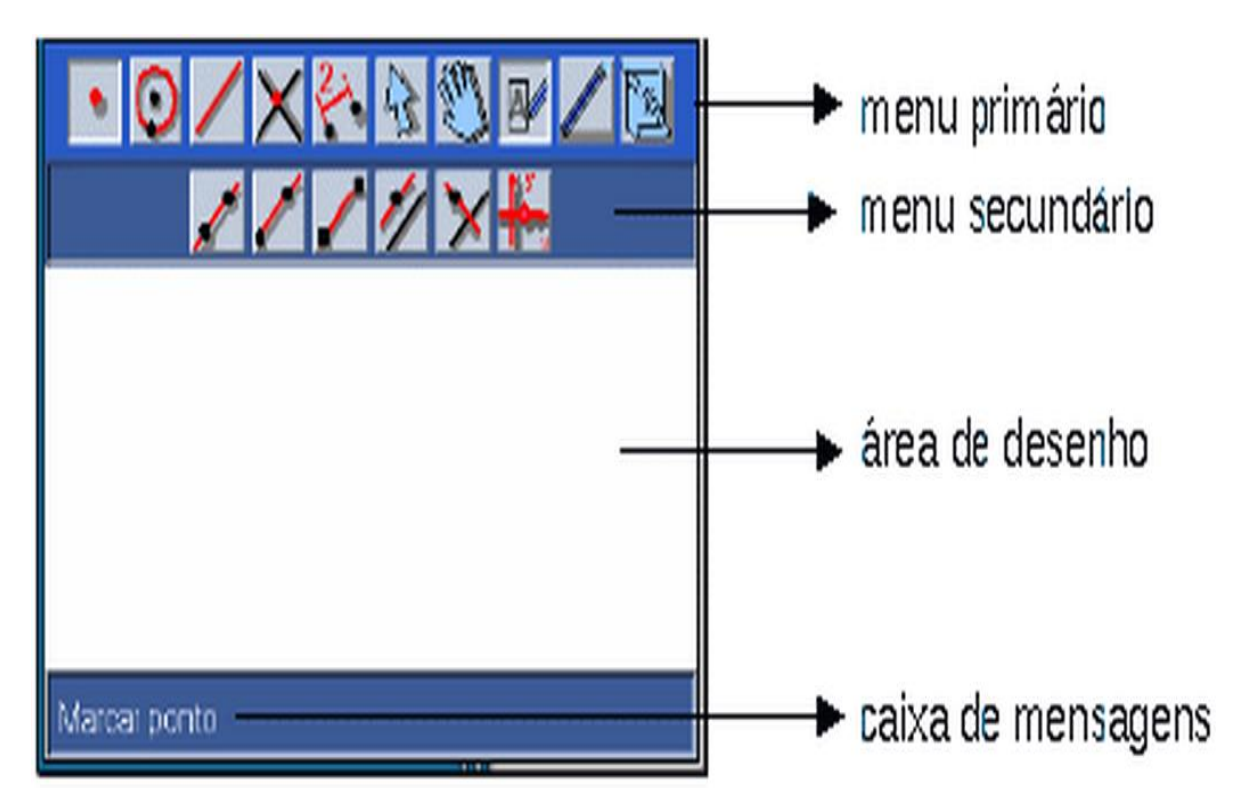

Figura 39: Tela inicial do iGeom.

lo Br  $\overset{\text{\tiny def}}{\Leftrightarrow}$  .: iGeom :: Geometria Interativa na Internet :. Script | Botões script | Editor Abas Exercício Ajuda iGeom http://www.matematica.br 7 C  $\bullet^\dagger$ são: 5.5.4

Abaixo, apresentamos as ferramentas e as funcionalidades do iGeom:

Figura 40: Tela do iGeom com o botão criar ponto ativado.

Botão **"Criação de ponto"** ativado no menu primário e no secundário **"Criar ponto na área de desenho ou sobre objeto"**, isto é, a cada clique na área de desenho criará um novo ponto, se clicar sobre o objeto geométrico o ponto ficará sobre ele.

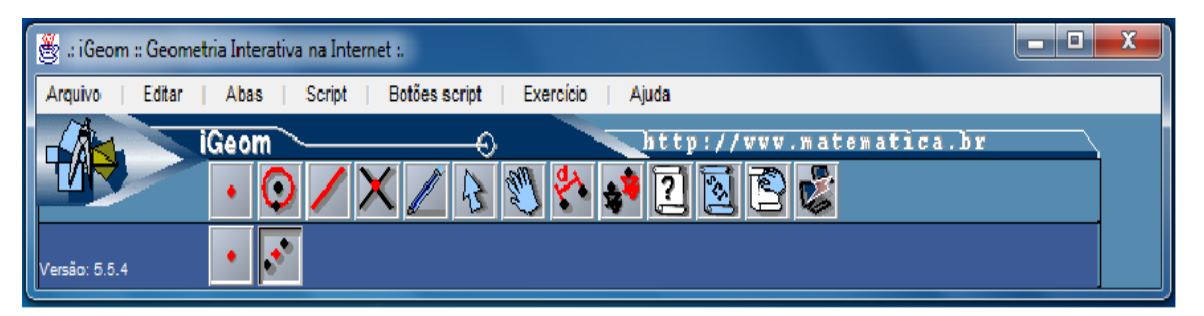

Figura 41: Tela do iGeom com o botão criar ponto médio ativado.

Botão **"Criação de ponto"** ativado no menu primário e no secundário **"Criar ponto médio entre dois pontos dados"**, clicando sobre um ponto e depois sobre outro, será criado um novo ponto equidistantes dos dois pontos iniciais.

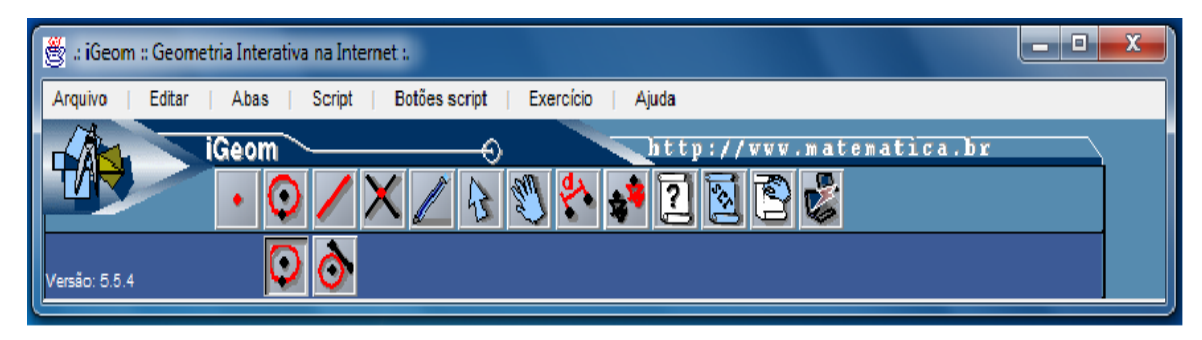

Figura 42: Tela do iGeom com o botão criar circunferência ativado.

Botão **"Criar circunferências: definida por dois pontos ou por ponto e segmento"** ativado no menu primário e no secundário **"Criar circunferência**  **definida por dois pontos"**, a partir de dois pontos (novos ou pré-existentes), clicando sobre um ponto depois sobre o outro criará uma circunferência.

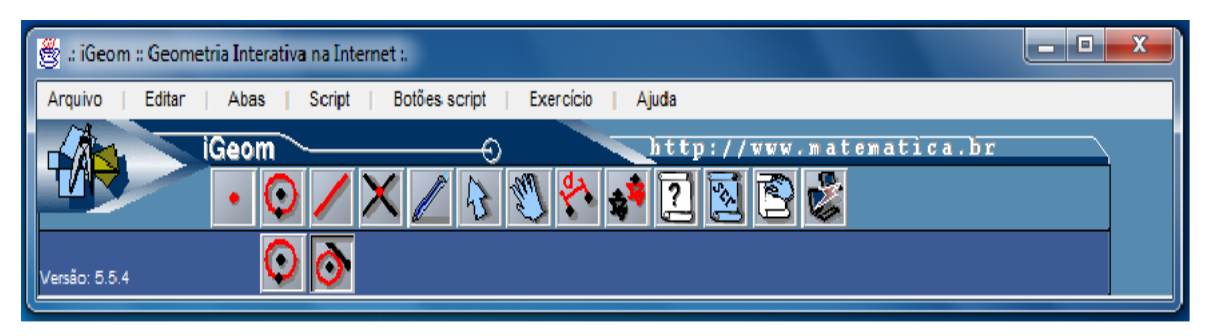

Figura 43: Tela do iGeom com o botão criar circunferência definida por ponto e segmento ativado.

Botão **"Criar circunferências: definida por dois pontos ou por ponto e segmento"** ativado no menu primário e no secundário **"Criar circunferência definida por ponto e segmento"**, clicando sobre um ponto depois sobre o segmento criará uma circunferência com centro no ponto e raio do ponto à circunferência.

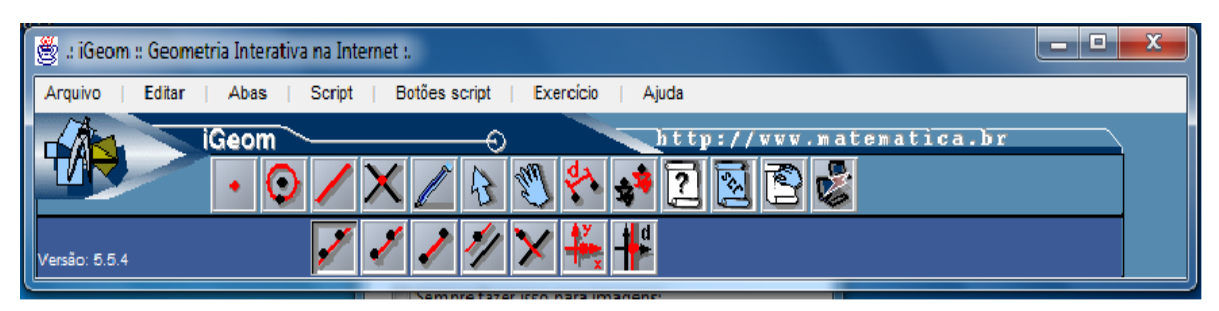

Figura 44: Tela do iGeom com o botão criar retas ativado.

Botão **"Criar retas: reta, semirreta, paralela ou perpendicular"** ativado no menu primário, no menu secundário **"Criar reta"**: clicando sobre um ponto ou área de desenho e depois marcando dois pontos criará uma reta.

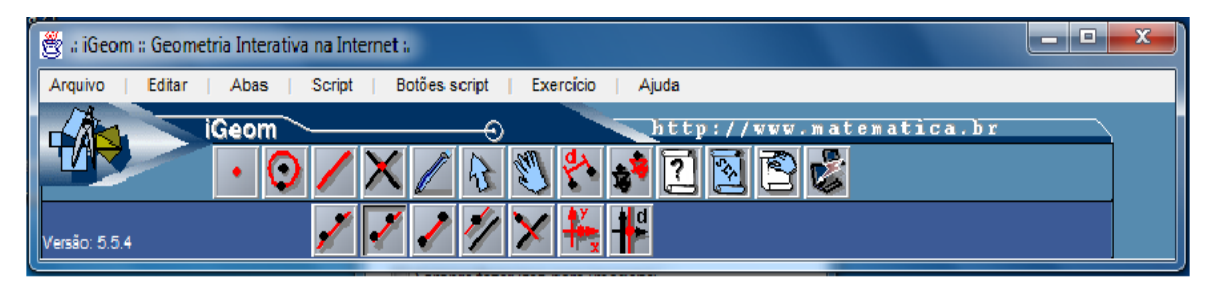

Figura 45: Tela do iGeom com o botão traçar semirretas ativado.

Botão **"Criar retas: reta, semirreta, paralela ou perpendicular"** ativado no menu primário e no menu secundário **"Traçar semirreta"**: clicando sobre um ponto ou área de desenho e depois marcando dois pontos criará uma semirreta.

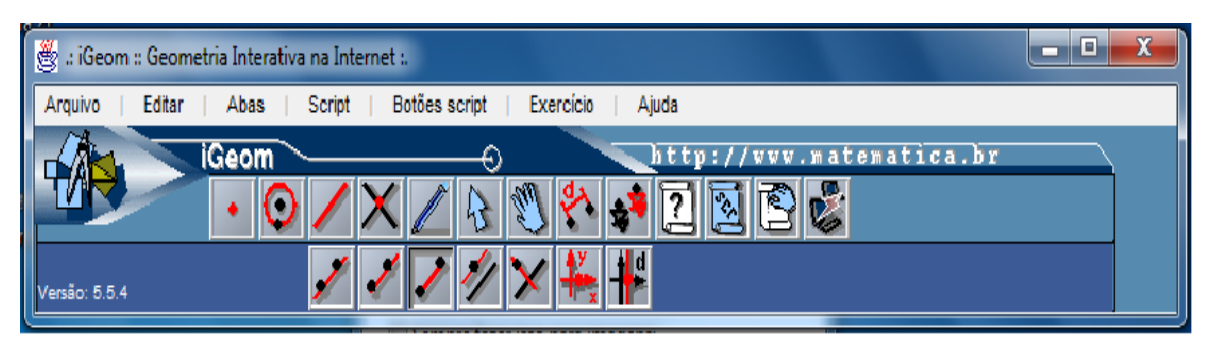

Figura 46: Tela do iGeom com o botão traçar segmento ativado.

Botão **"Criar retas: reta, semirreta, paralela ou perpendicular"** ativado no menu primário e no menu secundário **"Traçar segmento"**: clicando sobre um ponto ou área de desenho e depois marcando dois pontos criará um segmento.

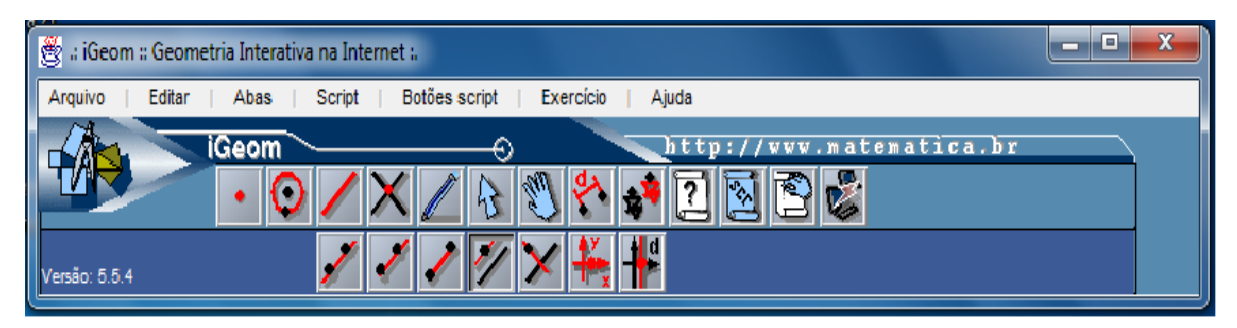

Figura 47: Tela do iGeom com o botão traçar paralela ativado.

Botão **"Criar retas: reta, semirreta, paralela ou perpendicular"** ativado no menu primário e no menu secundário **"Traçar paralela"**: clicando sobre uma reta e depois marcando a reta e um ponto criará uma reta paralela a reta inicial.

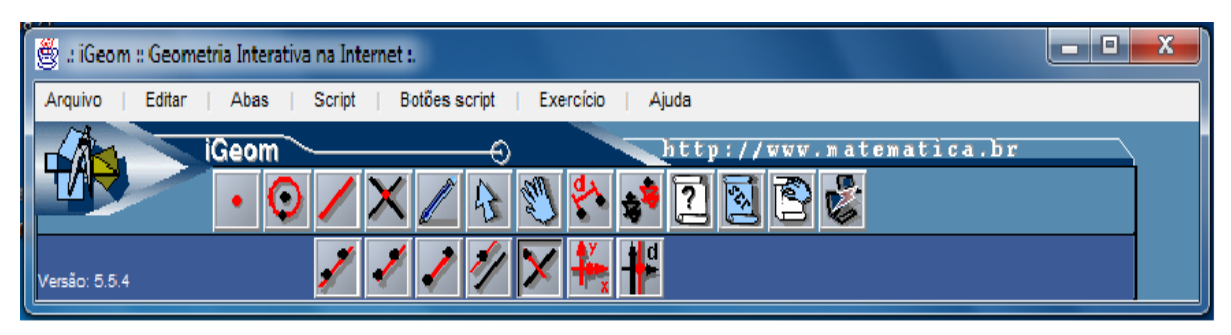

Figura 48: Tela do iGeom com o botão traçar reta perpendicular ativado.

Botão **"Criar retas: reta, semirreta, paralela ou perpendicular"** ativado no menu primário e no menu secundário **"Traçar reta perpendicular"**: clicando sobre uma reta e depois marcando a reta e o ponto criará uma reta perpendicular à reta inicial.

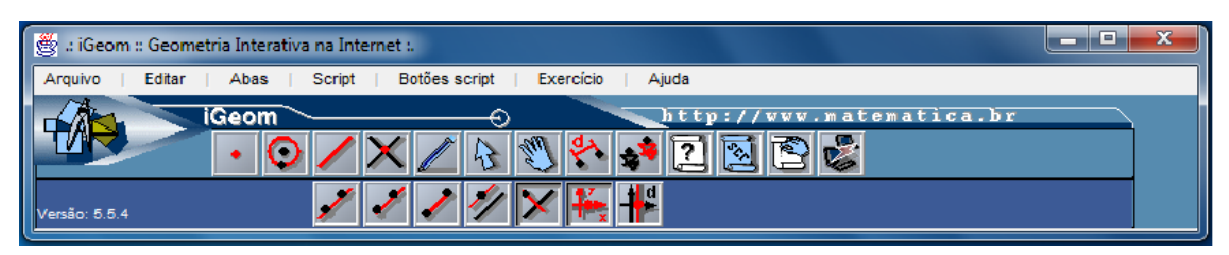

Figura 49: Tela do iGeom com o botão traçar reta perpendicular ativado.

Botão **"Criar retas: reta, semirreta, paralela ou perpendicular"** ativado no menu primário e no menu secundário são ativadas juntas as **"Traçar reta perpendicular"** e **"Criar reta perpendicular a eixo, com distancia definida por medida interativa"**: criação dos eixos cartesianos.

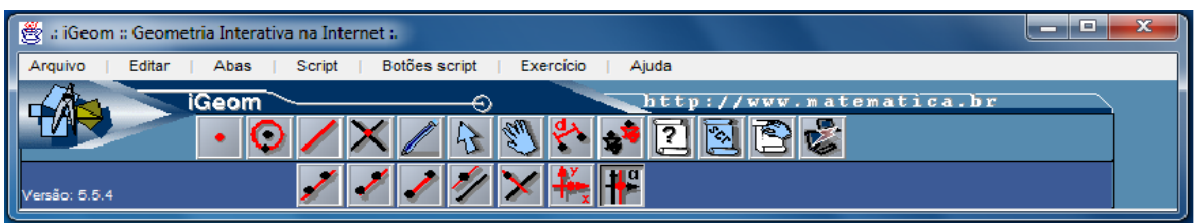

Figura 50: Tela do iGeom com o botão traçar reta perpendicular ativado.

Botão **"Criar retas: reta, semirreta, paralela ou perpendicular"** ativado no menu primário e no menu secundário são ativadas juntas as **"Traçar reta perpendicular"** e **"Criar reta perpendicular a eixo, com distancia definida por medida interativa"**: criação de reta ortogonal a um dos eixos cartesianos a partir de uma distância.

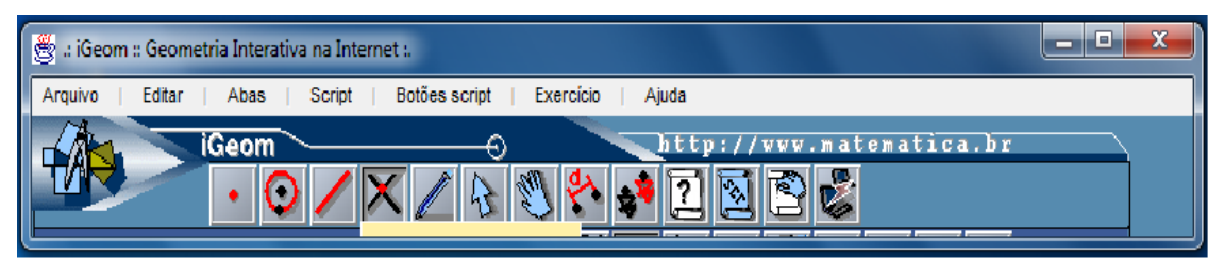

Figura 51: Tela do iGeom com o botão intersecção entre dois objetos ativado.

Botão **"Intersecção entre dois objetos"** ativado no menu primário (nesse botão não tem opção no menu secundário): clicando no primeiro objeto e depois no segundo criará a intersecção entre eles.

Além dos recursos apresentados nas figuras acima o iGeom possui no menu primário os botões; **"Edição"**com recursos no menu secundário de esconder os objetos, mostrar os objetos escondidos, mostrar objetos rotulados, criar lugar geométrico, rastrear um ponto, remover todos os tracejados da área de desenho, remover objeto e seus dependentes, desfazer última remoção e remover todos os objetos da área de desenho (opção que deve ser usada com cuidado), **"Marcar ou Desmarcar objetos"** sem ferramentas no meu secundário, **"Mover ponto"** também sem ferramentas no menu secundário, **"Medir distância"** com recursos no menu secundário de disparar calculadora, medir distância entre ponto e outro objeto, medir arco e ângulo de circunferência, **"Isometrias"** com recursos no menu secundário de translação, reflexão e rotação.

Apresentamos a seguir um exemplo de atividade com o uso deste *software*: *"Construir a bissetriz de um ângulo dado"*

Para iniciarmos a atividade criamos a semirreta AB (s0) e a AC (s1) para isso acionamos o botão criar retas (3º botão) na opção traçar semirreta e então clicamos na área de desenho e "arrastamos" o *mouse* e um novo clique, para cada nova semirreta basta repetir esse processo, em seguida criamos uma circunferência c0 de centro A e raio AB procedimento realizado acionando o botão criar circunferências (2º botão) na opção criar circunferência definida por dois pontos, procedimento ilustrado na figura abaixo.

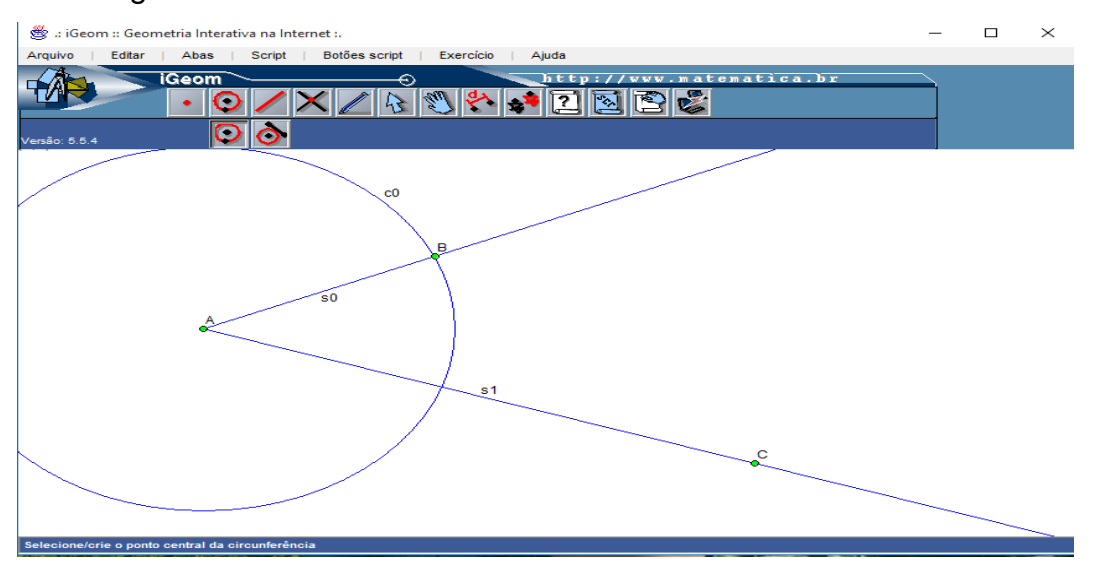

Figura 52: Tela do iGeom com o início da atividade.

Na sequência da atividade criamos o ponto de intersecção entre c0 e a semirreta AC (s1) acionando o botão intersecção entre dois objetos e em seguida clicando na intersecção, onde foi criado o ponto F, conforme mostra a figura abaixo.

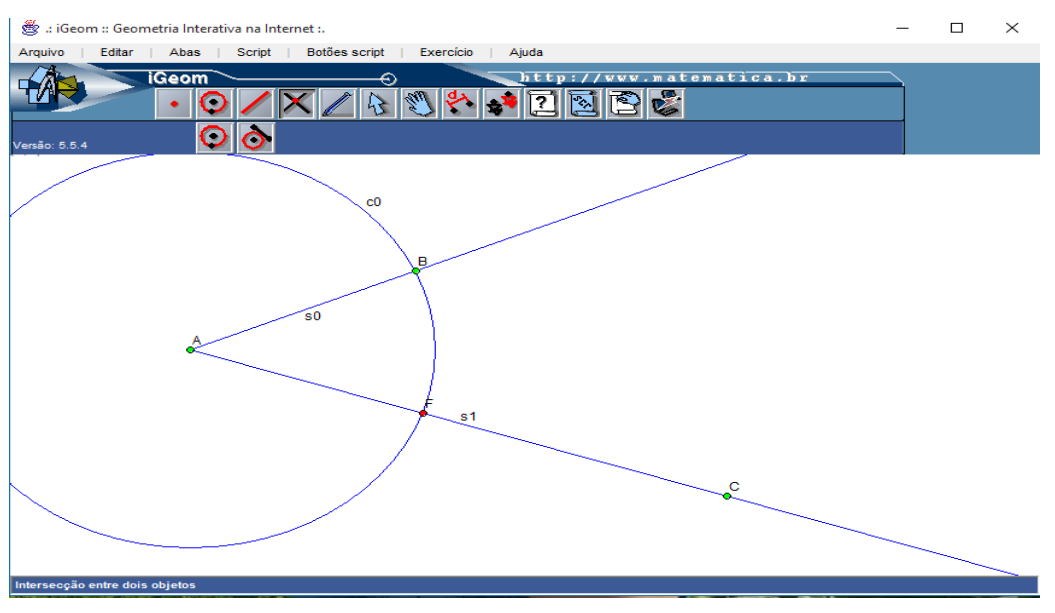

Figura 53: Tela do iGeom com a atividade em andamento.

Continuando a atividade criamos as circunferências c1 de centro B que passa pelo ponto F, c2 de centro F que passa pelo ponto B, e o ponto de intersecção entre as circunferências c1 e c2, o ponto G. (procedimentos conhecidos pelas passagens anteriores) tendo resultado ilustrado na figura abaixo.

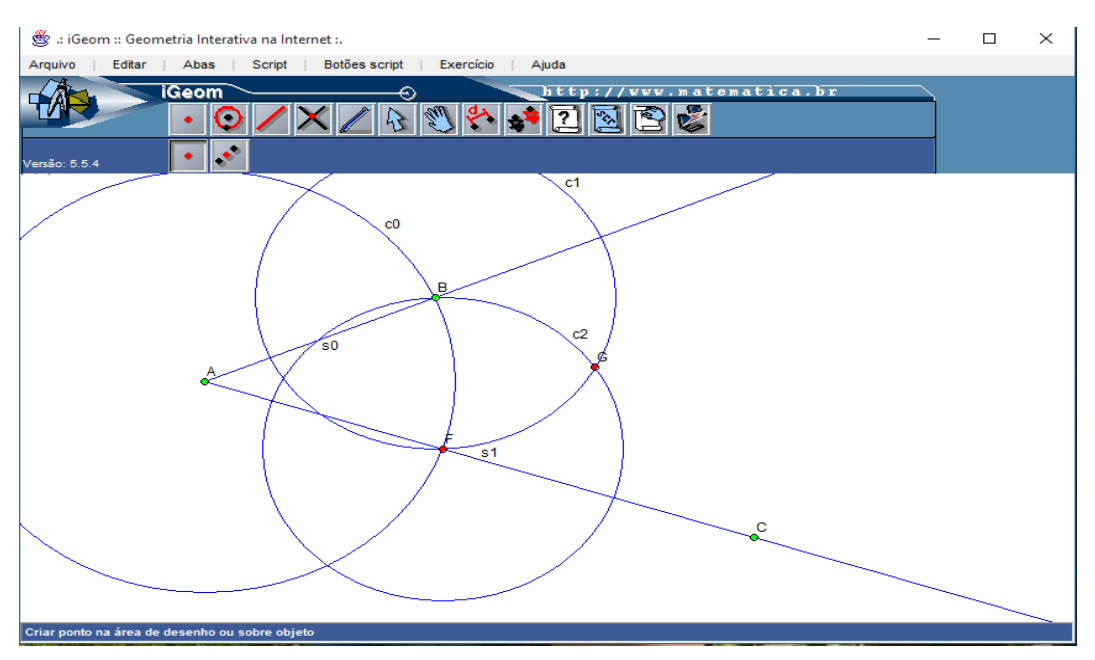

Figura 54: Tela do iGeom com a atividade em andamento.

Em seguida criamos a semirreta AG (s3) que representa a bissetriz do ângulo dado, conforme mostra a figura abaixo.

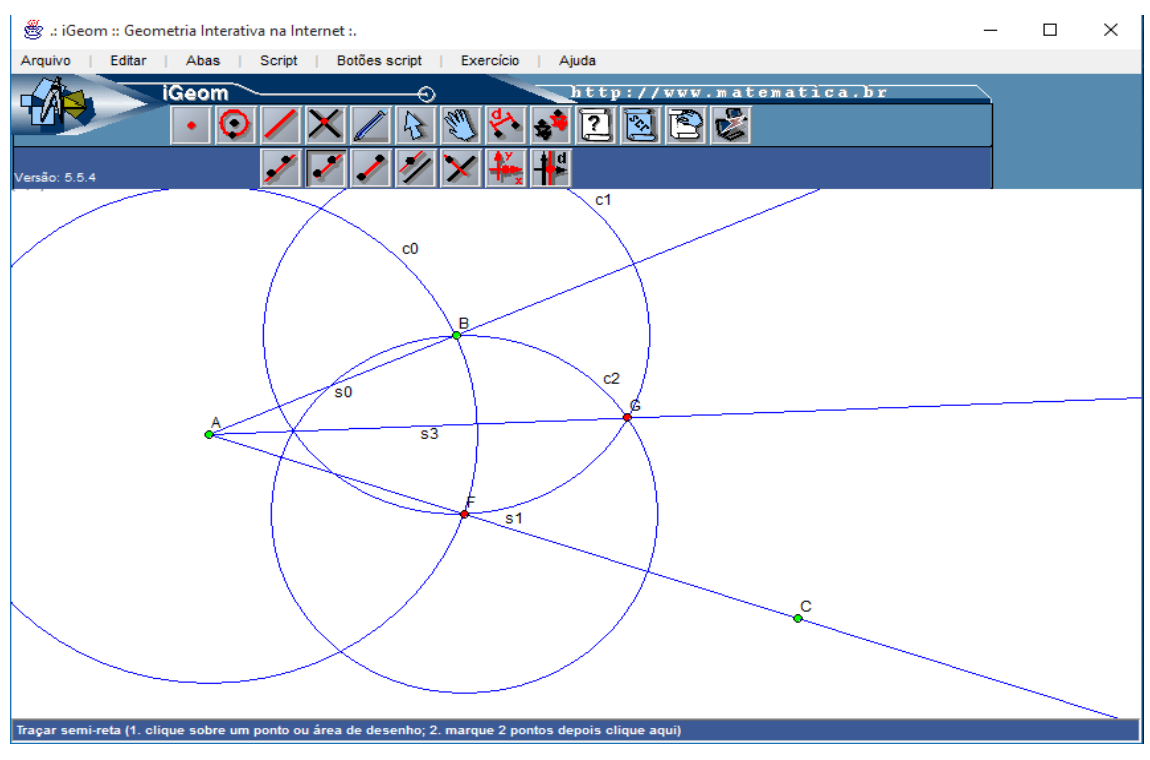

Figura 55: Tela do iGeom com a atividade concluída.

## **4.4** *Geometer's Sketchpad*

O *Geometer's Sketchpad* é também um *software* de Geometria Dinâmica pago, mas tem a possibilidade de se realizar uma utilização prévia de cinco sessões de até vinte minutos cada antes de adquiri-lo de fato. O início deste projeto ocorreu na década de 1980 sob a direção dos doutores Eugene *Klotz* e Doris *Schattschneider* no *Swarthmore College* na Pensilvânia nos Estados Unidos da América com o financiamento da *National Science Fundation* com a meta de renovar o ensino da Geometria e desenvolver novos materiais tecnológicos para esse ensino, entretanto a primeira versão foi lançada em 1991 com o suporte de Nicholas Jackiw e desde então houve contínuo desenvolvimento, tendo mais duas versões, até chegar em 2001, quando houve mudanças significativas, que propiciou o lançamento da quarta versão que estende a aplicação do *software* também para o ensino da Álgebra e do Cálculo, hoje está na quinta versão, porém sem muitas alterações em relação à 4ª versão.

A seguir apresentamos a interface e área de desenho do *G. Sketchpad* e suas ferramentas:

| <b>C</b> The Geometer's Sketchpad - [Untitled 1] |                      |  |                       |                                                                          |  |  |  |                    |  |  |  | $\Box$<br>ا د | $\mathbf x$ |                                 |
|--------------------------------------------------|----------------------|--|-----------------------|--------------------------------------------------------------------------|--|--|--|--------------------|--|--|--|---------------|-------------|---------------------------------|
|                                                  |                      |  |                       | G File Edit Display Construct Transform Measure Number Graph Window Help |  |  |  |                    |  |  |  |               |             | $ F$ $\times$                   |
|                                                  |                      |  | $\blacktriangleright$ |                                                                          |  |  |  |                    |  |  |  |               |             |                                 |
|                                                  |                      |  |                       |                                                                          |  |  |  |                    |  |  |  |               |             |                                 |
| $\overline{C}$                                   |                      |  |                       |                                                                          |  |  |  |                    |  |  |  |               |             |                                 |
|                                                  |                      |  |                       |                                                                          |  |  |  |                    |  |  |  |               |             |                                 |
|                                                  |                      |  |                       |                                                                          |  |  |  |                    |  |  |  |               |             | 듸                               |
| A                                                |                      |  |                       |                                                                          |  |  |  |                    |  |  |  |               |             |                                 |
| ◢                                                |                      |  |                       |                                                                          |  |  |  |                    |  |  |  |               |             |                                 |
| O)                                               |                      |  |                       |                                                                          |  |  |  |                    |  |  |  |               |             |                                 |
| Þ:                                               |                      |  |                       |                                                                          |  |  |  |                    |  |  |  |               |             |                                 |
|                                                  | $\blacktriangleleft$ |  |                       |                                                                          |  |  |  | $\mathbf{m}_\perp$ |  |  |  |               |             | $\overline{\phantom{a}}$<br>al. |
| Select or drag objects                           |                      |  |                       |                                                                          |  |  |  |                    |  |  |  |               |             |                                 |

Figura 56: Tela do *Skatchpad* com o botão "selecionar objetos" ativado.

O botão que está ativado possui três comandos, a saber, selecionar, rotacionar e dilatar objeto respectivamente.

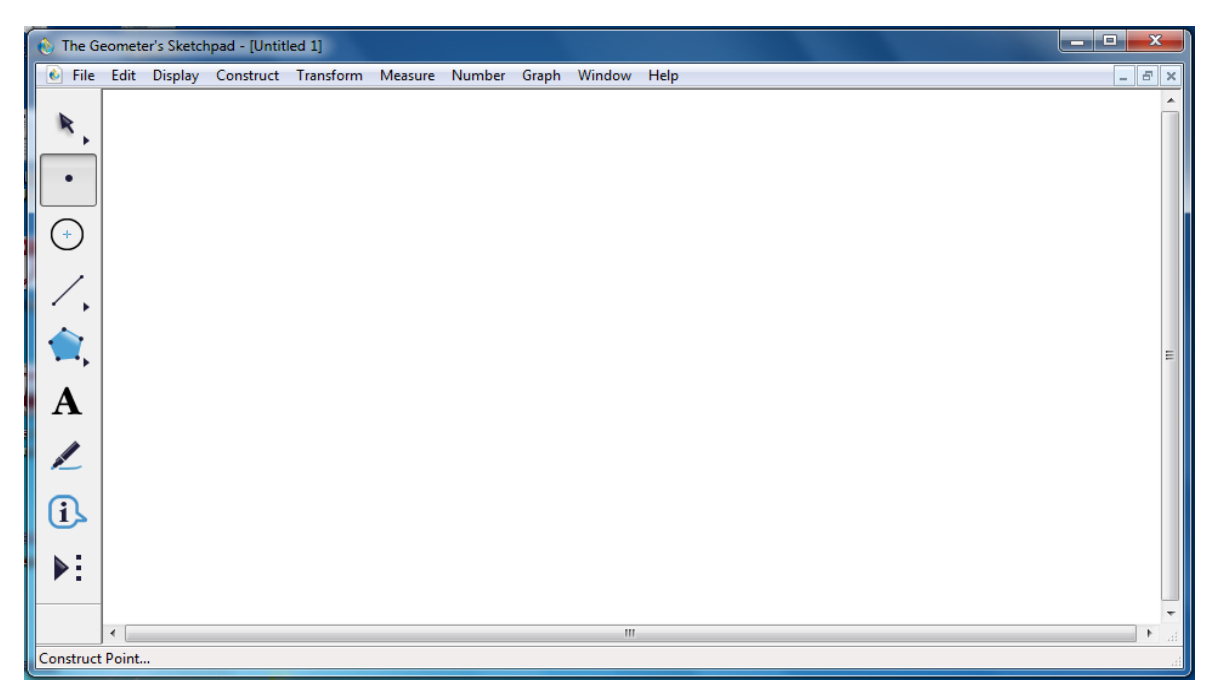

Figura 57: Tela do *Skatchpad* com o botão "construção de pontos" ativado.

O botão que está ativado intuitivamente serve para criação de pontos.

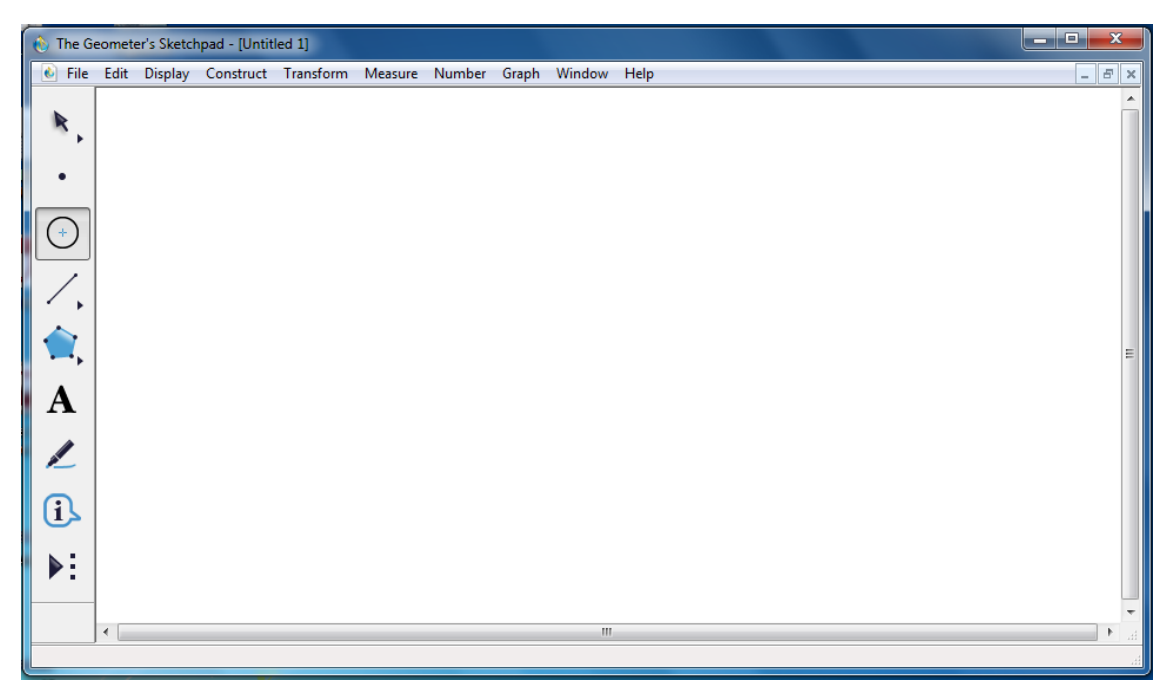

Figura 58: Tela do *Skatchpad* com o botão "construção de circunferências" ativado.

O botão que está ativado intuitivamente serve para criação de circunferências.

| ا کا د<br>$\mathbf{x}$<br>The Geometer's Sketchpad - [Untitled 1] |              |  |  |                                                                          |  |  |  |                |  |  |  |  |                                  |
|-------------------------------------------------------------------|--------------|--|--|--------------------------------------------------------------------------|--|--|--|----------------|--|--|--|--|----------------------------------|
|                                                                   |              |  |  | G File Edit Display Construct Transform Measure Number Graph Window Help |  |  |  |                |  |  |  |  | $ \mid$ $\sigma$ $\mid$ $\times$ |
| R                                                                 |              |  |  |                                                                          |  |  |  |                |  |  |  |  |                                  |
|                                                                   |              |  |  |                                                                          |  |  |  |                |  |  |  |  |                                  |
|                                                                   |              |  |  |                                                                          |  |  |  |                |  |  |  |  |                                  |
|                                                                   |              |  |  |                                                                          |  |  |  |                |  |  |  |  |                                  |
| $($ +                                                             |              |  |  |                                                                          |  |  |  |                |  |  |  |  |                                  |
|                                                                   |              |  |  |                                                                          |  |  |  |                |  |  |  |  |                                  |
| $\epsilon$<br>$\blacktriangleright$                               |              |  |  |                                                                          |  |  |  |                |  |  |  |  |                                  |
|                                                                   |              |  |  |                                                                          |  |  |  |                |  |  |  |  | ≔                                |
| $\mathbf{A}$                                                      |              |  |  |                                                                          |  |  |  |                |  |  |  |  |                                  |
|                                                                   |              |  |  |                                                                          |  |  |  |                |  |  |  |  |                                  |
| $\sqrt{2}$                                                        |              |  |  |                                                                          |  |  |  |                |  |  |  |  |                                  |
|                                                                   |              |  |  |                                                                          |  |  |  |                |  |  |  |  |                                  |
| $\, \Omega \,$                                                    |              |  |  |                                                                          |  |  |  |                |  |  |  |  |                                  |
| Þ:                                                                |              |  |  |                                                                          |  |  |  |                |  |  |  |  |                                  |
|                                                                   |              |  |  |                                                                          |  |  |  |                |  |  |  |  |                                  |
|                                                                   | $\leftarrow$ |  |  |                                                                          |  |  |  | $\mathbf{m}_1$ |  |  |  |  |                                  |
| Construct Segment                                                 |              |  |  |                                                                          |  |  |  |                |  |  |  |  |                                  |

Figura 59: Tela do *Skatchpad* com o botão "construção de segmentos" ativado.

O botão que está ativado intuitivamente serve para criação de segmentos.

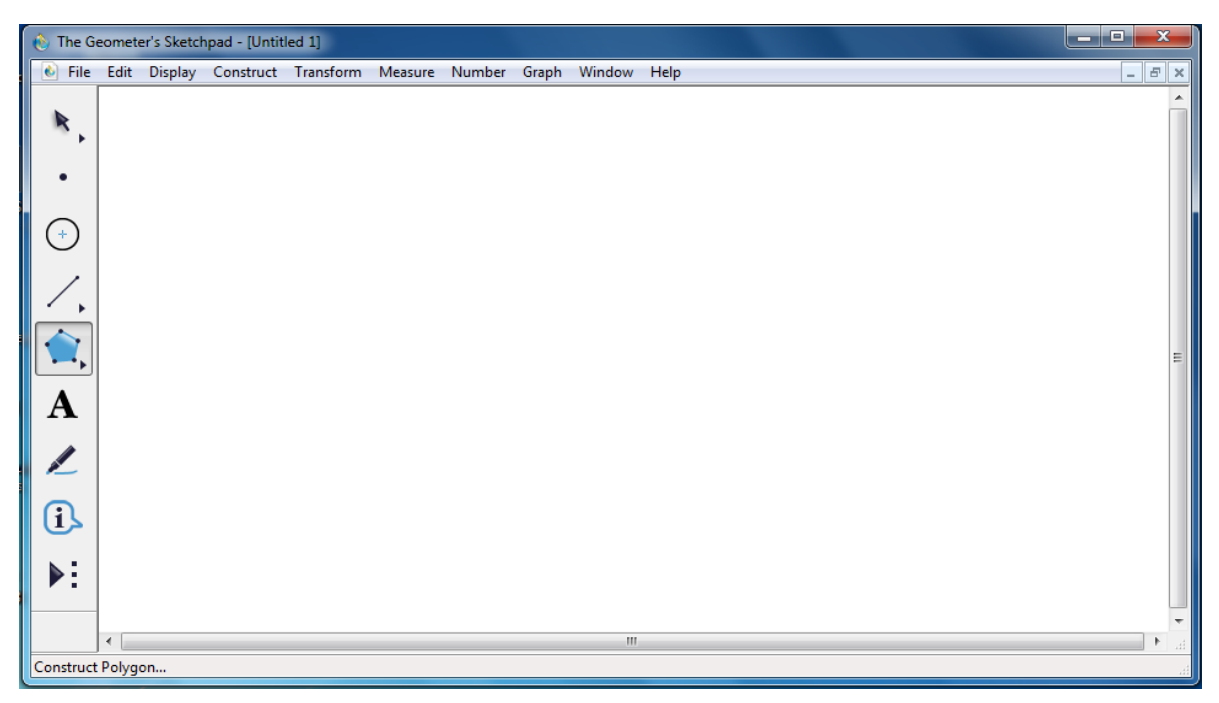

Figura 60: Tela do *Skatchpad* com o botão "construção de polígonos" ativado.

O botão que está ativado intuitivamente serve para criação de polígonos.

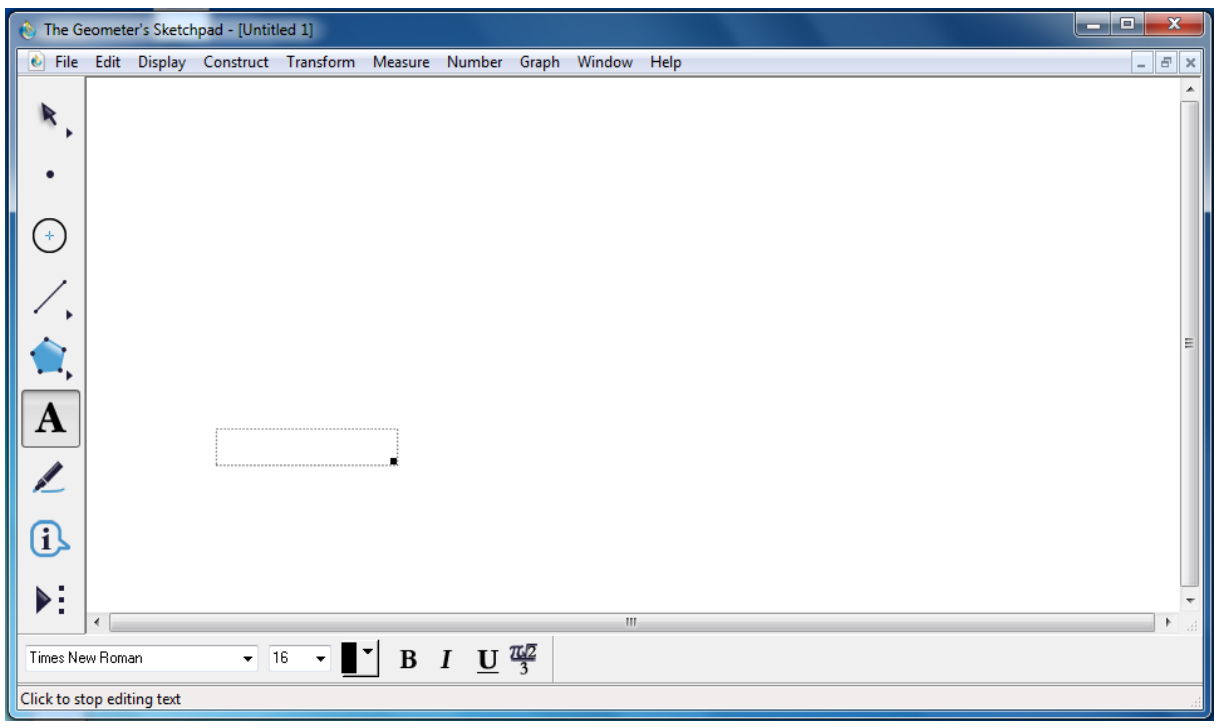

Figura 61: Tela do *Skatchpad* com o botão "construção de caixade texto" ativado.

O botão que está ativado intuitivamente serve para criação de caixa de texto na área de desenho com o recurso de formatação do texto.

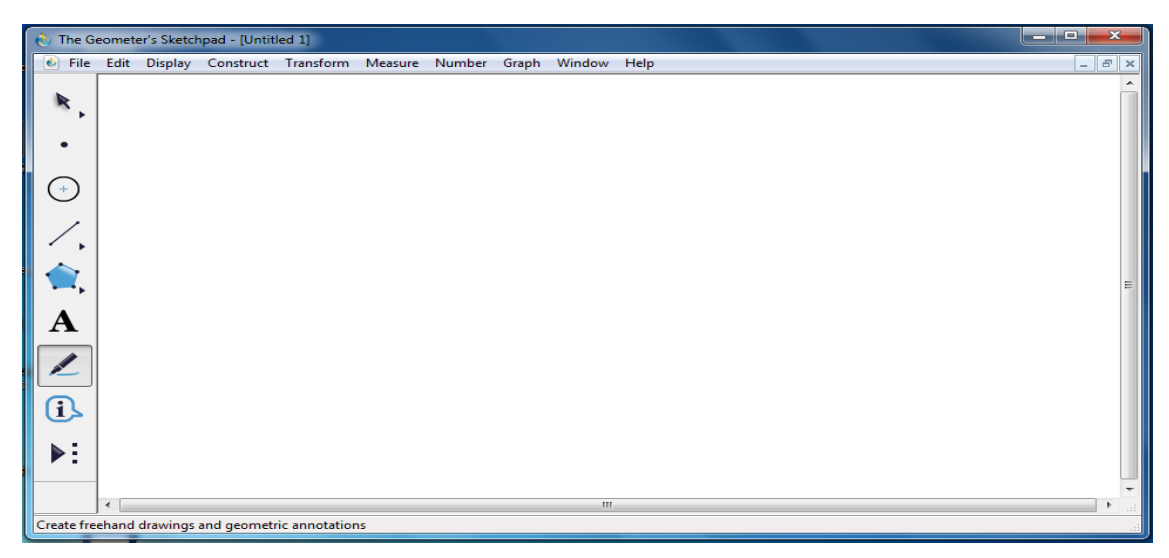

Figura 62: Tela do *Skatchpad* com o botão "criação à mão livre" ativado.

O botão que está ativado serve para criação de desenhos e anotações geométricas à mão livre.

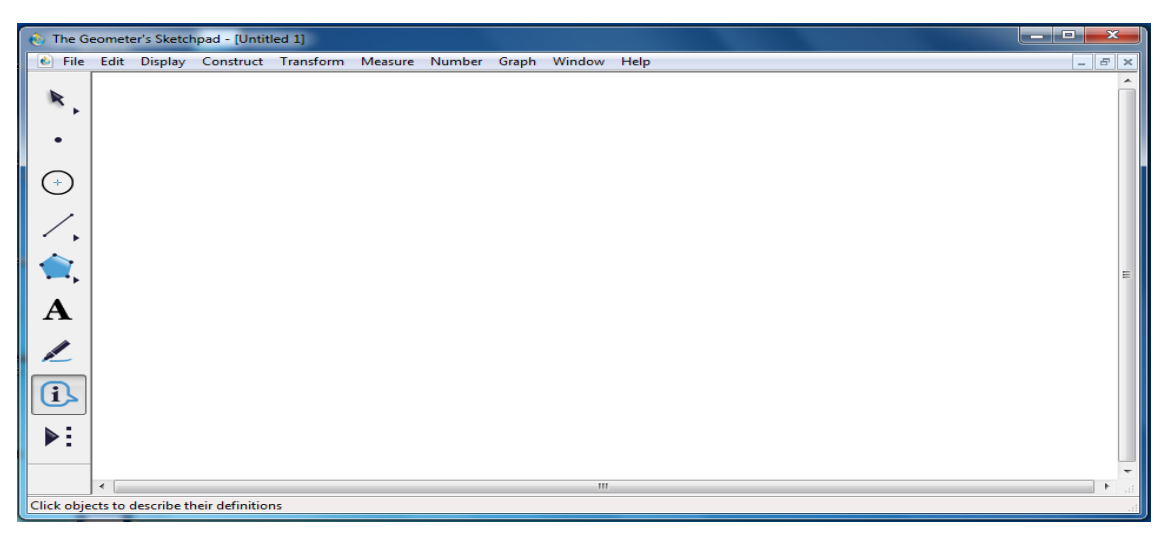

Figura 63: Tela do *Skatchpad* com o botão "exibir informações" ativado.

O botão que está ativado serve para exibição de informação sobre definições dos objetos.

Apresentamos, a seguir, um exemplo de atividade com o uso deste *software*: *"Construir a mediatriz de um segmento dado"*

Para iniciarmos a atividade criamos o segmento  $\overline{AB}$ , para isso acionamos o terceiro botão na opção construção de segmento e depois nomeamos os pontos que já surgiram com a criação do segmento como A e B, procedimento realizado acionando

o sexto botão e selecionando os elementos a serem nomeados, podemos verificar o resultado pela figura abaixo.

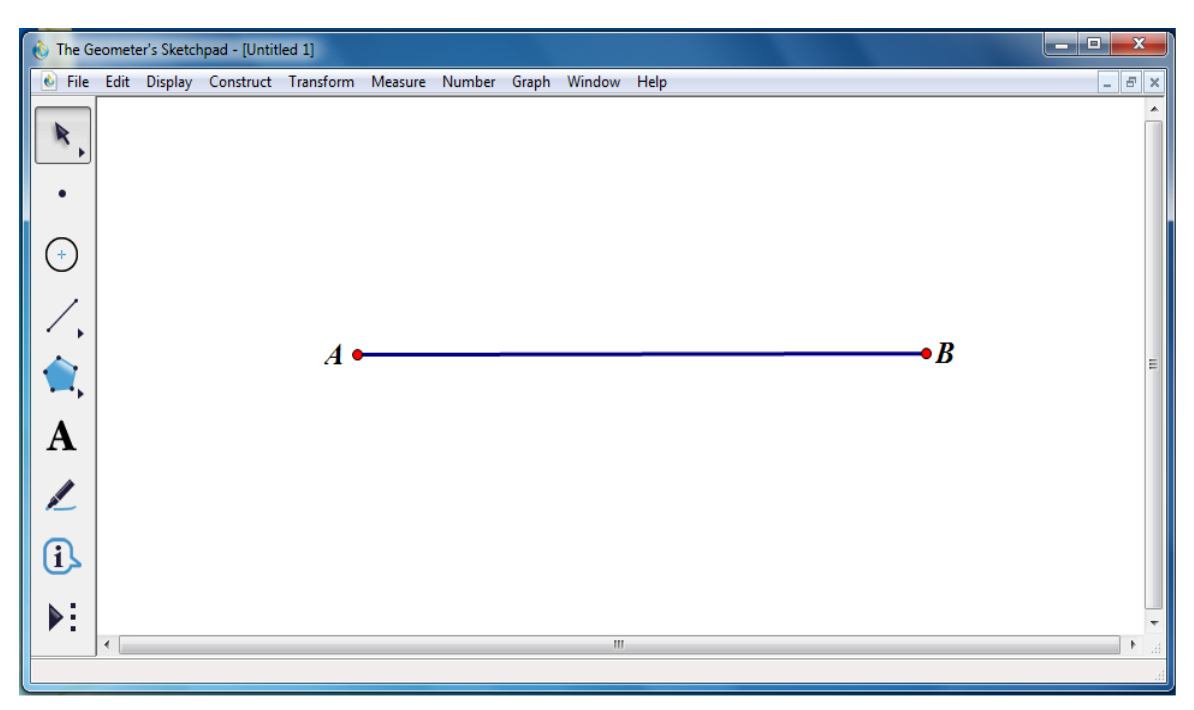

Figura 64: Tela do *Skatchpad* com o início da atividade.

Em seguida criamos os segmentos  $\overline{AC}$  e  $\overline{BD}$ , congruentes, que serão os raios das circunferências: *c<sup>1</sup>* de centro A e *c<sup>2</sup>* de centro B, respectivamente, conforme mostra a figura abaixo.

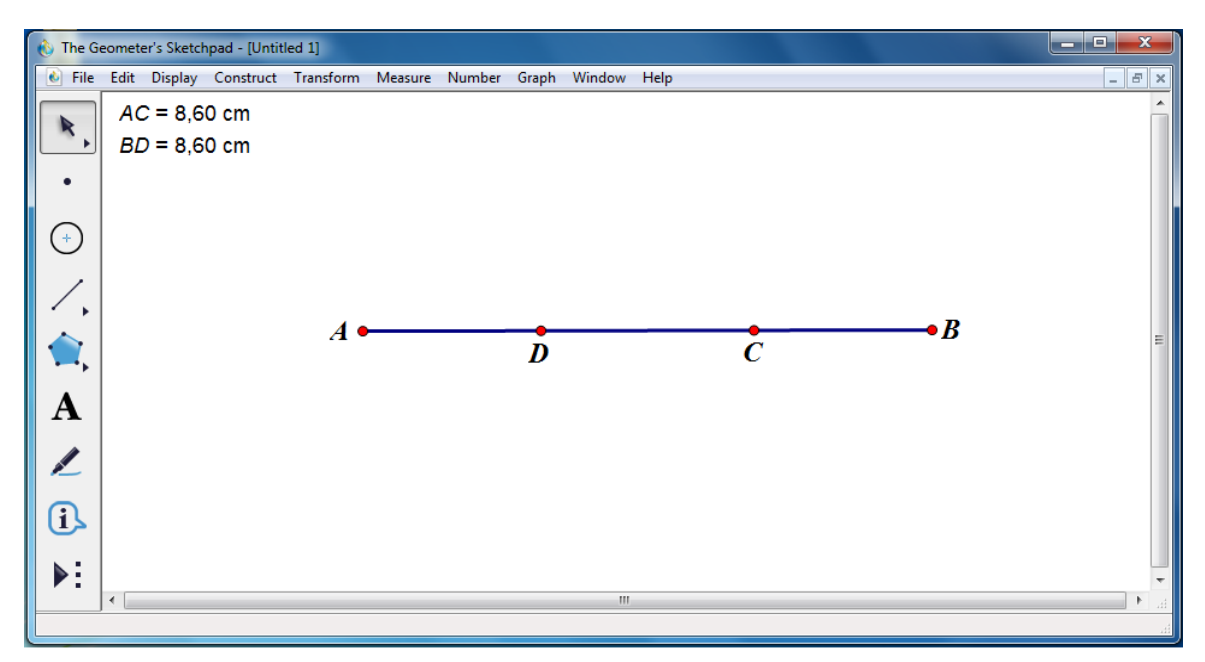

Figura 65: Tela do *Skatchpad* com a atividade em andamento.

Em seguida, criamos as circunferências  $c_1$  e  $c_2$  e também os pontos de intersecção entre elas que nomeamos de E e F, conforme ilustra a figura abaixo.

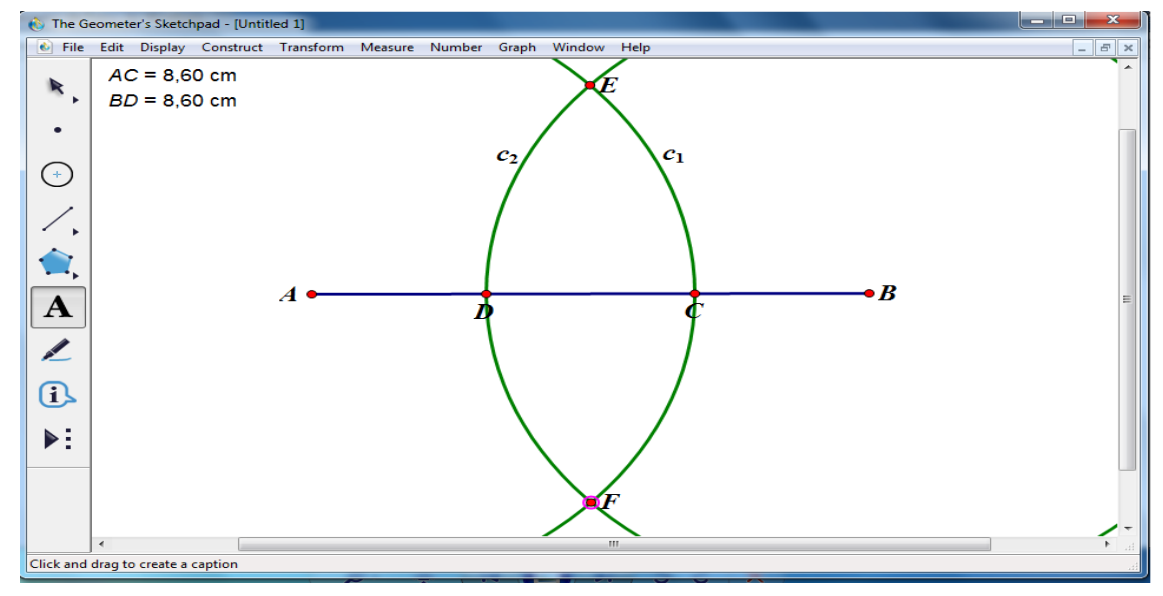

Figura 66: Tela do *Skatchpad* com a atividade em andamento.

Na sequência da atividade criamos uma reta *"r"* passando pelos pontos E e F que interceptou o segmento  $\overline{AB}$  onde criamos o ponto G que é sua mediatriz. Através de um recurso disponível neste software, comprovamos que esse ponto se trata da mediatriz do segmento  $\overline{AB}$ , os segmentos AG e BG são congruentes, conforme mostra a figura abaixo.

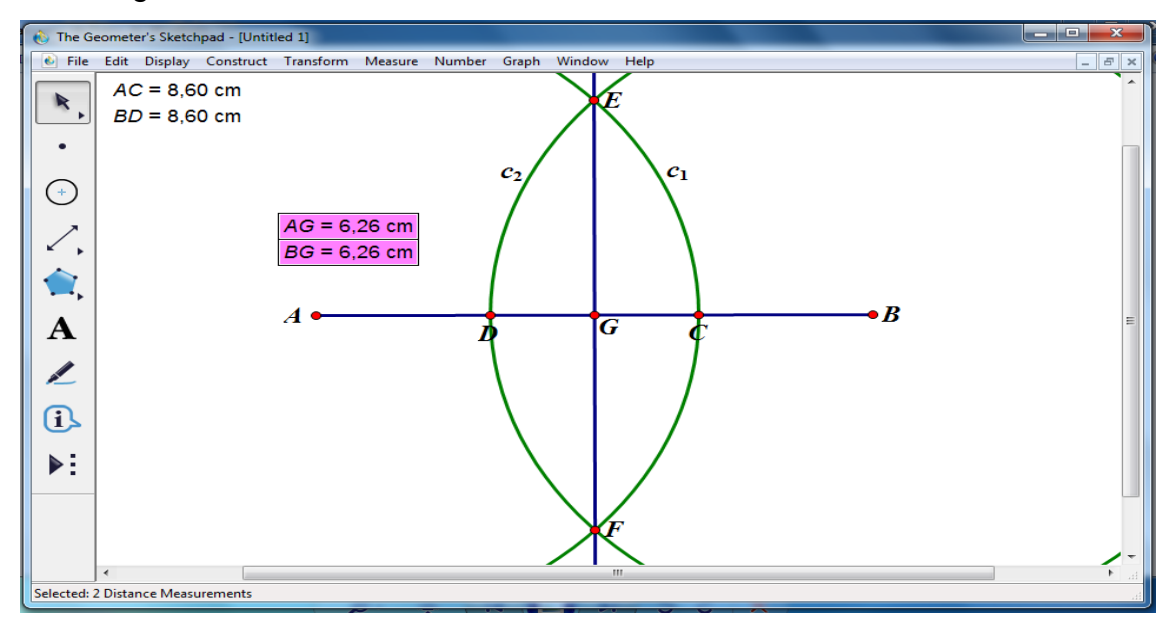

Figura 67: Tela do *Skatchpad* com a atividade concluída.

Diante do estudo destes quatro softwares de Geometria Dinâmica podemos notar que os programas aqui apresentados têm muitos recursos em comum, e todos cumprindo bem o objetivo de ajudar e complementar, não só no ensino da Geometria e do Desenho Geométrico, mas também no ensino da Álgebra e do Cálculo no caso dos *softwares* GeoGebra e *G. Skatchpad*.

O GeoGebra por combinar os conceitos da Geometria e da Álgebra com os recursos de tabelas, gráficos, probabilidade e estatística, e cálculo em um só ambiente com ferramentas bem intuitivas, ter um bom *layout* e a vantagem de ser um *software* livre talvez seja o mais completo deles.

O *Cabri-Géomètre II* é um *software* voltado somente para o ensino da Geometria e do Desenho Geométrico, logo possui muito menos recursos que o GeoGebra e o *G. Skatchpad*, também tem um bom *layout* e ferramentas intuitivas, contudo tem a desvantagem de ser um *software* pago o que dificulta uma eventual instalação nos computadores de escolas públicas fazendo com que sua utilização, pelos professores e escolas da rede pública, não seja viável.

O iGeom assim como o *Cabri-Géomètre* está exclusivamente voltado para o ensino da Geometria e do Desenho Geométrico e com isso se iguala ao mesmo no tocante aos recursos que são reduzidos em relação ao GeoGebra e o *G. Skatchpad*, contudo o iGeom se diferencia do *Cabri-Géomètre* por ser um *software* livre, em contrapartida se iguala ao GeoGebra nesse quesito, suas ferramentas também são intuitivas e possui o *layout* mais colorido e chamativo dos quatro programas, porém é um *software* que tivemos muita dificuldade na sua utilização, pois os travamentos foram constantes, o que não ocorreu com os outros programas*.*

O *G. Skatchpad* também estendeu sua aplicação para o ensino da Álgebra e do Cálculo além do ensino dos conceitos da Geometria e do Desenho Geométrico como foi feito com o GeoGebra, o *G. Skatchpad* é o que possui o *layout* mais suave dos *softwares* apresentados neste trabalho e como todos os outros também tem ferramentas bem intuitivas com funcionalidades muito semelhantes, mas assim como o *Cabri-Géomètre II* também é um *software* pago, contudo permite uma prévia e limitada utilização antes de que seja efetivada a sua compra.

Assim percebemos que todos os *softwares* que apresentamos têm como objetivo maior auxiliar o professor no processo de ensino e de aprendizagem da Geometria e do Desenho Geométrico se diferenciando em um quesito ou outro, porém com a qualidade de dinamizar as aulas das disciplinas em questão.

No próximo capítulo faremos as considerações finais ressaltando a resposta da nossa pesquisa com base nos resultados obtidos.

## **5 CONSIDERAÇÕES FINAIS**

Esperamos com esse trabalho contribuir para a melhoria da formação acadêmica dos alunos do Curso de Licenciatura em Matemática e também a todos que se interessem e venham ler esta pesquisa e se informar a respeito dos acontecimentos referente à disciplina Desenho Geométrico.

O maior desafio desse trabalho foi constatar a desvalorização que a disciplina de Desenho Geométrico na Educação Básica vem sofrendo ao longo do tempo o que se apresentou durante as pesquisas os documentos oficiais e aos textos de autores que abordam o assunto. Pudemos observar que foi, não só a desvalorização, mas também o descaso com essa disciplina e, consequentemente, com a Geometria. Uma das causas dessa desvalorização está ligada, infelizmente, à formação do professor de Matemática que não tem o preparo necessário e adequado para ministrar as aulas, não só de Desenho Geométrico, mas principalmente de Geometria, pois a cada autor pesquisado, a cada trabalho lido, a cada pesquisa publicada no assunto verificamos que os professores não estão preparados para trabalharem esse tópico de forma satisfatória, logo, além dos outros fatores que impedem o ensino do Desenho Geométrico sempre esbarramos, também, na questão da má formação do professor de Matemática.

Da análise dos documentos oficiais observamos que o Desenho Geométrico está proposto, em todas as versões das propostas curriculares, na 6ª série do Ensino Fundamental e, além disso, até o ano 1988 pontuava como disciplina da matriz curricular e no período de 1989 a 1993 passou a ser denominada Desenho não mais como disciplina, mas como atividade e as aulas passaram a ser ministradas por professores de Educação Artística perdendo seu foco geométrico e a partir de 1994 não fez mais parte da Matriz Curricular, trazendo aos alunos um prejuízo por não terem mais contato com esse conteúdo e, mesmo sendo oficialmente proposto na 6ª série do Ensino Fundamental observou-se, por meio desta pesquisa, que não é abordado o conteúdo de Desenho Geométrico. Em conversas informais com alguns professores de Matemática, detectamos como um dos motivos pelo qual não abordam o referido conteúdo é o temor dos alunos se machucarem entre si com o compasso, pois teriam que solicitar que os mesmos o levassem para utilização nas atividades nas aulas e para esses professores o compasso pode se tornar em um instrumento potencialmente perigoso nas mãos dos alunos.

Na tentativa de se resgatar o valor e o interesse dessas disciplinas empreendemos uma pesquisa a alguns *softwares* de Geometria Dinâmica mostrando como as aulas de Desenho Geométrico e de Geometria, tendo-os como ferramenta, podem ser dinâmicas, atraentes e estimulantes para os alunos, despertando-os para os estudos das disciplinas em questão, o que talvez possa ser uma forma de revalorização do Desenho Geométrico e da Geometria, tendo em vista que há forte recomendações do governo para a implantação das Tecnologias da Informação e Comunicação (TIC) nas salas de aula das escolas públicas, haja vista o Programa Nacional de Informática na Educação que promove o uso da tecnologia como ferramenta de enriquecimento pedagógico no ensino público fundamental.

Propomos como pesquisas que podem ser realizadas posteriormente por quem se interesse pelo assunto: "Como fazer com que o Desenho Geométrico volte para a sala de aula das escolas públicas" ou, "Por que a Disciplina de Desenho Geométrico foi retirada das Matrizes Curriculares das escolas públicas pelos órgãos que organizam o currículo do Ensino Fundamental", pois perdeu seu espaço para a inclusão da disciplina de Língua Estrangeira Moderna na parte diversificada que, por sua vez, perdeu suas duas aulas na parte comum do currículo para as disciplinas de Língua Portuguesa e Matemática, não que a Língua Estrangeira Moderna não seja também importante para a formação dos alunos, mas no nosso entendimento a carga horária do currículo do Ensino Fundamental poderia ser reorganizada, ou até mesmo aumentada, de forma que essas duas disciplinas fossem contempladas, pois o Desenho Geométrico enquanto disciplina também é muito importante por que é um grande auxílio na aprendizagem da Geometria.

Propomos, ainda, a elaboração, por parte dos órgãos competentes para tal função, de um plano de ação que contemple uma melhor formação dos professores de Matemática e também uma contínua atualização profissional.

## **REFERÊNCIAS BIBLIOGRÁFICAS**

ALVES, George de Souza; SOARES, Adriana Benevides - **Geometria Dinâmica: um estudo de seus recursos, potencialidades e limitações através do software**  *Tabulae* **–** Workshop em Informática na Educação- versão 2003. Universidade Federal do Rio de Janeiro. 2003.

BORBA, Marcelo. **A Pesquisa Qualitativa em Educação Matemática** – Anais da 27ª reunião anual da Anped. Caxambu. MG. 2004.

BRANDÃO, Leônidas de Oliveira; ISOTANI, Seiji. **Uma ferramenta para ensino de Geometria Dinâmica na Internet: iGeom –** IX Workshop de Informática na Escola – WIE. Instituto de Matemática e Estatística – Universidade de São Paulo. 2003

BRASIL. Secretaria de Educação Fundamental. **Parâmetros Curriculares Nacionais: Matemática - 3 º e 4<sup>º</sup> ciclos**. Brasília: MEC/SEF, 1998. Disponível em: <http://portal.mec.gov.br/seb/arquivos/pdf/matematica.pdf> - Acesso em: 15/10/2013.

BRASIL. Ministério da Educação. **Lei de Diretrizes e Bases da Educação Nacional**. LEI N. 4.024, de 20 de dezembro de 1961.

BRASIL. Ministério da Educação. **Lei de Diretrizes e Bases da Educação Nacional**. LEI N. 5.692, de 11 de agosto de 1971.

BRASIL. Ministério da Educação. **Lei de Diretrizes e Bases da Educação Nacional**. LEI N. 9.994, de 20 de dezembro de 1996.

CAMPELO, Nadir do Carmo Silva; MURACA, Fernando Spadini; PRADO, Maria Elisabette Brisola; COSTA, Niele Meneguelo Lobo. **Ensino de Geometria e Formação de Professores da Educação Básica: discutindo um quadro teórico.** X Encontro Nacional de Educação Matemática-Educação Matemática, Cultura e Diversidade. SBEM. Bahia. 2010.

DE VILLIERS, Michael. **Papel e funções da demonstração no trabalho com o**  *Sketchpad***.** Revista Educação Matemática nº 63. Maio/Junho 2001.

DEUS, Karine Angélica de, **Demonstração na matemática escolar e acadêmica: especificidades e semelhanças**. Recorte de uma pesquisa de mestrado. UFSCAR. SP

ETCHEVERRIA, Teresa Cristina; MENEZES, Valter Mendonça; SANTOS, Ricardo de Jesus. **O que pensam os professores das escolas da rede publica do estado de Itabaiana sobre o ensino de Geometria**. XI ENEM, Curitiba. PR. 2013.

FIORENTINI, Dario; LORENZATO, Sergio. **Investigação em educação matemática. Coleção Formação de Professores**. Autores Associados. Campinas. 2006.

GEOGEBRA, **Programa**. Disponível em: <http://pt.wikipedia.org/wiki/GeoGebra> - Acessado em 02/11/2013.

GUERATO, Elisabete Terezinha – **Dificuldades e possibilidades no ensino da Geometria na EJA** – Monografia para obtenção do título de especialista. CEFET-SP. São Paulo. 2008.

HERMESMEYER, Luciana - **O** *CABRI GÉOMÈTRE II* **COMO FERRAMENTA NO ENSINO DE GEOMETRIA EM TURMAS DE OITAVA SÉRIE –** Monografia para obtenção do grau de Licenciatura em Matemática. Universidade Federal de Santa Cantarina. 2005.

IGEOM, **Programa**. Disponível em: [http://www.ei.sanken.osaka](http://www.ei.sanken.osaka-u.ac.jp/~isotani/mestrado/html/node22.html%20-%20Acessado%20em%2002/11/2013)[u.ac.jp/~isotani/mestrado/html/node22.html -](http://www.ei.sanken.osaka-u.ac.jp/~isotani/mestrado/html/node22.html%20-%20Acessado%20em%2002/11/2013) Acessado em 02/11/2013.

ISOTANI, Seiji – **Desenvolvimento de ferramentas no iGeom: utilizando a geometria dinâmica no ensino presencial e a distância** – Dissertação para obtenção do título de Mestre em Ciência da Computação. USP-SP. São Paulo. 2005.

JESUS, Erika Silva - **EDUCAÇÃO MATEMÁTICA COM CABRI-GÉOMÈTRE NA 7ª SÉRIE DO ENSINO FUNDAMENTAL** – Disponível em: [www.ucb.br/sites/100/103/TCC/22005/ErikaSilvadeJesus.pdf](http://www.ucb.br/sites/100/103/TCC/22005/ErikaSilvadeJesus.pdf) - Acesso em 10 set 2015.

KOPKE, Regina Coeli Moraes. **O Retorno do desenho nas escolas: revendo e discutindo, 13 anos depois**. GRAPHICA. Curitiba. PR 2007. Disponível em: http://www.degraf.ufpr.br/artigos\_graphica/ORETORNODODESENHO.pdf. Acesso em 24 out 2013.

LOPES, Jéssica Gonçalves; SIMIÃO, Lucélio Ferreira. **Geogebra e Teoria de Van Hiele: O Ensino de Geometria por intermédio do uso de um** *software* **de Geometria Dinâmica**. Universidade Estadual do Mato Grosso do Sul. Dourados. MS. 2011.

LORENZATO, Sergio. **Por que não ensinar geometria?** A Educação Matemática em Revista, nº 4, 1995.

LORENZATO, Sérgio. **O Laboratório de Ensino de Matemática na formação de professores**. Campinas, SP: Autores Associados, 2006. Coleção Formação de Professores.

LUIS, Silviane Rigolon – **Concepção de uma seqüência de ensino para o estudo da semelhança: do empírico ao dedutivo**. Programa de Estudos Pós-Graduados em Educação Matemática. PUCSP. São Paulo. 2005.

NASCIMENTO, Roberto Alcarria. **Desenho Geométrico sob o enfoque da geração e organização da forma**. São Paulo. Bauru. 2000.

NÓBRIGA, Jorge Cássio Cosa; ARAUJO, Luís Cláudio Lopes de. **Aprendendo matemática com o GeoGebra**. Editora Exato. São Paulo. 2010.

PARZYSZ, Bernard. **A Geometria no Ensino Secundário e na Formação de Professores para as séries iniciais: Do que se trata?**. Departamento de Matemática. Universidade de Palermo. Itália. 2006.

PAVANELLO, Regina Maria. **O Abandono do Ensino de Geometria: Uma Visão Histórica**. Dissertação (Mestrado em Educação) – Universidade Estadual de Campinas. Campinas. SP. 1989.

PAVANELLO, Regina Maria. **O Abandono do Ensino da Geometria no Brasil: causas e consequências**. Revista Zetetiké, Ano 1, número 1. UNICAMP. Campinas. SP. 1993.

PENTEADO, Miriam Godoy; PINTO, Renan Mercuri - **O USO DE** *SOFTWARE* **DE GEOMETRIA DINÂMICA: DE PESQUISAS ACADÊMICAS PARA SALA DE AULA –** Anais do X Encontro Nacional de Educação Matemática Educação Matemática, Cultura e Diversidade Salvador – BA, 7 a 9 de Julho de 2010.

Resource Center. The Skatchpad Story. Disponível em: [http://www.dynamicgeometry.com/General\\_Resources/The\\_Sketchpad\\_Story.html -](http://www.dynamicgeometry.com/General_Resources/The_Sketchpad_Story.html%20-%20Acesso%20em%2020%20nov%202015) [Acesso em 20 nov 2015](http://www.dynamicgeometry.com/General_Resources/The_Sketchpad_Story.html%20-%20Acesso%20em%2020%20nov%202015)

PIRES, Célia Maria Carolino; CURU, Edda; CAMPOS, Tania Maria Mendonça. **Espaço & Forma: a construção de noções geométricas pelas crianças das quatro séries iniciais do Ensino Fundamental**. PROEM Editora. São Paulo. 2000.

RAYMUNDO, Márcia Fonseca Soutello Moreira – **CONSTRUÇÃO DE CONCEITOS GEOMÉTRICOS. Investigando a importância do ensino de Desenho Geométrico nos anos finais do Ensino Fundamental –** Monografia para obtenção do título de Mestre em Educação Matemática. Universidade Severino Sombra. Vassouras. 2010.

RESENDE, Eliane Quelho Frota; RODRIGUES, Claudina Izepe. **Cabri-Géomètre & A Geometria Plana**. 2ª Edição. São Paulo: Editora da Unicamp, 2000.

SÃO PAULO. Secretaria de Educação. Coordenadoria de Estudos e Normas Pedagógicas. **Proposta Curricular para o ensino de Matemática; 1º grau**. São Paulo. SE/CENP. 1988.

SÃO PAULO. Secretaria de Educação. Coordenadoria de Estudos e Normas Pedagógicas. **Proposta Curricular para o ensino de Matemática; 1º grau**. São Paulo. SE/CENP. 1991.

SÃO PAULO. Secretaria de Educação. Coordenadoria de Estudos e Normas Pedagógicas. **Proposta Curricular para o ensino de Matemática; 1º grau**. São Paulo. SE/CENP. 1997.

SÃO PAULO. Secretaria de Educação. **Currículo do Estado de São Paulo: Matemática e suas tecnologias**. Secretaria da Educação: coordenação geral, Maria Inês Fini; coordenação de área, Nilson José Machado. São Paulo. SEE, 2010.

SÃO PAULO. Secretaria de Educação. **GUIAS CURRICULARES PROPOSTOS PARA AS MATÉRIAS DO NÚCLEO COMUM DO ENSINO DO 1º GRAU**. Centro de Recursos Humanos e Pesquisas Educacionais Professor Laerte Ramos de Carvalho. São Paulo. SE, 1975.

SILVA, Anabela; MARTINS, Susana. **Falar de Matemática hoje é ...** Millenium – Revista do ISPV: Instituto Superior Politécnico de Viseu, nº 20. Disponível em: [http://www.ipv.pt/millenium/20\\_ect5.htm.](http://www.ipv.pt/millenium/20_ect5.htm) Acesso em 05 nov. 2015.

SILVA, Luciana; CANDIDO, Cláudia. **Modelo de aprendizagem do casal Van Hiele**. Universidade de São Paulo. SP. s/d.

SILVEIRA, Branca – Revista Educação Matemática nº 68 – Maio/Junho 2002.

ZUIN, Elenice de Souza Lodron. **O ensino das construções geométricas nos parâmetros curriculares**. Reunião Anual da ANPED nº 23, Caxambu, 2000.

ZUIN, Elenice de Souza Lodron. **Parâmetros Curriculares Nacionais de Matemática para o 3º e 4º ciclo do Ensino Fundamental e o Ensino de Construções Geométricas, entre outras considerações.** Reunião Anual da ANPED nº 25, Grupo de Trabalho 19 – Educação Matemática. PUC-MG. MG. 2002.